Obowiązuje od wers 01.00.zz (Oprogramowanie sprzętowe urządzenia)

BA01793D/31/PL/01.17

71393083

# Instrukcja obsługi Prosonic Flow E Heat

Przepływomierz ultradźwiękowy typu transit-time

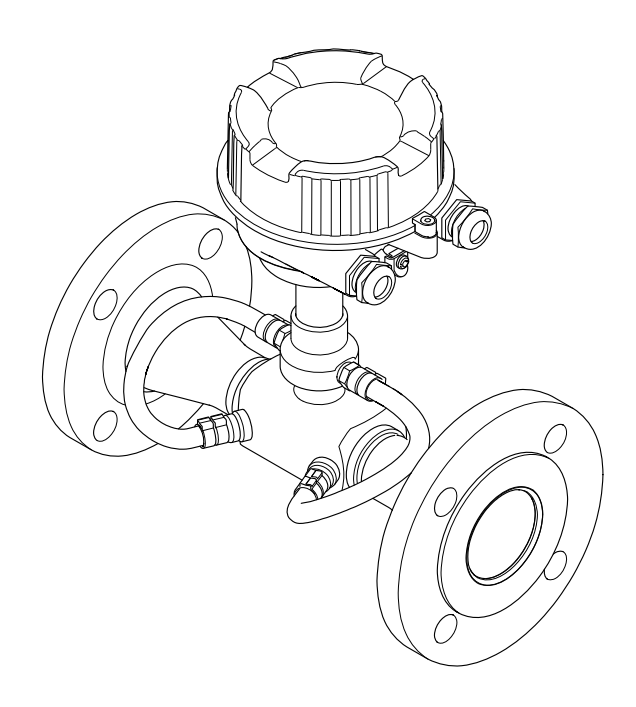

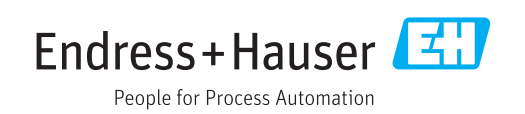

- Dokument niniejszy należy przechowywać w bezpiecznym miejscu tak, aby był on zawsze dostępny podczas pracy z przyrządem.
- Aby uniknąć zagrożeń dla osób i obiektu, należy dokładnie przeczytać rozdział "Podstawowe wskazówki bezpieczeństwa" oraz wszelkie inne zalecenia dotyczące bezpieczeństwa podane w niniejszym dokumencie, odnoszące się do procedur postępowania.
- Producent zastrzega sobie prawo zmiany danych technicznych bez wcześniejszego zawiadomienia. Aby otrzymać najbardziej aktualne informacje i najaktualniejszą wersję niniejszej instrukcji obsługi, należy zwrócić się do oddziału Endress+Hauser.

# Spis treści

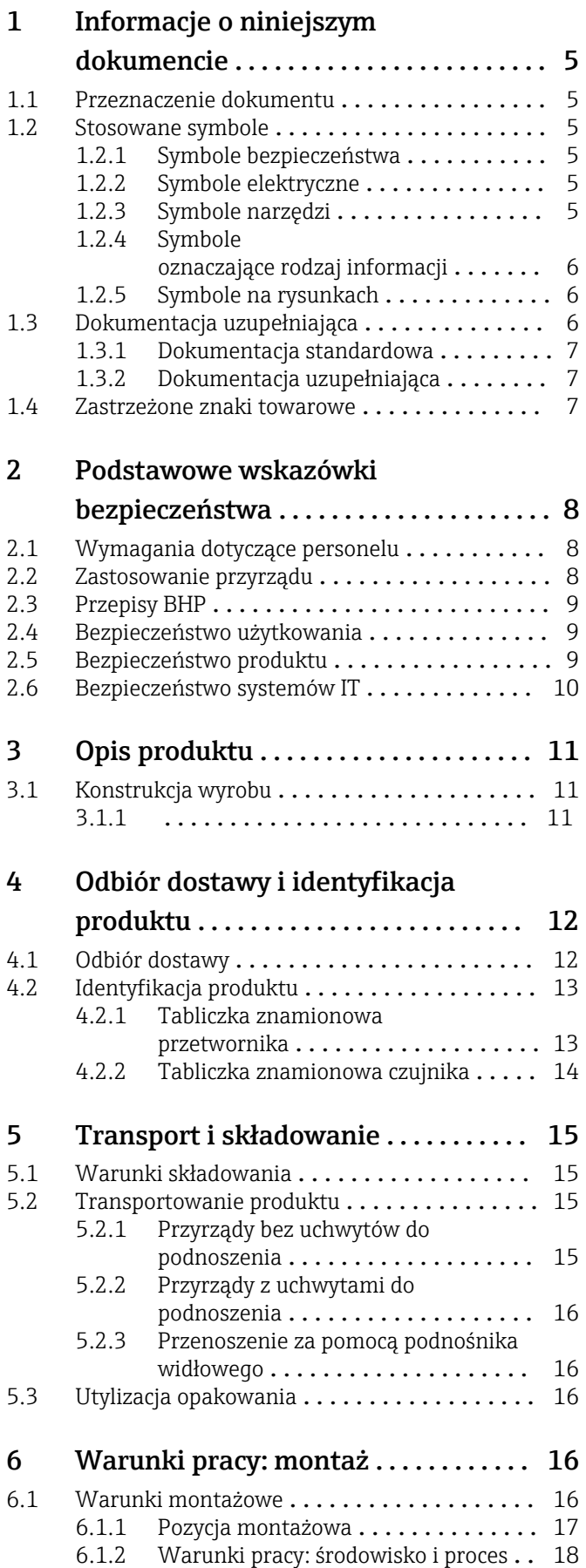

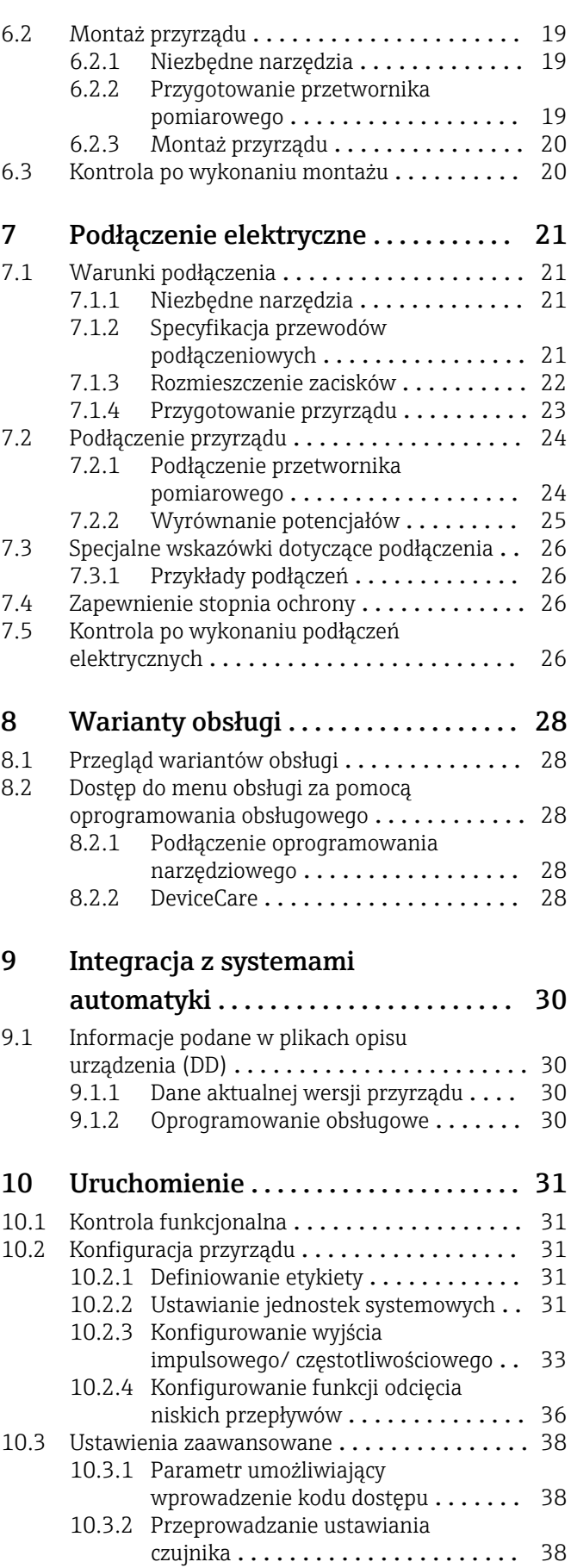

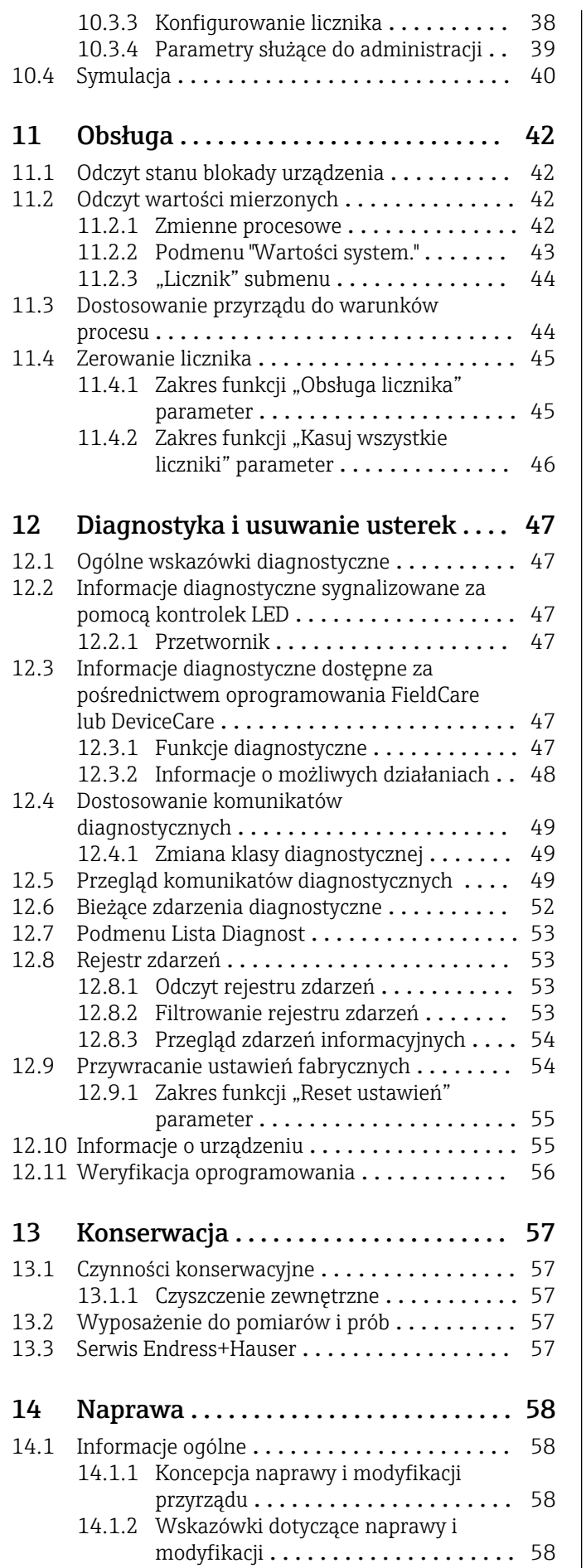

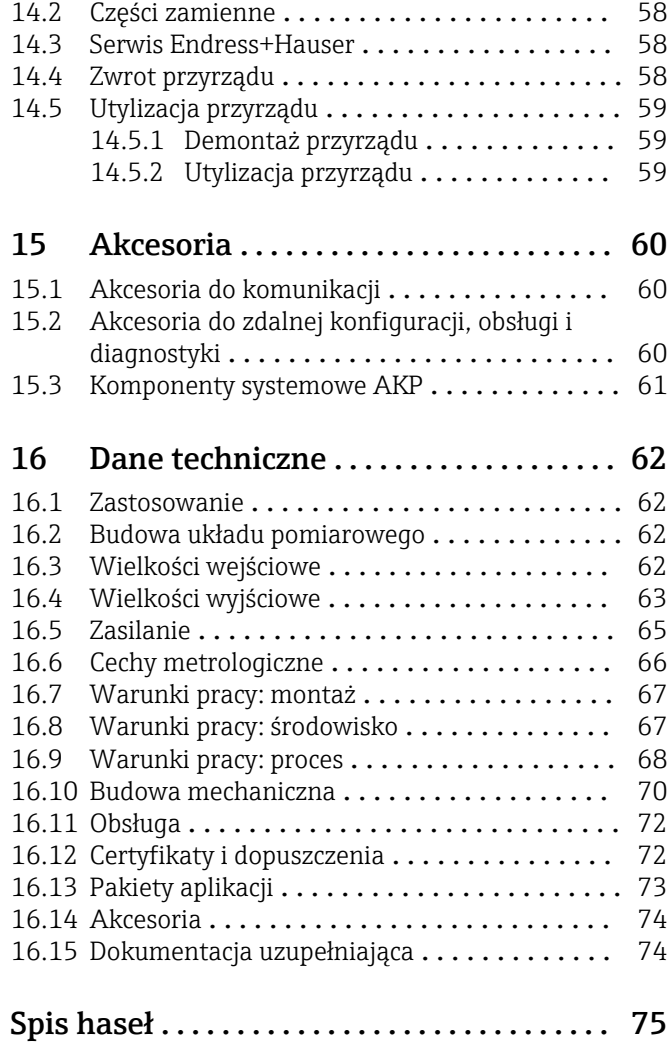

## <span id="page-4-0"></span>1 Informacje o niniejszym dokumencie

## 1.1 Przeznaczenie dokumentu

Niniejsza instrukcja obsługi zawiera wszelkie informacje, które są niezbędne na różnych etapach cyklu życia przyrządu: od identyfikacji produktu, odbiorze dostawy i składowaniu, przez montaż, podłączenie, obsługę i uruchomienie aż po wyszukiwanie usterek, konserwację i utylizację.

## 1.2 Stosowane symbole

### 1.2.1 Symbole bezpieczeństwa

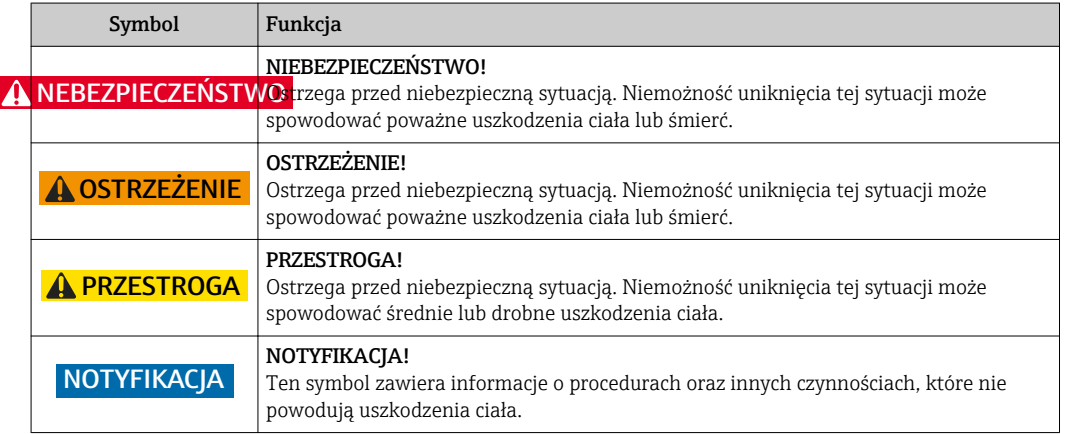

### 1.2.2 Symbole elektryczne

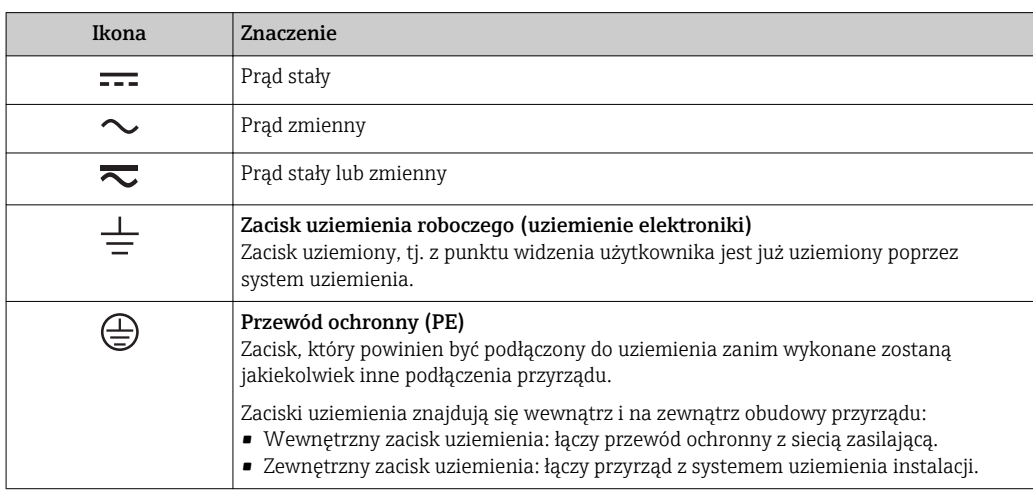

### 1.2.3 Symbole narzędzi

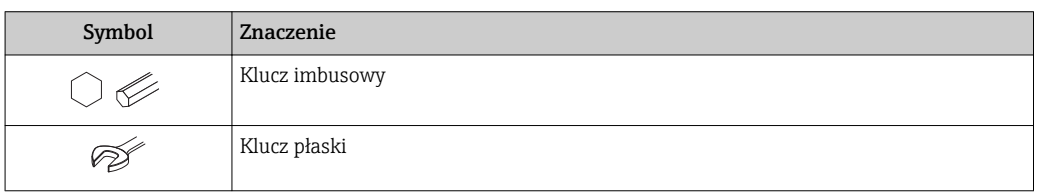

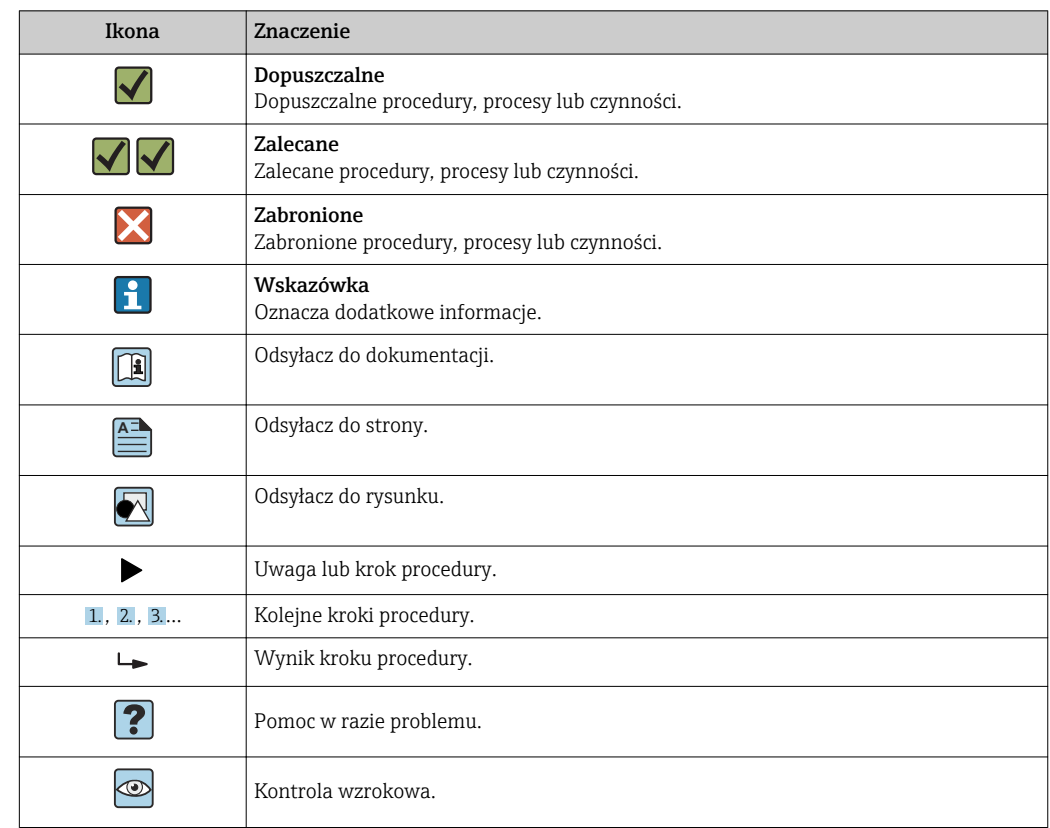

### <span id="page-5-0"></span>1.2.4 Symbole oznaczające rodzaj informacji

### 1.2.5 Symbole na rysunkach

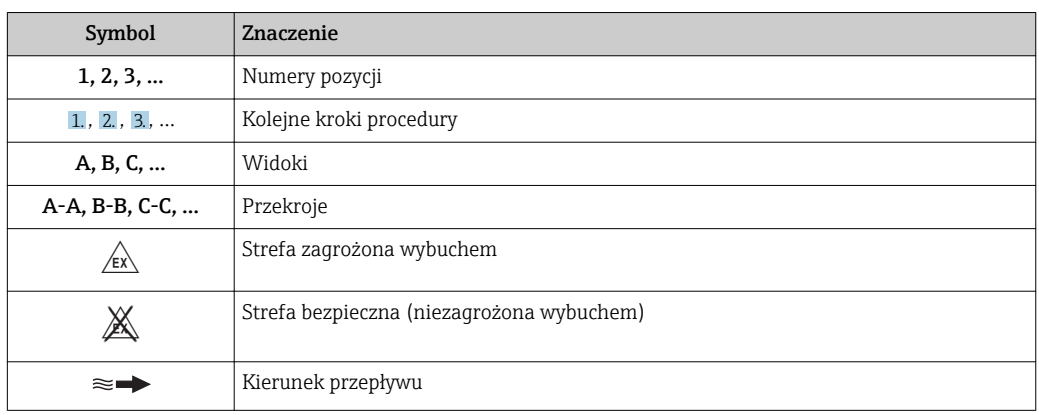

## 1.3 Dokumentacja uzupełniająca

 $\mathbf{f}$ 

Wykaz dostępnej dokumentacji technicznej, patrz:

- *W@M Device Viewer*: wprowadzić numer seryjny podany na tabliczce znamionowej [\(www.pl.endress.com/deviceviewer\)](http://www.endress.com/deviceviewer)
- Aplikacja *Endress+Hauser Operations*: wprowadzić numer seryjny podany na tabliczce znamionowej lub zeskanować kod QR z tabliczki znamionowej.

Szczegółowy wykaz dokumentów wraz z oznaczeniami →  $\triangleq 74$ 

 $\blacksquare$ 

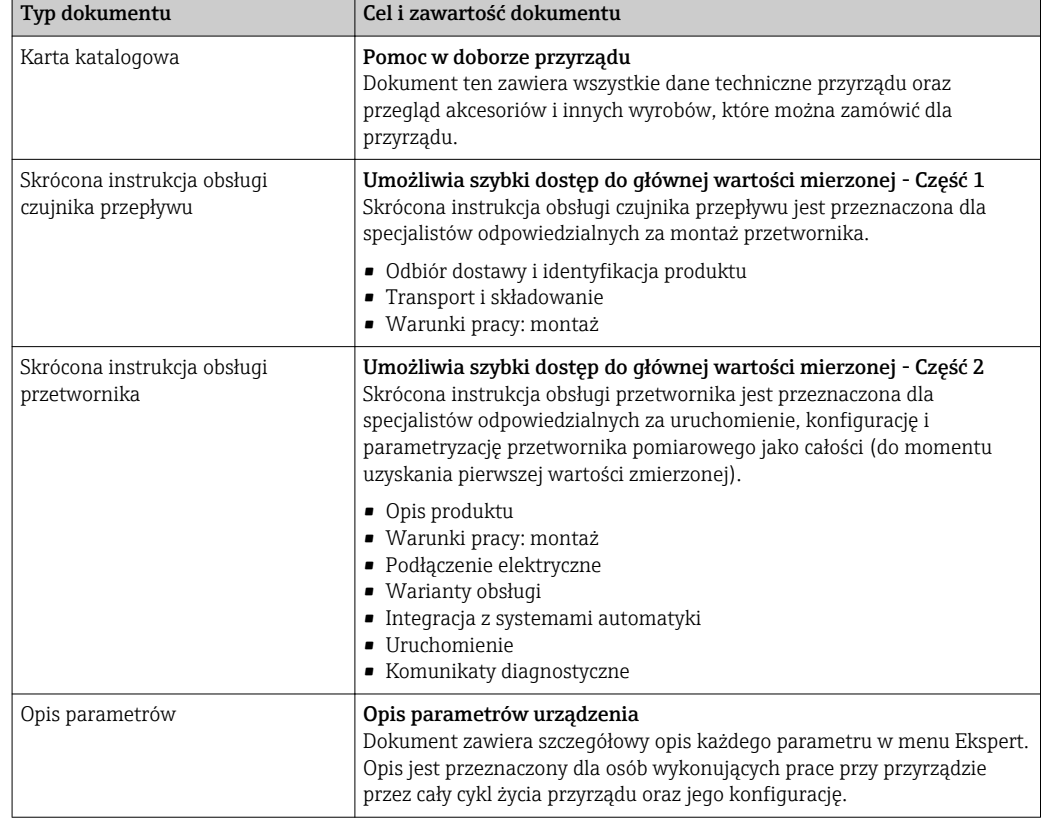

### <span id="page-6-0"></span>1.3.1 Dokumentacja standardowa

### 1.3.2 Dokumentacja uzupełniająca

W zależności od zamówionej wersji dostarczana jest dodatkowa dokumentacja: należy zawsze ściśle przestrzegać wskazówek podanych w dokumentacji uzupełniającej. Dokumentacja uzupełniająca stanowi integralną część dokumentacji przyrządu.

## 1.4 Zastrzeżone znaki towarowe

### Microsoft®

jest zastrzeżonym znakiem towarowym Microsoft Corporation, Redmond, Washington, USA

## <span id="page-7-0"></span>2 Podstawowe wskazówki bezpieczeństwa

## 2.1 Wymagania dotyczące personelu

Personel przeprowadzający montaż, uruchomienie, diagnostykę i konserwację powinien spełniać następujące wymagania:

- ‣ Przeszkoleni, wykwalifikowani operatorzy powinni posiadać odpowiednie kwalifikacje do wykonania konkretnych zadań i funkcji.
- ‣ Posiadać zgodę właściciela/operatora obiektu.
- ‣ Posiadać znajomość obowiązujących przepisów.
- ‣ Przed rozpoczęciem prac przeczytać ze zrozumieniem zalecenia podane w instrukcji obsługi, dokumentacji uzupełniającej oraz certyfikatach (zależnie od zastosowania).

‣ Przestrzegać wskazówek i podstawowych warunków bezpieczeństwa.

Personel obsługi powinien spełniać następujące wymagania:

- ‣ Być przeszkolony i posiadać zgody odpowiednie dla wymagań związanych z określonym zadaniem od właściciela/operatora obiektu.
- ‣ Postępować zgodnie ze wskazówkami podanymi w niniejszym podręczniku.

## 2.2 Zastosowanie przyrządu

### Zastosowanie i media mierzone

W zależności od zamówionej wersji, może on również służyć do pomiaru przepływu cieczy wybuchowych, łatwopalnych, trujących i utleniających.

Przepływomierze przeznaczone do stosowania w strefach zagrożonych wybuchem, w aplikacjach higienicznych lub w aplikacjach, w których występuje zwiększone ryzyko spowodowane ciśnieniem medium, są odpowiednio oznakowane na tabliczce znamionowej.

Dla zapewnienia, aby przyrząd był w odpowiednim stanie technicznym przez cały okres eksploatacji należy:

- ‣ Przestrzegać podanego zakresu ciśnień i temperatur medium.
- ‣ Używać go, zachowując parametry podane na tabliczce znamionowej oraz ogólne warunki podane w instrukcji obsługi oraz dokumentacji uzupełniającej.
- ‣ Sprawdzić na tabliczce znamionowej, czy zamówiony przyrząd jest dopuszczony do zamierzonego zastosowania w strefie zagrożenia wybuchem.
- ‣ Używać go do pomiaru mediów, dla których materiały urządzenia mające kontakt z medium są wystarczająco odporne.
- ‣ Jeśli przepływomierz jest eksploatowany w temperaturze innej niż temperatura otoczenia, należy bezwzględnie przestrzegać podstawowych wskazówek podanych w dokumentacji dostarczonej wraz z przyrządem: patrz rozdział "Dokumentacja uzupełniająca"→ △ 6.
- ‣ Należy zapewnić stałą ochronę przyrządu przed korozją i wpływem warunków otoczenia.

#### Niewłaściwe zastosowanie przyrządu

Niewłaściwe zastosowanie lub zastosowanie niezgodne z przeznaczeniem może zagrażać bezpieczeństwu. Producent nie ponosi żadnej odpowiedzialności za szkody spowodowane niewłaściwym zastosowaniem lub zastosowaniem niezgodnym z przeznaczeniem.

### **A OSTRZEŻENIE**

Niebezpieczeństwo uszkodzenia przez media korozyjne lub zawierające cząstki ścierne!

- ‣ Sprawdzić zgodność medium procesowego z materiałem czujnika.
- ‣ Za dobór odpowiednich materiałów wchodzących w kontakt z medium procesowym a w szczególności za ich odporność odpowiada użytkownik.
- ‣ Przestrzegać podanego zakresu ciśnień i temperatur medium.

### <span id="page-8-0"></span>**NOTYFIKACJA**

#### Objaśnienie dla przypadków granicznych:

‣ W przypadku cieczy specjalnych, w tym cieczy stosowanych do czyszczenia, Endress +Hauser udzieli wszelkich informacji dotyczących odporności na korozję materiałów pozostających w kontakcie z medium, nie udziela jednak żadnej gwarancji, ponieważ niewielkie zmiany temperatury, stężenia lub zawartości zanieczyszczeń mogą spowodować zmianę odporności korozyjnej materiałów wchodzących w kontakt z medium procesowym.

#### Ryzyka szczątkowe

### **A OSTRZEŻENIE**

#### Ze względu na pobór mocy przez podzespoły elektroniczne i podczas przepływu gorącego medium przez przyrząd, temperatura powierzchni zewnętrznej obudowy przyrządu może wzrosnąć. Stwarza to ryzyko oparzenia!

‣ W przypadku cieczy o podwyższonej temperaturze należy zapewnić odpowiednie zabezpieczenie przed oparzeniem.

## 2.3 Przepisy BHP

Przed przystąpieniem do pracy przy przyrządzie:

‣ Zawsze należy mieć nałożony niezbędny sprzęt ochrony osobistej, określony w przepisach krajowych.

W przypadku wykonywania robót spawalniczych na rurociągach:

‣ Niedopuszczalne jest uziemianie urządzenia spawalniczego z wykorzystaniem przyrządu.

W przypadku dotykania przyrządu mokrymi rękami:

‣ Ze względu na zwiększone ryzyko porażenia elektrycznego należy zakładać rękawice ochronne.

## 2.4 Bezpieczeństwo użytkowania

Ryzyko uszkodzenia ciała.

- ‣ Przyrząd można użytkować wyłącznie wtedy, gdy jest sprawny technicznie i wolny od usterek i wad.
- ‣ Za niezawodną pracę przyrządu odpowiedzialność ponosi operator.

#### Przeróbki przyrządu

Niedopuszczalne są nieautoryzowane przeróbki przyrządu, które mogą spowodować niebezpieczeństwo trudne do przewidzenia.

‣ Jeśli mimo to przeróbki są niezbędne, należy skontaktować się z E+H.

#### Naprawa

Dla zapewnienia bezpieczeństwa użytkowania,

- ‣ Naprawy przyrządu wykonywać jedynie wtedy, gdy jest to wyraźnie dozwolone.
- ‣ Przestrzegać obowiązujących przepisów krajowych dotyczących naprawy urządzeń elektrycznych.
- ‣ Używać wyłącznie oryginalnych części zamiennych i akcesoriów Endress+Hauser.

## 2.5 Bezpieczeństwo produktu

Urządzenie zostało skonstruowane oraz przetestowane zgodnie z aktualnym stanem wiedzy technicznej i opuściło zakład producenta w stanie gwarantującym niezawodne działanie.

<span id="page-9-0"></span>Spełnia ogólne wymagania bezpieczeństwa i wymogi prawne. Ponadto jest zgodne z dyrektywami unijnymi wymienionymi w Deklaracji Zgodności WE dla konkretnego przyrządu. Endress+Hauser potwierdza to poprzez umieszczenie na przyrządzie znaku CE.

## 2.6 Bezpieczeństwo systemów IT

Gwarancja producenta jest udzielana wyłącznie wtedy, gdy urządzenie jest zainstalowane i użytkowane zgodnie z instrukcją obsługi. Urządzenie posiada mechanizmy zabezpieczające przed przypadkową zmianą ustawień.

Użytkownik powinien wdrożyć środki bezpieczeństwa systemów IT, zgodne z obowiązującymi u niego standardami bezpieczeństwa, zapewniające dodatkową ochronę rejestratora i przesyłu danych do/z rejestratora.

## <span id="page-10-0"></span>3 Opis produktu

Układ pomiarowy składa się z czujnika przepływu i przetwornika pomiarowego.

Przyrząd jest dostępny w wersji kompaktowej: Przetwornik i czujnik przepływu tworzą mechanicznie jedną całość.

## 3.1 Konstrukcja wyrobu

### 3.1.1

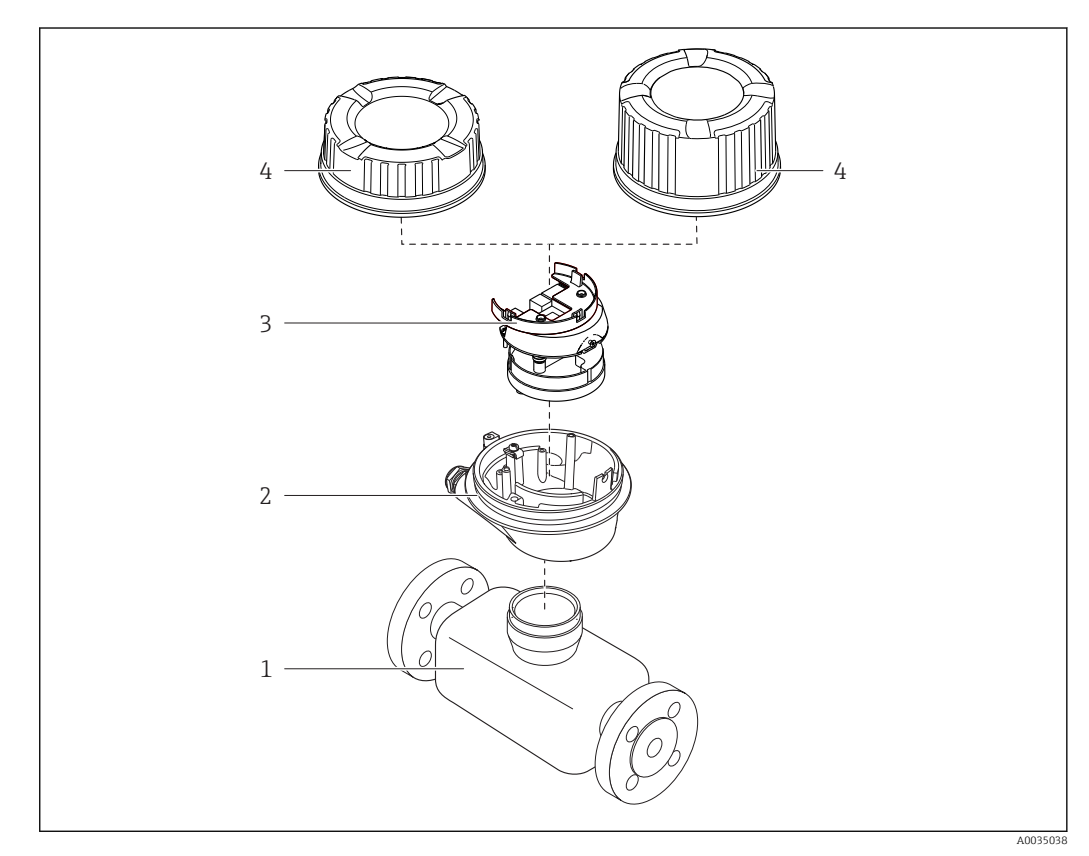

 *1 Najważniejsze podzespoły przepływomierza*

- *1 Czujnik przepływu*
- *2 Obudowa przetwornika*
- *3 Główny moduł elektroniki*
- *4 Pokrywa obudowy przetwornika*

## 4 Odbiór dostawy i identyfikacja produktu

<span id="page-11-0"></span>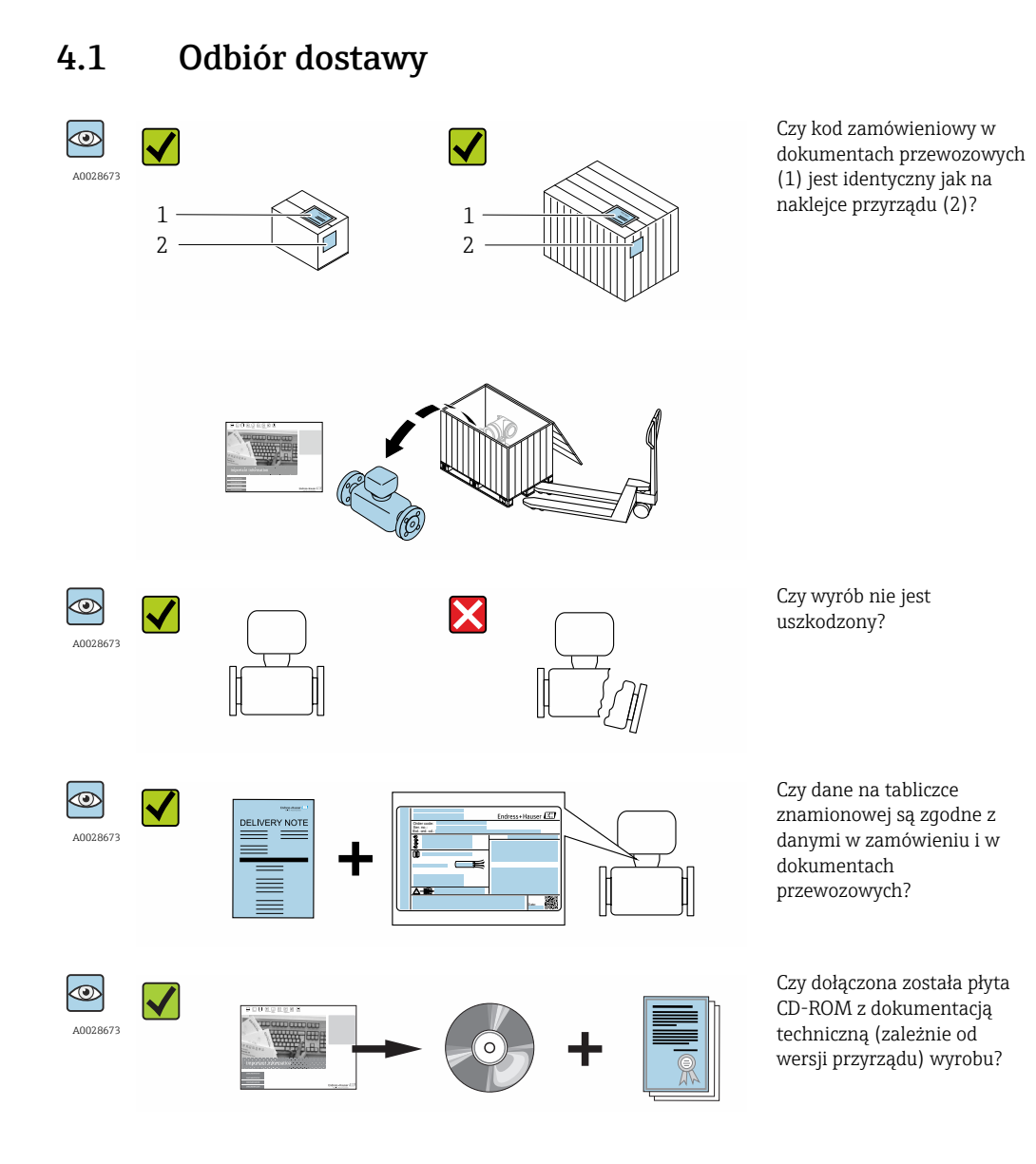

• Jeśli jeden z warunków nie jest spełniony, należy skontaktować się z oddziałem  $\boxed{4}$ Endress+Hauser.

• W zależności od wersji przyrządu, płyta CD-ROM może nie wchodzić w zakres dostawy! Wtedy dokumentację techniczną można pobrać ze strony internetowej lub za pomocą aplikacji *Endress+Hauser Operations*, patrz rozdział "Identyfikacja produktu"  $\rightarrow$   $\blacksquare$  13.

## <span id="page-12-0"></span>4.2 Identyfikacja produktu

Możliwe opcje identyfikacji są następujące:

- Dane na tabliczce znamionowej
- Pozycje kodu zamówieniowego podane w dokumentach przewozowych
- Korzystając z narzędzia *W@M Device Viewer* ( [www.pl.endress.com/deviceviewer](http://www.endress.com/deviceviewer) ) i wprowadzając numer seryjny podany na tabliczce znamionowej: wyświetlane są szczegółowe informacje na temat przyrządu.
- Wprowadzając numer seryjny podany na tabliczce znamionowej do aplikacji *Endress +Hauser Operations* lub skanując kod QR z tabliczki znamionowej za pomocą aplikacji *Endress+Hauser Operations*: wyświetlone zostaną wszystkie informacje dotyczące danego przyrządu.

Wykaz dostępnej dokumentacji technicznej, patrz:

- Rozdział "Dokumentacja standardowa" $\rightarrow$   $\blacksquare$  7 i "Dokumentacja uzupełniająca"  $\rightarrow$   $\blacksquare$  7
- *W@M Device Viewer*: wprowadzić numer seryjny podany na tabliczce znamionowej [\(www.pl.endress.com/deviceviewer\)](http://www.endress.com/deviceviewer)
- Aplikacja *Endress+Hauser Operations*: wprowadzić numer seryjny podany na tabliczce znamionowej lub zeskanować kod QR z tabliczki znamionowej.

### 4.2.1 Tabliczka znamionowa przetwornika

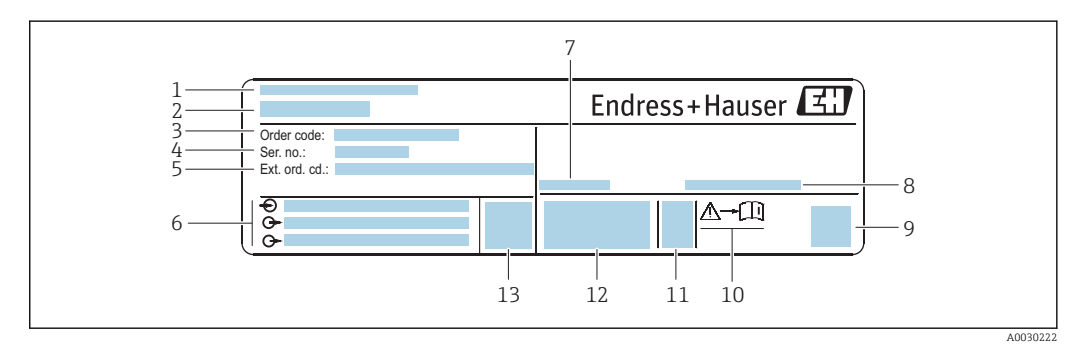

 *2 Przykładowa tabliczka znamionowa przetwornika*

- *1 Zakład produkcyjny*
- *2 Nazwa przetwornika*
- *3 Kod zamówieniowy*
- *4 Numer seryjny (Ser. no.)*
- *5 Rozszerzony kod zamówieniowy (Ext. ord. cd.)*
- *6 Dane podłączenia elektrycznego,np. dostępne wejścia i wyjścia, napięcie zasilania*
- *7 Dopuszczalna temperatura otoczenia (T<sup>a</sup> ) 8 Stopień ochrony*
- *9 Dwuwymiarowy matrycowy kod kreskowy*
- *10 Numer dokumentacji zawierającej zalecenia dotyczące bezpieczeństwa*
- *11 Data produkcji: rok-miesiąc*
- *12 Znak CE, C-Tick*
- *13 Wersja oprogramowania (FW)*

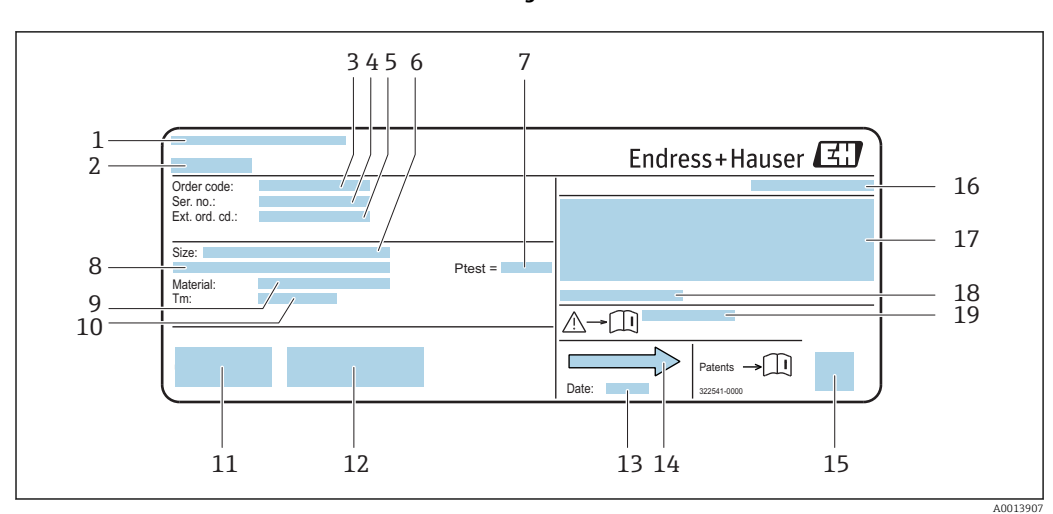

### <span id="page-13-0"></span>4.2.2 Tabliczka znamionowa czujnika

 *3 Przykładowa tabliczka znamionowa czujnika przepływu*

- *1 Zakład produkcyjny*
- *2 Nazwa czujnika*
- *3 Kod zamówieniowy*
- *4 Numer seryjny (Ser. no.)*
- *5 Rozszerzony kod zamówieniowy (Ext. ord. cd.)*
- *6 Średnica nominalna czujnika*
- *7 Ciśnienie próbne czujnika*
- *8 Średnica nominalna/ciśnienie nominalne kołnierza*
- *9 Materiał rury pomiarowej i rozdzielacza*
- *10 Temperatura medium*
- *11 Znak CE, C-Tick*
- *12 Dodatkowe informacje dotyczące wersji: certyfikaty, dopuszczenia*
- *13 Data produkcji: rok-miesiąc*
- *14 Kierunek przepływu*
- *15 Dwuwymiarowy matrycowy kod kreskowy*
- *16 Stopień ochrony*
- *17 Certyfikat wersji przeciwwybuchowej i zgodności z Dyrektywą Ciśnieniową*
- *18 Dopuszczalna temperatura otoczenia (T<sup>a</sup> )*
- *19 Numer dokumentacji zawierającej zalecenia dotyczące bezpieczeństwa*

#### Kod zamówieniowy  $\vert \cdot \vert$

Ponowne zamówienie przepływomierza wymaga podania kodu zamówieniowego.

#### Rozszerzony kod zamówieniowy

- Typ przyrządu i podstawowe dane techniczne (obowiązkowe pozycje) są zawsze podawane.
- Spośród danych (pozycji) opcjonalnych podane są tylko dane techniczne dotyczące bezpieczeństwa i stref zagrożonych wybuchem (np. LA) Jeśli zamówienie obejmuje także parametry opcjonalne, oznacza się je używając wieloznacznika "#" (np. #LA#).
- Jeśli parametry opcjonalne w zamówieniu nie obejmują żadnych parametrów związanych z bezpieczeństwem, czy certyfikatami, są one oznaczone wieloznacznikiem "+" (np. XXXXXX-ABCDE+).

## <span id="page-14-0"></span>5 Transport i składowanie

## 5.1 Warunki składowania

Przestrzegać następujących zaleceń dotyczących składowania:

- ‣ Przechowywać przyrząd w oryginalnym opakowaniu zabezpieczającym przed uderzeniami.
- ‣ Nie usuwać elementów zabezpieczających przyłącza procesowe, aż do momentu bezpośrednio poprzedzającego montaż. Zapobiegają one mechanicznemu uszkodzeniu powierzchni uszczelniających i zanieczyszczeniu rury pomiarowej.
- ‣ Chronić przed bezpośrednim nasłonecznieniem, aby uniknąć nagrzewania się powierzchni przyrządu.
- ‣ Miejsce składowania powinno być suche, pozbawione pyłu.
- ‣ Nie składować na wolnym powietrzu.

Temperatura składowania[→ 67](#page-66-0)

## 5.2 Transportowanie produktu

Przyrząd należy transportować do miejsca instalacji w punkcie pomiarowym w oryginalnym opakowaniu.

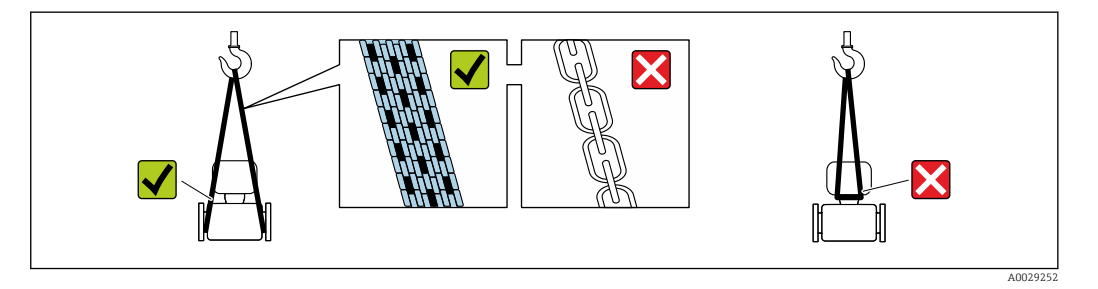

Nie usuwać elementów zabezpieczających przyłącza procesowe, aż do momentu bezpośrednio poprzedzającego montaż. Zapobiegają one mechanicznemu uszkodzeniu powierzchni uszczelniających i zanieczyszczeniu rury pomiarowej.

### 5.2.1 Przyrządy bez uchwytów do podnoszenia

### **A OSTRZEŻENIE**

#### Środek ciężkości zamontowanego przepływomierza znajduje się powyżej punktów podwieszenia.

Ryzyko uszkodzeń ciała w razie ześlizgnięcia się przepływomierza.

- ‣ Zabezpieczyć przyrząd przed obróceniem się lub zsunięciem.
- ‣ Sprawdzić masę podaną na opakowaniu (naklejka).

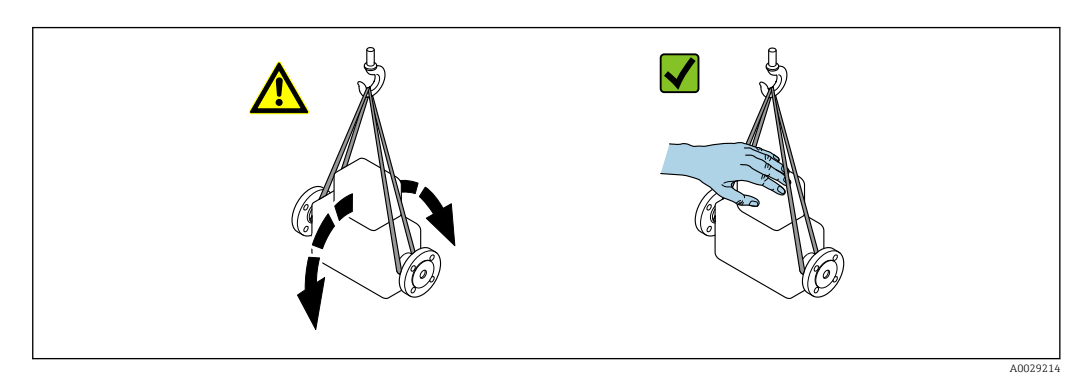

### <span id="page-15-0"></span>5.2.2 Przyrządy z uchwytami do podnoszenia

### **A PRZESTROGA**

### Specjalne wskazówki transportowe dla przyrządów z uchwytami do podnoszenia

- ‣ Przyrząd należy transportować tylko za uchwyty do podnoszenia lub za kołnierze.
- ‣ Przyrząd należy chwytać co najmniej za oba uchwyty transportowe.

### 5.2.3 Przenoszenie za pomocą podnośnika widłowego

W przypadku skrzyń drewnianych konstrukcja podłogi umożliwia ich podnoszenie wózkami widłowymi z obu stron.

## 5.3 Utylizacja opakowania

Wszystkie materiały użyte na opakowania są nieszkodliwe dla środowiska i w można je w całości wykorzystać jako surowiec wtórny:

- Opakowanie zewnętrzne: opakowanie rozciągliwe z polimeru spełnia wymagania dyrektywy 2002/95/WE (RoHS).
- Opakowanie:
	- Skrzynie drewniane poddane obróbce zgodnie ze standardem ISPM nr 15, co jest potwierdzone znakiem IPPC naniesionym na skrzyniach. lub
	- Karton zgodnie z dyrektywą 94/62/WE w sprawie opakowań i odpadów opakowaniowych; możliwość użycia jako surowca wtórnego jest potwierdzona symbolem RESY naniesionym na opakowaniu.
- Opakowanie do transportu morskiego (opcja): skrzynie drewniane poddane obróbce zgodnie ze standardem ISPM nr 15, co jest potwierdzone znakiem IPPC naniesionym na skrzyniach.
- Oprzyrządowanie do przenoszenia i montażu:
	- Paleta z tworzywa sztucznego do jednorazowego użytku
	- Pasy z tworzywa sztucznego
	- Taśmy samoprzylepne z tworzywa sztucznego
- Wypełnienie: ścinki papieru

## 6 Warunki pracy: montaż

## 6.1 Warunki montażowe

Przyrząd nie wymaga żadnych konstrukcji wsporczych itp. Siły zewnętrzne są całkowicie pochłaniane przez elementy konstrukcyjne przepływomierza.

### <span id="page-16-0"></span>6.1.1 Pozycja montażowa

### Miejsce montażu

![](_page_16_Figure_4.jpeg)

### Pozycja pracy

Kierunek strzałki na tabliczce znamionowej powinien być zgodny z kierunkiem przepływu medium w rurociągu.

- Aby nie wywoływać dodatkowych naprężeń, kołnierze przepływomierza i rurociągu  $| \cdot |$ powinny być ustawione współosiowo, a ich przylgi równolegle.
	- Wewnętrzna średnica czujnika rurociągu powinna być dostosowana do średnicy wewnętrznej czujnika: patrz karta katalogowa, rozdział "Konstrukcja, wymiary".

![](_page_16_Figure_9.jpeg)

![](_page_16_Picture_129.jpeg)

#### Prostoliniowe odcinki dolotowe i wylotowe

Czujnik pomiarowy należy montować w miarę możliwości przed elementami armatury wywołującymi zaburzenia przepływu: zawory, kolana, trójniki itd. Zachowanie minimalnej długości prostoliniowych odcinków dolotowych i wylotowych jest konieczne dla zapewnienia deklarowanej dokładności pomiaru. Jeżeli przed przepływomierzem znajdują

A0015895

![](_page_17_Figure_2.jpeg)

<span id="page-17-0"></span>się dwa lub kilka elementów powodujących zaburzenia, należy zastosować najdłuższy z zalecanych odcinków dolotowych.

 *4 Minimalne wymagane długości odcinków dolotowych i wylotowych dla różnych elementów armatury*

- *1 Kolano 90 ° lub trójnik*
- *2 Pompa*
- *3 2 × kolano 90 ° (w 3 płaszczyznach)*
- *4 Zawór sterujący*

*Odcinki wylotowe w punktach pomiarowych z czujnikami ciśnienia i temperatury*

Jeśli za przepływomierzem montowane są czujniki ciśnienia i temperatury, należy zachować odpowiednie odległości.

![](_page_17_Figure_11.jpeg)

*PT Przetwornik ciśnienia*

#### *Wymiary zabudowy*

Informacje dotyczące wymiarów i długości zabudowy przyrządu, patrz rozdział "Budowa mechaniczna" w odpowiedniej karcie katalogowej.

### 6.1.2 Warunki pracy: środowisko i proces

#### Temperatura otoczenia

![](_page_17_Picture_166.jpeg)

‣ W przypadku montażu na otwartej przestrzeni:

Przetwornik nie powinien być narażony na bezpośrednie działanie promieni słonecznych (szczególnie w ciepłych strefach klimatycznych, gdyż może to doprowadzić do przegrzania układów elektroniki).

#### <span id="page-18-0"></span>Ciśnienie w instalacji

Istotne jest, aby nie występowała kawitacja, ani aby gazy występujące naturalnie w wielu cieczach nie zaczęły się wydzielać.

Kawitacja jest spowodowana spadkiem ciśnienia poniżej ciśnienia cząsteczkowego pary: w przewodach ssawnych

‣ Należy zapewnić, aby ciśnienie w instalacji było wystarczająco wysokie, aby zapobiec kawitacji i wydzielaniu się gazów.

Dlatego też najlepiej jest montować przepływomierze w następujących miejscach:

- w najniższym punkcie pionowego rurociągu
- po stronie tłocznej pompy (nie występuje podciśnienie),

![](_page_18_Figure_9.jpeg)

#### Izolacja termiczna

W przypadku niektórych mediów należy ograniczać do minimum wymianę ciepła między czujnikiem a przetwornikiem pomiarowym. Jako izolację można stosować różnorodne materiały.

#### **NOTYFIKACIA**

#### Przegrzanie modułu elektroniki wskutek zastosowania izolacji termicznej!

‣ Zachować maks. dopuszczalną grubość izolacji termicznej, aby głowica przetwornika była nieosłonięta.

![](_page_18_Figure_15.jpeg)

*a Maksymalna grubość izolacji 2 cm (0,79 in)*

*t Minimalny odstęp między przetwornikiem a izolacją*

## 6.2 Montaż przyrządu

### 6.2.1 Niezbędne narzędzia

#### Czujnik przepływu

Do kołnierzy lub innych przyłączy technologicznych: odpowiednie narzędzia montażowe

### 6.2.2 Przygotowanie przetwornika pomiarowego

- 1. Usunąć wszelkie pozostałości opakowania stosowanego podczas transportu.
- 2. Usunąć wszelkie elementy zabezpieczające przyłącza technologiczne czujnika.
- 3. Usunąć naklejkę na pokrywie przedziału elektroniki.

### <span id="page-19-0"></span>6.2.3 Montaż przyrządu

### **A OSTRZEŻENIE**

### Niebezpieczeństwo wskutek niewłaściwych uszczelek przyłącza technologicznego!

- ‣ Należy dopilnować, aby średnice wewnętrzne uszczelek były większe lub równe średnicy rury pomiarowej i rurociągu.
- ‣ Uszczelki powinny być czyste i nieuszkodzone.
- ‣ Zapewnić właściwy montaż uszczelek.
- 1. Kierunek wskazywany przez strzałkę na czujniku powinien być zgodny z kierunkiem przepływu medium przez rurę pomiarową.
- 2. Przyrząd montować w taki sposób lub obrócić obudowę przetwornika tak, aby wprowadzenia przewodów nie były skierowane w górę.

![](_page_19_Figure_10.jpeg)

## 6.3 Kontrola po wykonaniu montażu

![](_page_19_Picture_146.jpeg)

## <span id="page-20-0"></span>7 Podłączenie elektryczne

### **NOTYFIKACJA**

- Przyrząd nie posiada wewnętrznego wyłącznika zasilania.
- ‣ W związku z tym należy zainstalować przełącznik lub odłącznik zasilania umożliwiający odłączenie przyrządu od sieci zasilającej.
- ‣ Mimo, że przepływomierz jest wyposażony w bezpiecznik, instalacja elektryczna powinna posiadać dodatkowy wyłącznik nadmiarowo-prądowy (maks. prąd znamionowy 16 A).

## 7.1 Warunki podłączenia

### 7.1.1 Niezbędne narzędzia

- Do dławików kablowych: użyć odpowiednich narzędzi
- Do odkręcenia zacisku zabezpieczającego (obudowa aluminiowa): klucz imbusowy 3 mm
- Do śruby mocującej (obudowa ze stali k.o.): klucz płaski 8 mm
- Przyrząd do zdejmowania izolacji
- W przypadku przewodów linkowych: praska do tulejek kablowych

### 7.1.2 Specyfikacja przewodów podłączeniowych

Kable podłączeniowe dostarczone przez użytkownika powinny być zgodne z następującą specyfikacją.

### Bezpieczeństwo elektryczne

Zgodność z obowiązującymi przepisami krajowymi.

#### Dopuszczalny zakres temperatur

- Przestrzegać przepisów lokalnych dotyczących instalacji przewodów.
- Przewody muszą być odpowiednie do spodziewanych temperatur minimalnych i maksymalnych.

### Przewód zasilający

Standardowy kabel instalacyjny jest wystarczający.

#### Przewód sygnałowy

*Wyjście impulsowe/ częstotliwościowe*

Standardowy kabel instalacyjny jest wystarczający.

#### Średnica przewodu

- Dławiki kablowe:
- M20 × 1.5, możliwe średnice zewnętrzne przewodu: 6 … 12 mm (0,24 … 0,47 in) • Zaciski sprężynowe:
- Możliwe przekroje żył: 0,5 … 2,5 mm2 (20 … 14 AWG)

### <span id="page-21-0"></span>7.1.3 Rozmieszczenie zacisków

### Przetwornik

*Podłączenie dla wersji z wyjściem impulsowym*

Pozycja kodu zam. "Wyjście", opcja P

![](_page_21_Picture_216.jpeg)

Pozycja kodu zam. "Obudowa":

• Opcja A: Kompakt, aluminium lakierowane proszkowo

• Opcja B: Kompakt, aluminium lak. proszkowo + przeziernik

![](_page_21_Figure_10.jpeg)

 *5 Rozmieszczenie zacisków wyjścia impulsowego*

- 
- *1 Zasilanie: DC 24 V 2 Wyjście impulsowe*

![](_page_21_Picture_217.jpeg)

# <span id="page-22-0"></span>*Podłączenie dla wersji z wyjściem impulsowym/częstotliwościowym*

Pozycja kodu zam. "Wyjście", opcja K

![](_page_22_Picture_262.jpeg)

Pozycja kodu zam. "Obudowa":

• Opcja A: Kompakt, aluminium lakierowane proszkowo

• Opcja B: Kompakt, aluminium lak. proszkowo + przeziernik

![](_page_22_Figure_8.jpeg)

 *6 Rozmieszczenie zacisków wyjścia impulsowego/częstotliwościowego*

- *1 Zasilanie: DC 24 V*
- *2 Wyjście impulsowe/ częstotliwościowe*

![](_page_22_Picture_263.jpeg)

Pozycja kodu zam. "Wyjście", opcja K: Wyjście imp./częst.

### 7.1.4 Przygotowanie przyrządu

### **NOTYFIKACJA**

#### Niewystarczający stopień ochrony obudowy!

Możliwość obniżonej niezawodności pracy przyrządu.

‣ Należy użyć dławików, zapewniających odpowiedni stopień ochrony.

1. Usunąć zaślepki (jeśli występują).

2. Jeśli przyrząd jest dostarczony bez dławików kablowych:

Użytkownik powinien dostarczyć dławiki przewodów podłączeniowych zapewniające wymagany stopień ochrony IP.

3. Jeśli przyrząd jest dostarczony z dławikami kablowymi: Przestrzegać wymagań dotyczących przewodów podłączeniowych →  $\triangleq$  21. A0019528

## <span id="page-23-0"></span>7.2 Podłączenie przyrządu

### **NOTYFIKACJA**

### Niewłaściwe podłączenie może zmniejszyć bezpieczeństwo elektryczne!

- ‣ Podłączenie elektryczne może być wykonywane wyłącznie przez przeszkolony personel techniczny, uprawniony do wykonywania prac przez użytkownika obiektu.
- ‣ Przestrzegać obowiązujących przepisów krajowych.
- ‣ Przestrzegać lokalnych przepisów BHP.

### 7.2.1 Podłączenie przetwornika pomiarowego

![](_page_23_Figure_9.jpeg)

- *A Wersja obudowy: kompaktowa, aluminium malowane proszkowo*
- *1 Wprowadzenie przewodów sygnałowych*
- *2 Wprowadzenie przewodu zasilającego*

<span id="page-24-0"></span>![](_page_24_Figure_2.jpeg)

- *7 Wersje przyrządu i przykłady podłączeń. Jednostka: mm (cale)*
- *1 Przewód podłączeniowy*
- 1. Odkręcić zabezpieczenie pokrywy obudowy.
- 2. Odkręcić pokrywę obudowy.
- 3. Przełożyć przewód przez dławik kablowy. Dla zapewnienia szczelności, nie usuwać pierścienia uszczelniającego z dławika.
- 4. Zdjąć izolację z przewodu oraz poszczególnych żył. W przypadku przewodów linkowych zarobić końce tulejkami kablowymi.
- 5. Podłączyć przewód zgodnie ze schematem elektrycznym .
- 6. Dokręcić dławiki kablowe .

### 7. **AOSTRZEŻENIE**

#### Niewłaściwe uszczelnienie obudowy spowoduje obniżenie jej stopnia ochrony.

‣ Nie nanosić żadnych smarów na gwint. Gwinty pokrywy są pokryte smarem suchym.

Ponowny montaż przetwornika wykonywać w kolejności odwrotnej do demontażu.

### 7.2.2 Wyrównanie potencjałów

#### Wymagania

Należy przestrzegać zaleceń dotyczących lokalnego systemu uziemienia

## <span id="page-25-0"></span>7.3 Specjalne wskazówki dotyczące podłączenia

### 7.3.1 Przykłady podłączeń

Wyjście impulsowe/ częstotliwościowe

![](_page_25_Figure_5.jpeg)

 *8 Przykład podłączenia wyjścia impulsowego/ częstotliwościowego (pasywnego)*

- *1 System sterowania procesem z wejściem impulsowym/ częstotliwościowym (np. sterownik programowalny)*
- *2 Zasilacz*

 $L_{\bullet}$ 

*3 Przetwornik: zachować maks. wartości wejściowe*

## 7.4 Zapewnienie stopnia ochrony

Przyrząd spełnia wymagania dla stopnia ochrony IP66/67, obudowa: NEMA 4X.

Dla zagwarantowania stopnia ochrony IP66/67 (dla obudowy: NEMA 4X), po wykonaniu podłączeń należy:

- 1. Sprawdzić, czy uszczelki obudowy są czyste i poprawnie zamontowane.
- 2. W razie potrzeby osuszyć, oczyścić lub wymienić uszczelki na nowe.
- 3. Dokręcić wszystkie śruby obudowy i pokryw obudowy.
- 4. Dokręcić dławiki kablowe.
- 5. Dla zapewnienia, aby wilgoć nie przedostała się przez dławiki kablowe: poprowadzić przewód ze zwisem, co uniemożliwi penetrację wilgoci do dławików.

![](_page_25_Figure_18.jpeg)

6. Zaślepić wszystkie niewykorzystane wprowadzenia przewodów.

## 7.5 Kontrola po wykonaniu podłączeń elektrycznych

![](_page_25_Picture_139.jpeg)

![](_page_26_Picture_45.jpeg)

## <span id="page-27-0"></span>8 Warianty obsługi

## 8.1 Przegląd wariantów obsługi

![](_page_27_Figure_4.jpeg)

*1 Komputer z zainstalowanym oprogramowaniem obsługowym "FieldCare" lub "DeviceCare" poprzez modem Commubox FXA291 i interfejs serwisowy*

*2 System sterowania*

## 8.2 Dostęp do menu obsługi za pomocą oprogramowania obsługowego

### 8.2.1 Podłączenie oprogramowania narzędziowego

Poprzez interfejs serwisowy (CDI)

![](_page_27_Figure_10.jpeg)

- *1 Interfejs serwisowy (CDI) przyrządu*
- *2 ModemCommubox FXA291*
- *3 Komputer z zainstalowanym oprogramowaniem narzędziowym "FieldCare" ze sterownikiem komunikacyjnym DTM dla modemu FXA291 z interfejsem CDI*

### 8.2.2 DeviceCare

#### Zakres funkcji

Oprogramowanie narzędziowe do podłączenia i konfiguracji urządzeń obiektowych Endress+Hauser.

Najszybszym sposobem konfiguracji urządzeń obiektowych Endress+Hauser jest użycie dedykowanego narzędzia "DeviceCare". Po zainstalowaniu sterowników urządzeń (DTM), jest to wygodne, kompleksowe narzędzie konfiguracyjne.

![](_page_28_Picture_3.jpeg)

Dodatkowe informacje, patrz: Broszura - Innowacje IN01047S

### Źródło plików opisu urządzenia

Patrz informacje  $\rightarrow$   $\blacksquare$  30

## <span id="page-29-0"></span>9 Integracja z systemami automatyki

## 9.1 Informacje podane w plikach opisu urządzenia (DD)

### 9.1.1 Dane aktualnej wersji przyrządu

![](_page_29_Picture_132.jpeg)

Przegląd poszczególnych wersji oprogramowania przyrządu  $\vert$  -  $\vert$ 

### 9.1.2 Oprogramowanie obsługowe

W poniższej tabeli podano, skąd można uzyskać pliki opisu urządzenia wymagane dla poszczególnych programów obsługowych.

![](_page_29_Picture_133.jpeg)

## <span id="page-30-0"></span>10 Uruchomienie

Konfiguracja przyrządu jest możliwa jedynie przy wyłączonym trybie pomiarów rozliczeniowych (pozycja kodu zam. "Wyjście", opcja K "Wyjście imp./częst").

## 10.1 Kontrola funkcjonalna

Przed uruchomieniem przyrządu:

- ‣ Przed uruchomieniem przyrządu należy upewnić się, że wykonane zostały czynności kontrolne po wykonaniu montażu oraz po wykonaniu podłączeń elektrycznych.
- "Kontrola po wykonaniu montażu" (lista kontrolna)  $\rightarrow$   $\blacksquare$  20
- "Kontrola po wykonaniu podłączeń elektrycznych" (lista kontrolna) →  $\triangleq 26$

## 10.2 Konfiguracja przyrządu

Ustawienia menu wraz z podmenu zawiera wszystkie parametry niezbędne do standardowej konfiguracji przyrządu.

![](_page_30_Picture_192.jpeg)

### 10.2.1 Definiowanie etykiety

Aby umożliwić szybką identyfikację punktu pomiarowego w systemie, można zmienić fabrycznie ustawione oznaczenie punktu pomiarowego za pomocą Etykieta urządzenia parameter.

#### Nawigacja

"Ustawienia" menu → Etykieta urządzenia

#### Przegląd parametrów wraz z krótkim opisem

![](_page_30_Picture_193.jpeg)

### 10.2.2 Ustawianie jednostek systemowych

Jednostki systemowe submenu umożliwia ustawienie jednostek dla wszystkich wartości mierzonych.

#### Nawigacja

"Ustawienia" menu → Jednostki systemowe

![](_page_31_Figure_4.jpeg)

### Przegląd parametrów wraz z krótkim opisem

![](_page_31_Picture_223.jpeg)

<span id="page-32-0"></span>![](_page_32_Picture_209.jpeg)

### 10.2.3 Konfigurowanie wyjścia impulsowego/ częstotliwościowego

Wyj. binarne submenu zawiera wszystkie parametry, które powinny być ustawione w celu skonfigurowania wybranego typu wyjścia.

#### Nawigacja

"Ustawienia" menu → Wyj. binarne 1

#### Struktura "Wyj. binarne 1" submenu

![](_page_32_Picture_210.jpeg)

<span id="page-33-0"></span>![](_page_33_Picture_301.jpeg)

#### Konfigurowanie wyjścia impulsowego

#### Nawigacja

"Ustawienia" menu → Wyj. binarne 1

#### Przegląd parametrów wraz z krótkim opisem

![](_page_33_Picture_302.jpeg)

### Konfigurowanie wyjścia częstotliwościowego

### Nawigacja

"Ustawienia" menu → Wyj. binarne 1

### Przegląd parametrów wraz z krótkim opisem

<span id="page-34-0"></span>![](_page_34_Picture_403.jpeg)

<span id="page-35-0"></span>![](_page_35_Picture_179.jpeg)

### 10.2.4 Konfigurowanie funkcji odcięcia niskich przepływów

Odcięcie niskich przepływów submenu zawiera parametry, które powinny być ustawione w celu skonfigurowania funkcji odcięcia niskich przepływów.

#### Struktura asystenta

![](_page_35_Figure_6.jpeg)

 *9 Asystent "OdcNiskichPrzepł" w menu "Ustawienia"*

#### Nawigacja

"Ustawienia" menu → Odcięcie niskich przepływów

![](_page_35_Picture_180.jpeg)
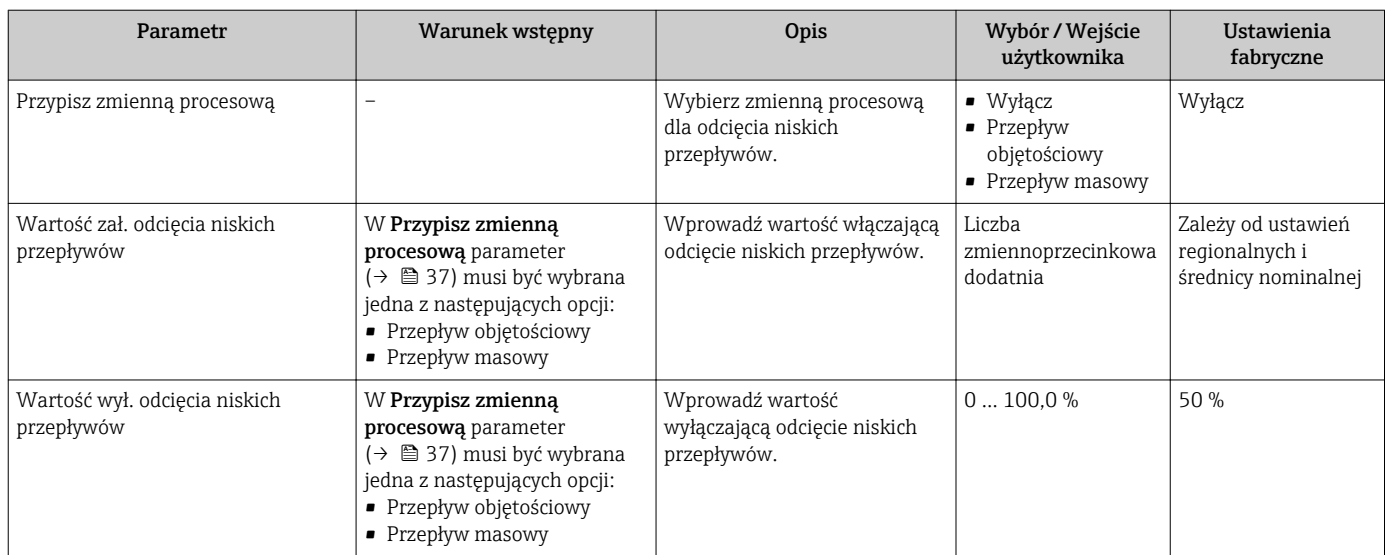

## Przegląd parametrów wraz z krótkim opisem

## <span id="page-37-0"></span>10.3 Ustawienia zaawansowane

Ustawienia zaawansowane submenu wraz z podmenu zawiera wszystkie parametry niezbędne do konfiguracji specyficznych parametrów przyrządu.

#### **Nawigacia**

"Ustawienia" menu → Ustawienia zaawansowane

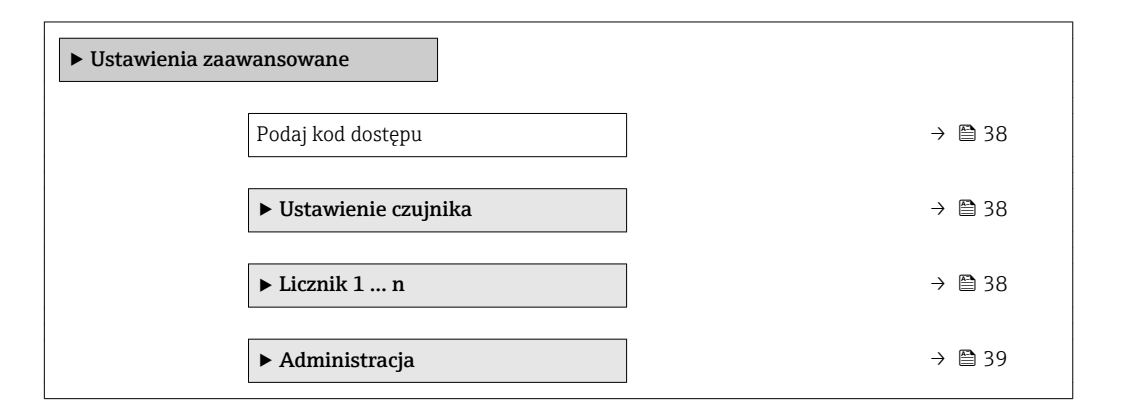

## 10.3.1 Parametr umożliwiający wprowadzenie kodu dostępu

#### **Nawigacja**

"Ustawienia" menu → Ustawienia zaawansowane

#### Przegląd parametrów wraz z krótkim opisem

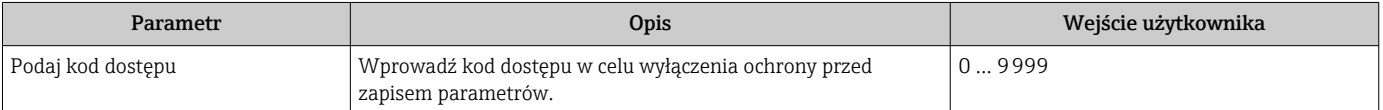

## 10.3.2 Przeprowadzanie ustawiania czujnika

Ustawienie czujnika submenu zawiera parametry odnoszące się do funkcjonalności czujnika.

#### Nawigacja

"Ustawienia" menu → Ustawienia zaawansowane → Ustawienie czujnika

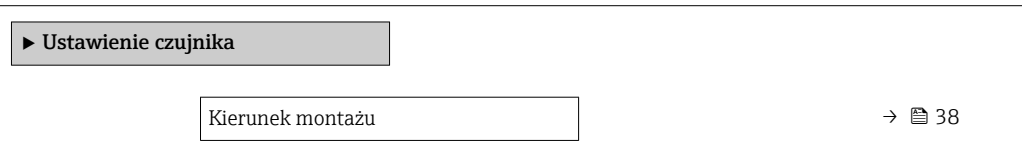

#### Przegląd parametrów wraz z krótkim opisem

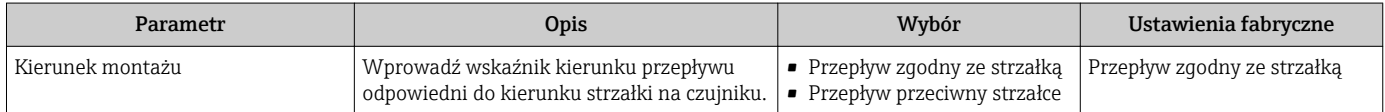

## 10.3.3 Konfigurowanie licznika

"Licznik 1 ... n" submenu umożliwia konfigurację poszczególnych liczników.

#### <span id="page-38-0"></span>Nawigacja

"Ustawienia" menu → Ustawienia zaawansowane → Licznik 1 … n

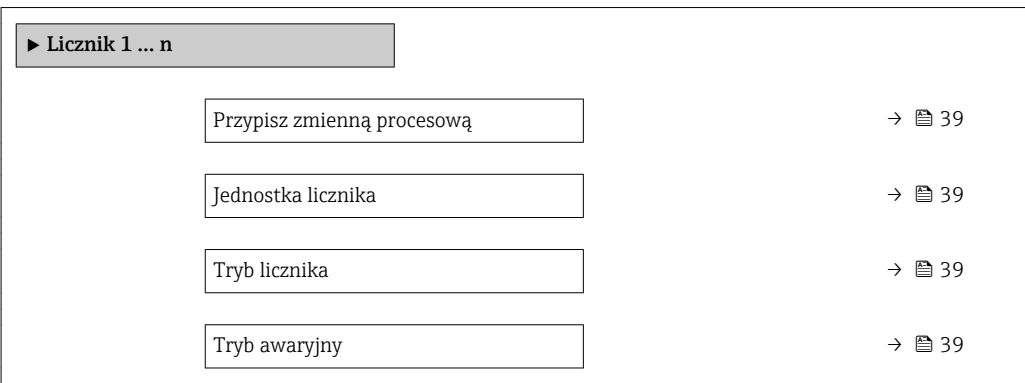

## Przegląd parametrów wraz z krótkim opisem

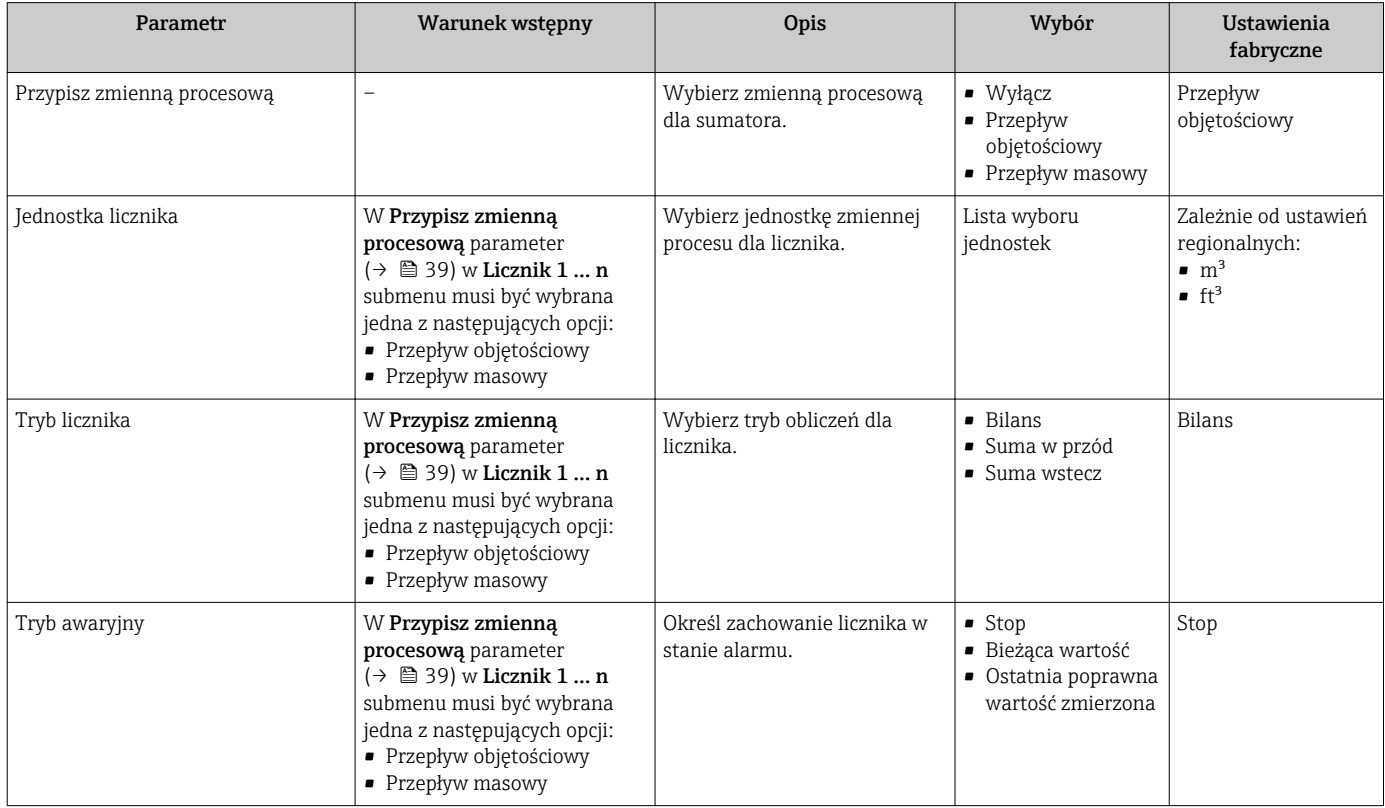

## 10.3.4 Parametry służące do administracji

Administracja submenu zawiera wszystkie parametry, które mogą być wykorzystane do celów administracji urządzeniem.

#### **Nawigacja**

"Ustawienia" menu → Ustawienia zaawansowane → Administracja

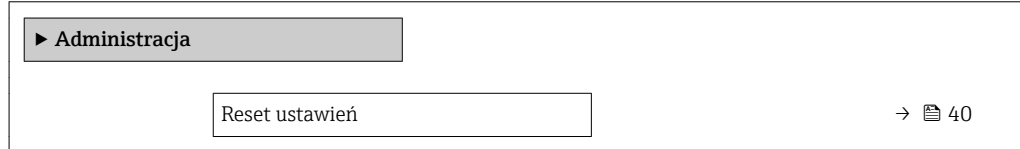

## Przegląd parametrów wraz z krótkim opisem

<span id="page-39-0"></span>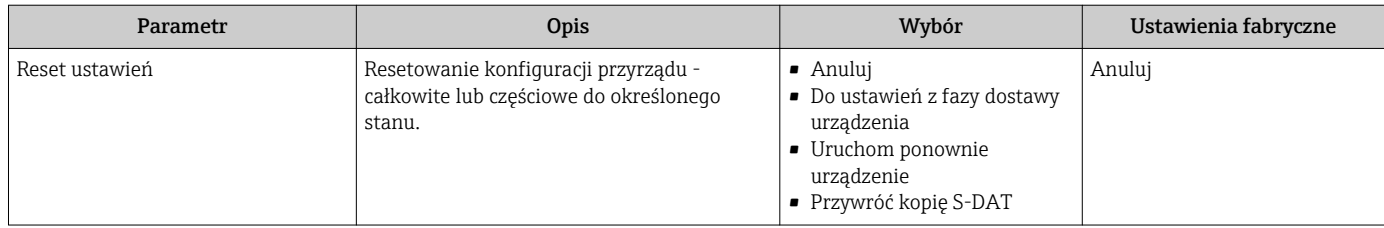

## 10.4 Symulacja

Symulacja submenu umożliwia symulację, w warunkach braku przepływu, wartości różnych zmiennych procesowych i trybu alarmu oraz ciągu sygnałów wyjściowych (testowanie załączania zaworów lub pętli sterowania).

## **Nawigacia**

"Diagnostyka" menu → Symulacja

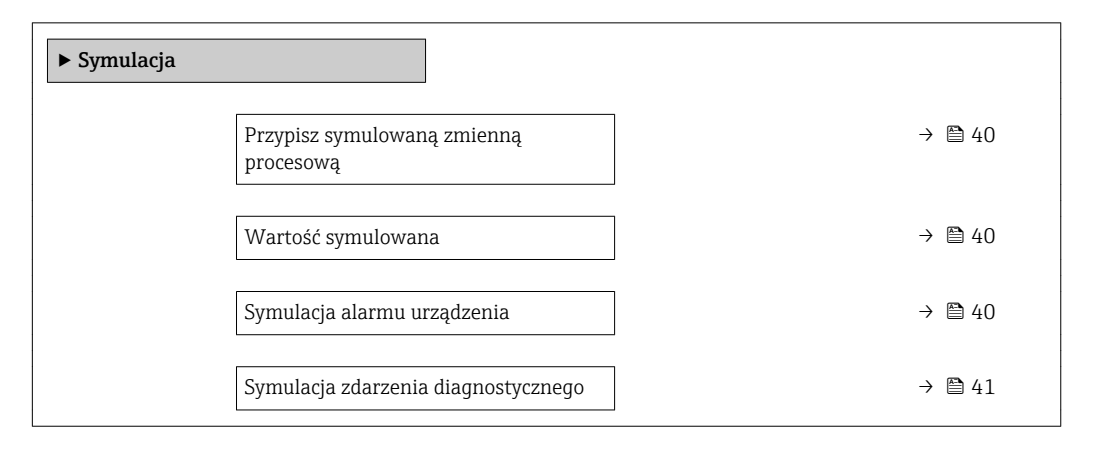

#### Przegląd parametrów wraz z krótkim opisem

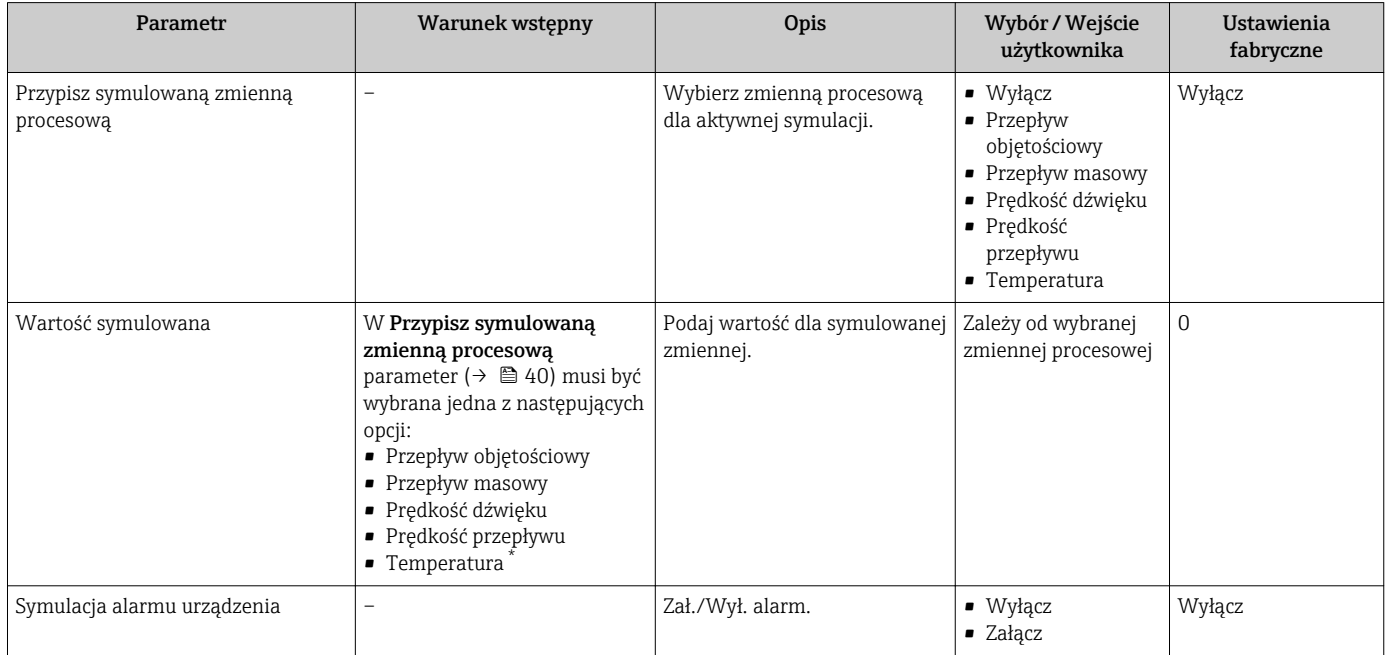

<span id="page-40-0"></span>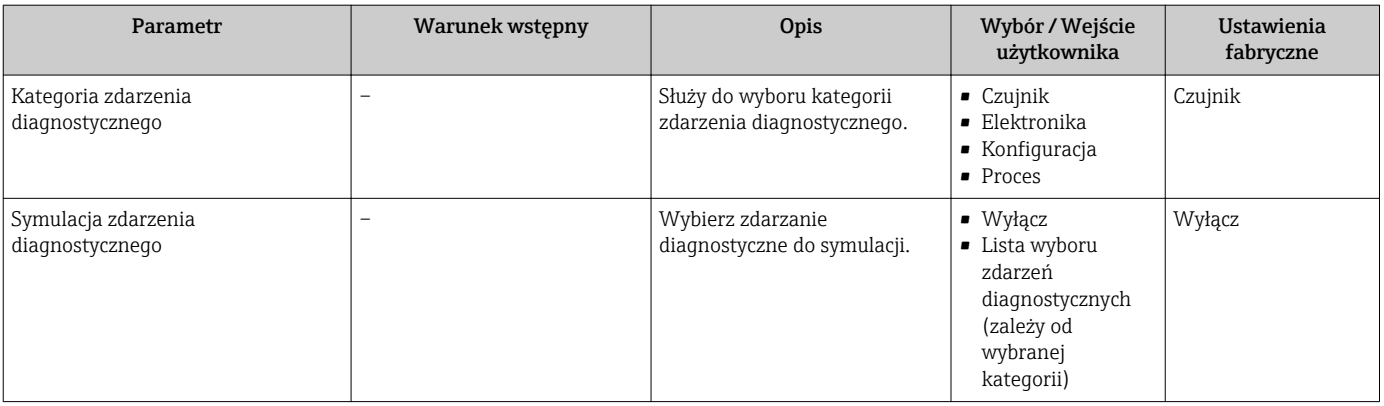

\* Widoczność zależy od opcji w kodzie zamówieniowym lub od ustawień urządzenia

# 11 Obsługa

## 11.1 Odczyt stanu blokady urządzenia

Sygnalizacja aktywnej blokady zapisu: Stan blokady parameter

## Nawigacja

"Obsługa" menu → Stan blokady

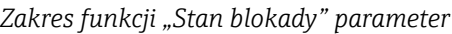

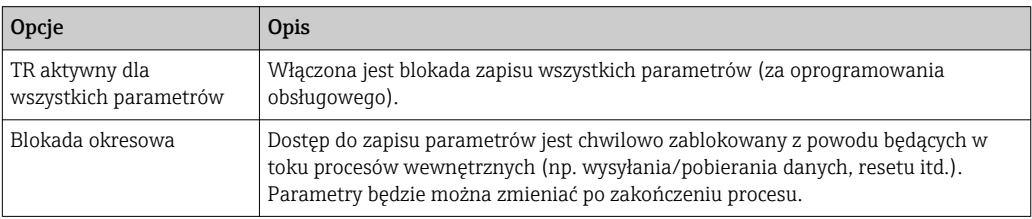

## 11.2 Odczyt wartości mierzonych

Wartości mierzone submenu umożliwia odczyt wszystkich wartości zmierzonych.

## 11.2.1 Zmienne procesowe

Zmienne procesowe submenu zawiera wszystkie parametry niezbędne do wskazywania bieżących wartości mierzonych dla każdej zmiennej procesowej.

## Nawigacja

"Diagnostyka" menu → Wartości mierzone → Zmienne procesowe

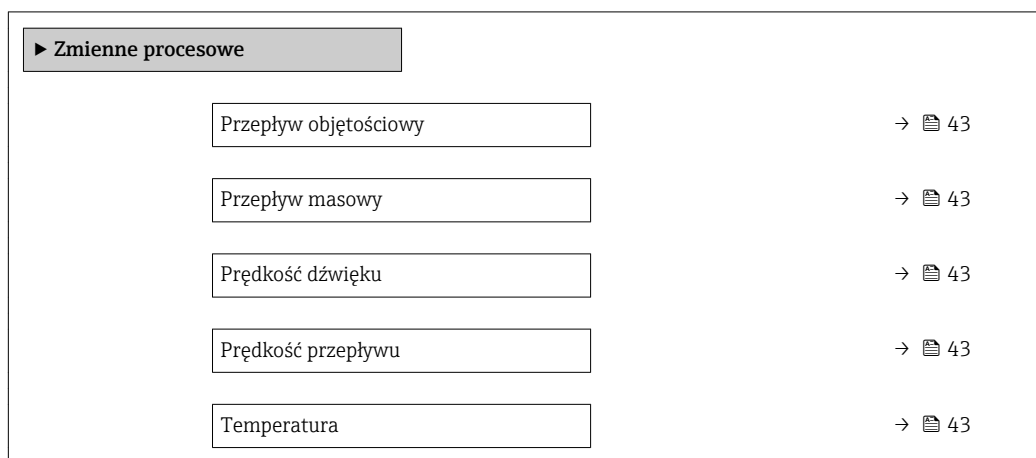

<span id="page-42-0"></span>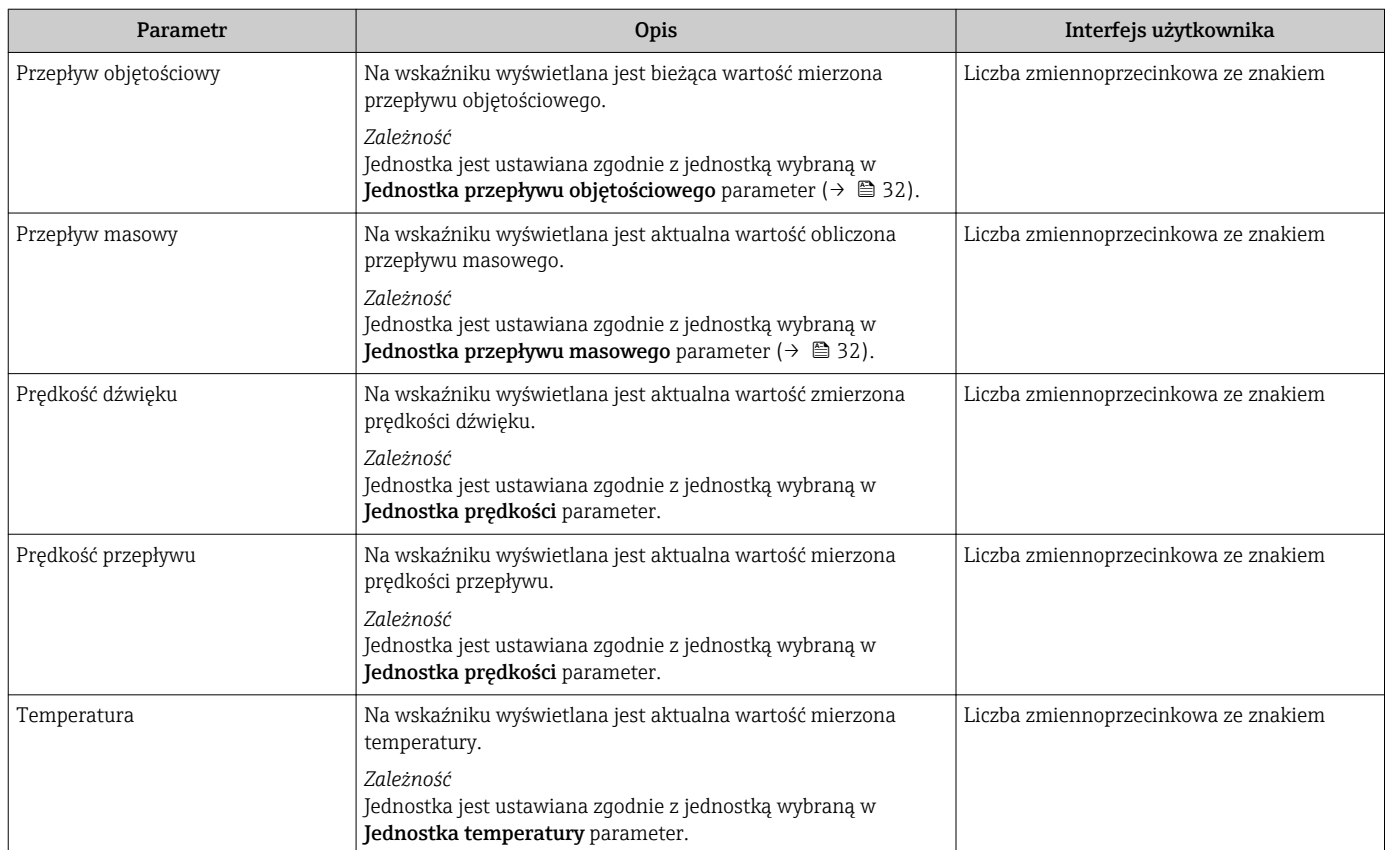

#### Przegląd parametrów wraz z krótkim opisem

## 11.2.2 Podmenu "Wartości system."

Wartości systemowe submenu zawiera wszystkie parametry niezbędne do wyświetlania bieżących wartości mierzonych dla każdej zmiennej systemowej.

Diagnostyka → Wartości mierzone → Wartości systemowe

#### Nawigacja

"Diagnostyka" menu → Wartości mierzone → Wartości systemowe

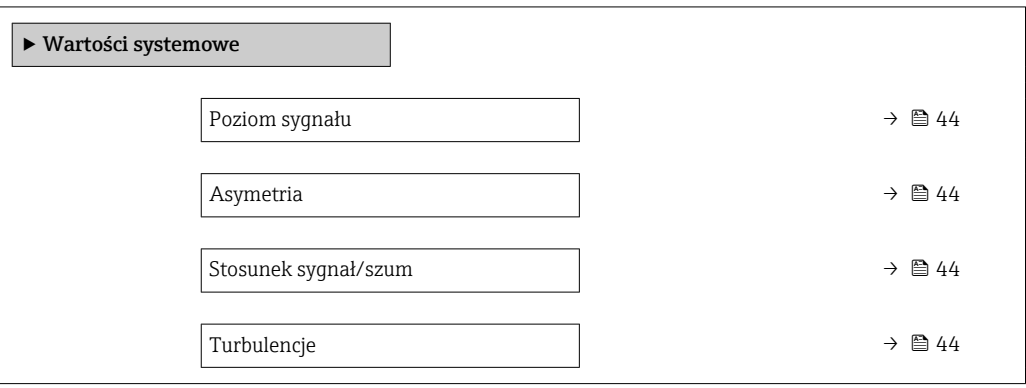

## Przegląd parametrów wraz z krótkim opisem

<span id="page-43-0"></span>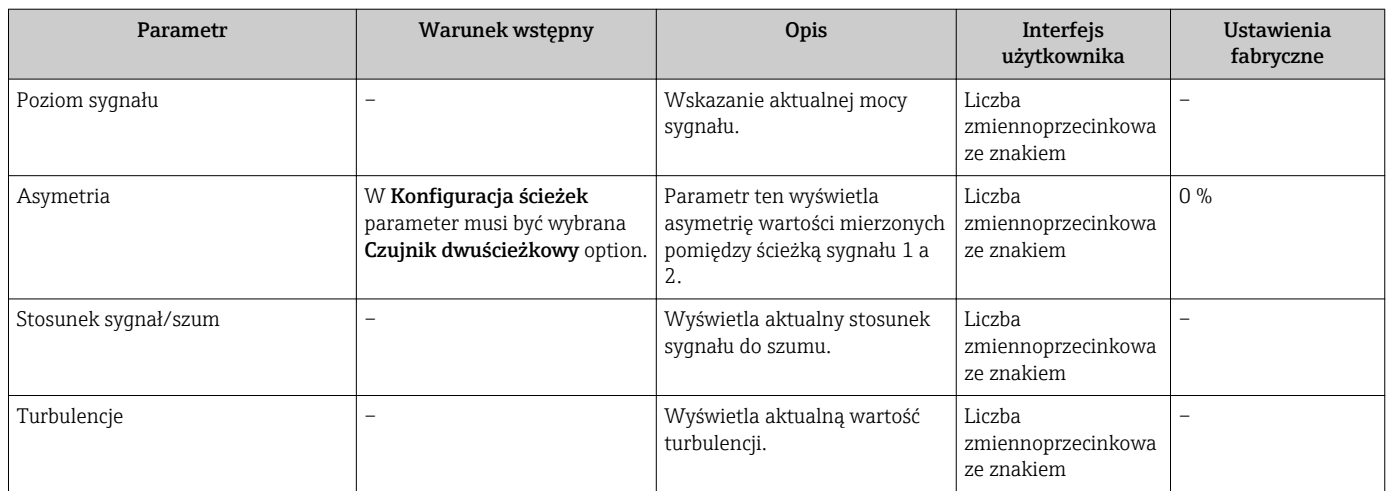

## 11.2.3 "Licznik" submenu

Licznik submenu zawiera wszystkie parametry niezbędne do wskazywania bieżących wartości zmiennych mierzonych przez każdy licznik.

### Nawigacja

"Diagnostyka" menu → Wartości mierzone → Licznik

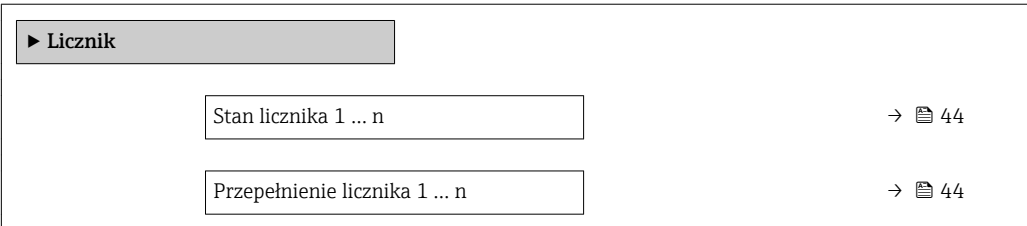

#### Przegląd parametrów wraz z krótkim opisem

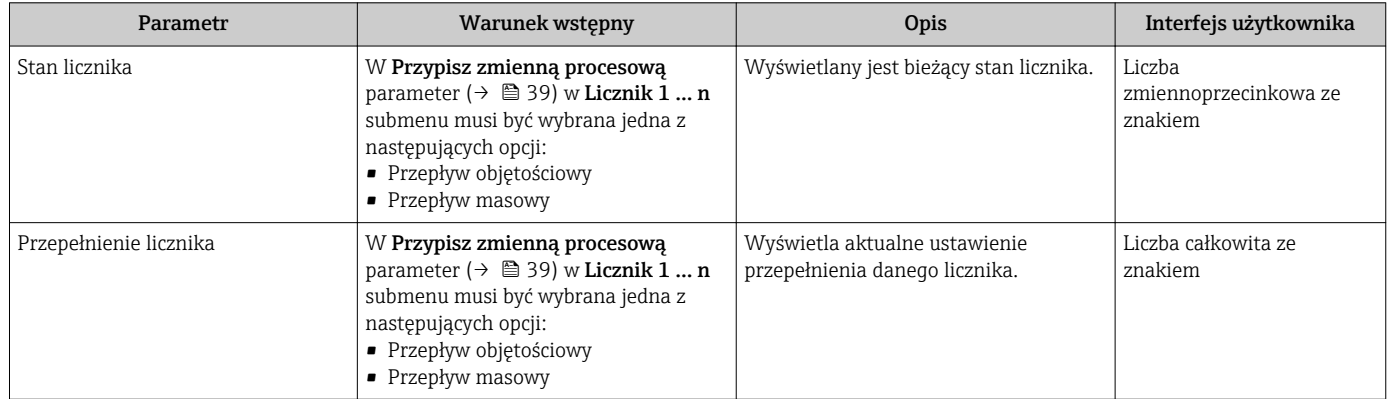

## 11.3 Dostosowanie przyrządu do warunków procesu

Dostępne są następujące parametry:

- Ustawienia podstawowe w Ustawienia menu ( $\rightarrow \blacksquare$  31)
- Ustawienia zaawansowane w Ustawienia zaawansowane submenu ( $\rightarrow \Box$  38)

## 11.4 Zerowanie licznika

Do zerowania liczników służy Obsługa submenu:

- Obsługa licznika
- Kasuj wszystkie liczniki

### Nawigacja

"Obsługa" menu → Konfiguracja licznika

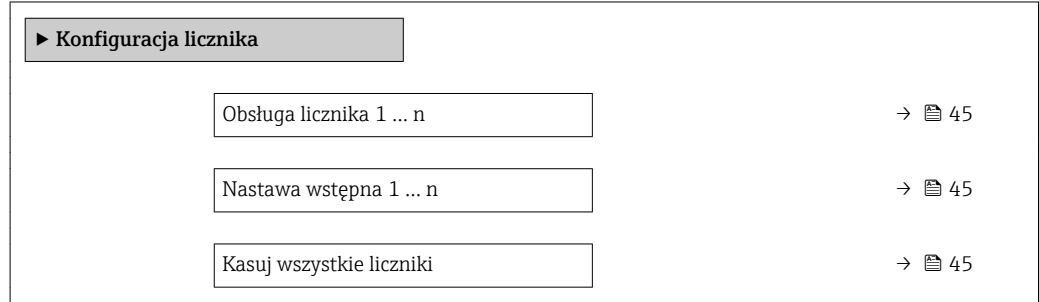

## Przegląd parametrów wraz z krótkim opisem

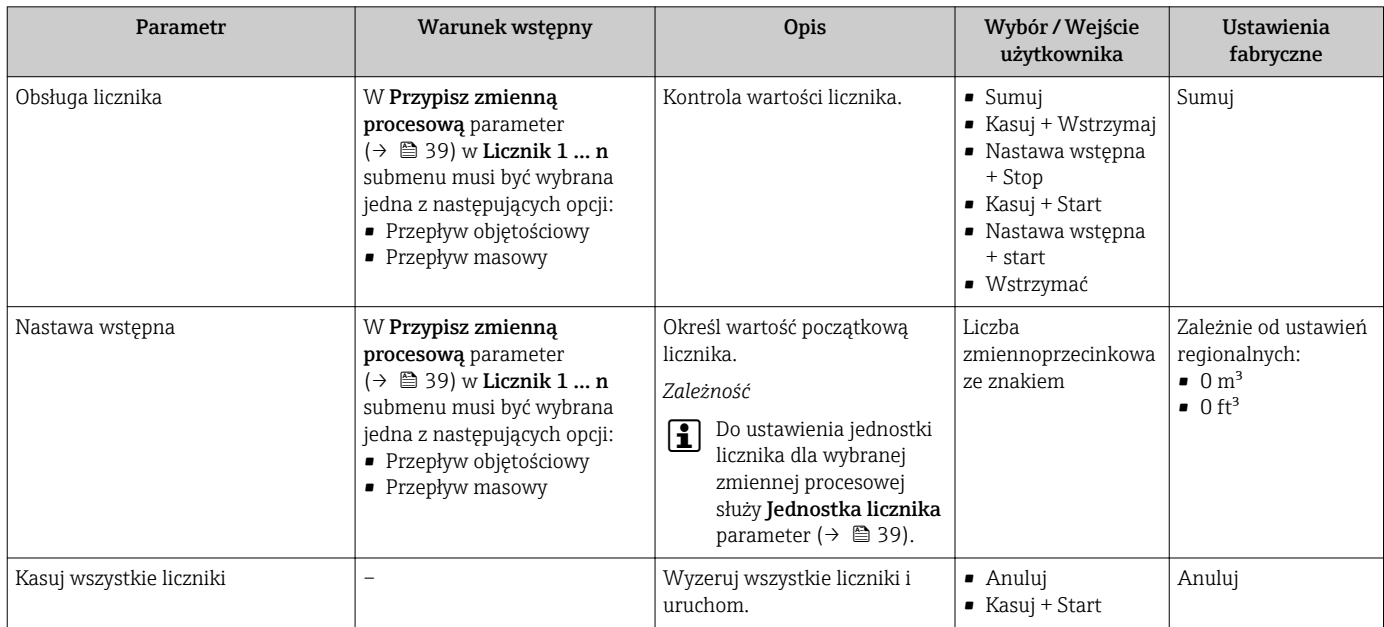

## 11.4.1 Zakres funkcji "Obsługa licznika" parameter

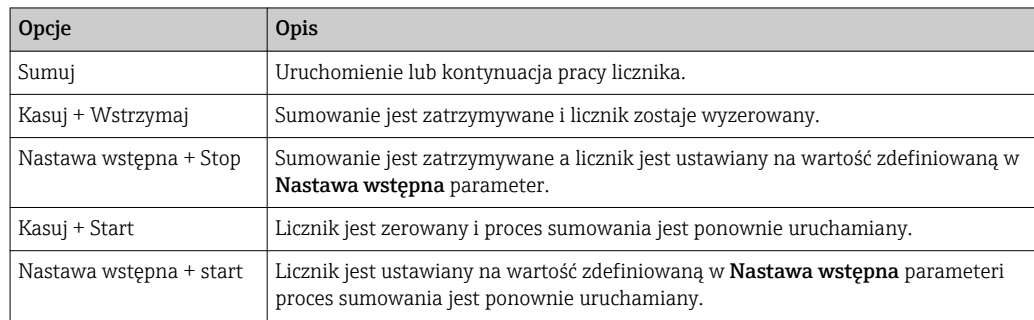

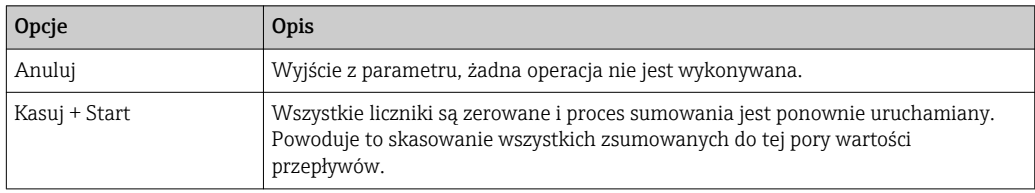

# 11.4.2 Zakres funkcji "Kasuj wszystkie liczniki" parameter

# <span id="page-46-0"></span>12 Diagnostyka i usuwanie usterek

## 12.1 Ogólne wskazówki diagnostyczne

*Sygnały wyjściowe*

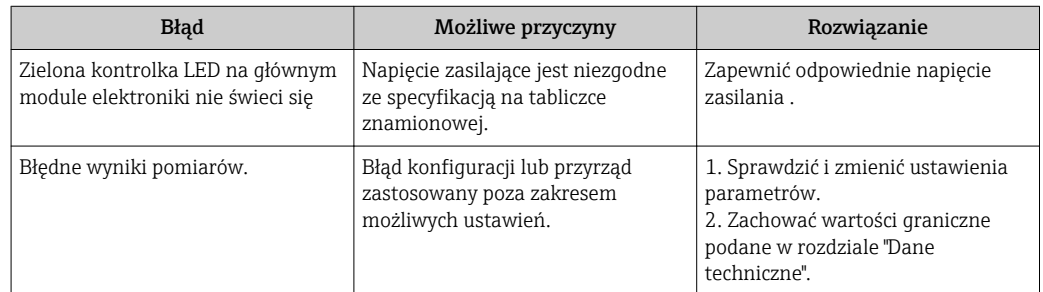

## 12.2 Informacje diagnostyczne sygnalizowane za pomocą kontrolek LED

## 12.2.1 Przetwornik

Do wskazywania statusu przyrządu służy szereg kontrolek LED w przetworniku.

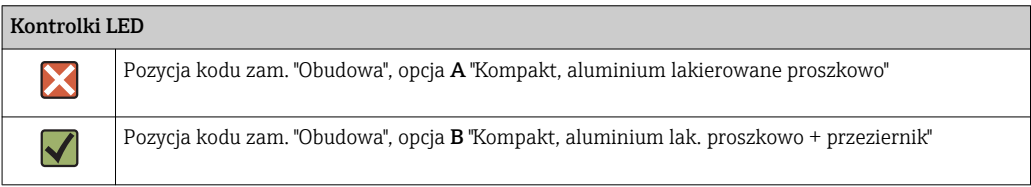

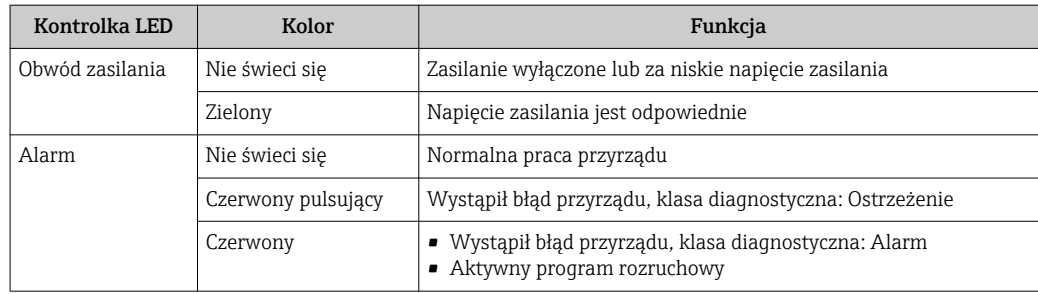

## 12.3 Informacje diagnostyczne dostępne za pośrednictwem oprogramowania FieldCare lub DeviceCare

## 12.3.1 Funkcje diagnostyczne

Wszelkie wykryte błędy przyrządu są wyświetlane na stronie głównej programu obsługowego po ustanowieniu połączenia z przyrządem.

<span id="page-47-0"></span>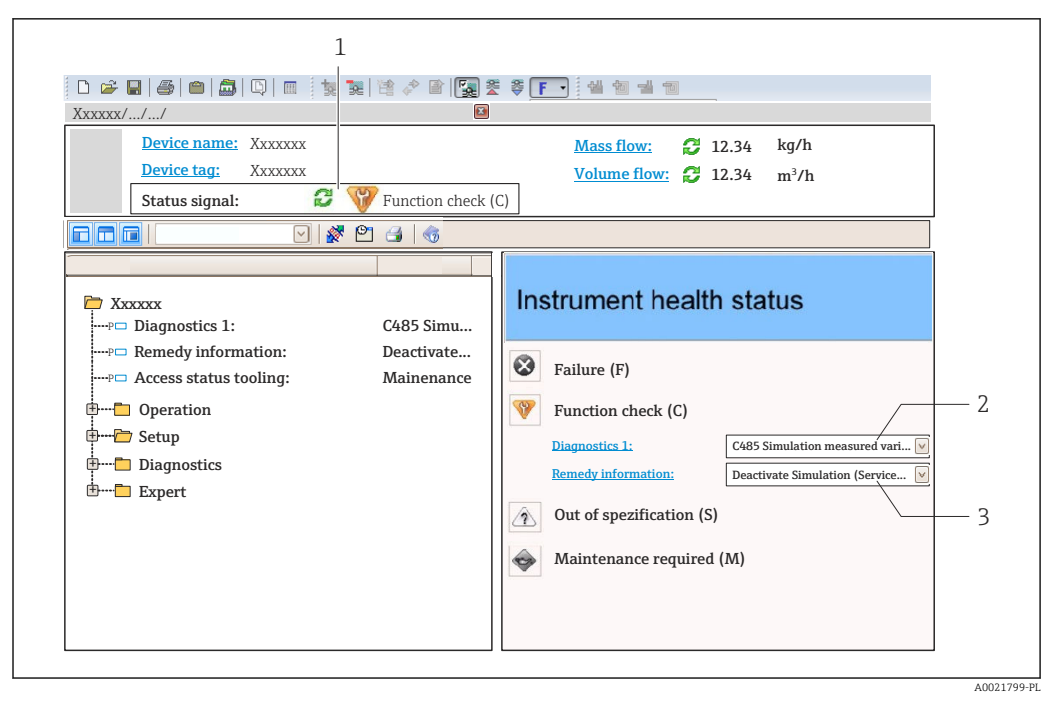

- *1 Pole statusu ze wskazaniem rodzaju błędu*
- *2 Informacje diagnostyczne→ 48*
- *3 Informacje o możliwych działaniach i identyfikator zdarzenia*

Oprócz tego, zdarzenia diagnostyczne, które wystąpiły, można wyświetlić w  $|1 \cdot |$ Diagnostyka menu:

- W parametrze
- W podmenu  $\rightarrow$   $\blacksquare$  53

#### Komunikaty diagnostyczne

Błędy mogą być identyfikowane za pomocą informacji diagnostycznych. Skrócony tekst komunikatu podaje bliższe informacje dotyczące błędu.

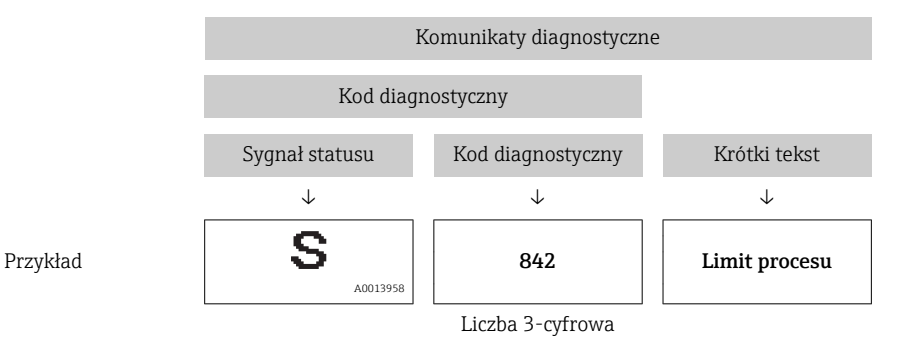

## 12.3.2 Informacje o możliwych działaniach

Celem umożliwienia szybkiego usunięcia problemu, dla każdego zdarzenia diagnostycznego dostępne są informacje o działaniach, które należy podjąć:

• Na stronie głównej

Informacje o działaniach są wyświetlane w oddzielnym polu pod komunikatem diagnostycznym.

• WDiagnostyka menu

Informacje o działaniach mogą być wywołane w obszarze roboczym interfejsu użytkownika.

<span id="page-48-0"></span>Otwarte jest Diagnostyka menu.

1. Wybrać żądany parametr.

- 2. Z prawej strony okna umieścić kursor myszy nad danym parametrem.
	- Pojawia się wskazówka dotycząca działań dla danego zdarzenia diagnostycznego.

## 12.4 Dostosowanie komunikatów diagnostycznych

## 12.4.1 Zmiana klasy diagnostycznej

Fabrycznie, do każdego komunikatu diagnostycznego jest przypisana klasa diagnostyczna. Dla niektórych komunikatów diagnostycznych użytkownik może zmienić klasę diagnostyczną w Zdarzenia submenu.

Ekspert → System → Ustawienia diagnostyki → Zdarzenia

Możliwe klasy diagnostyczne są następujące:

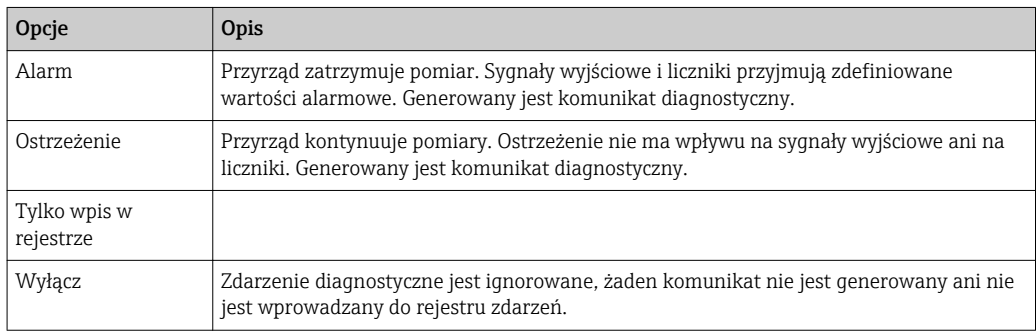

## 12.5 Przegląd komunikatów diagnostycznych

W przypadku przyrządu z jednym lub kilkoma pakietami aplikacji, ilość informacji diagnostycznych oraz liczba zmiennych mierzonych jest większa.

Dla niektórych komunikatów diagnostycznych istnieje możliwość zmiany reakcji na  $|\cdot|$ zdarzenie. Dostosowanie komunikatów diagnostycznych

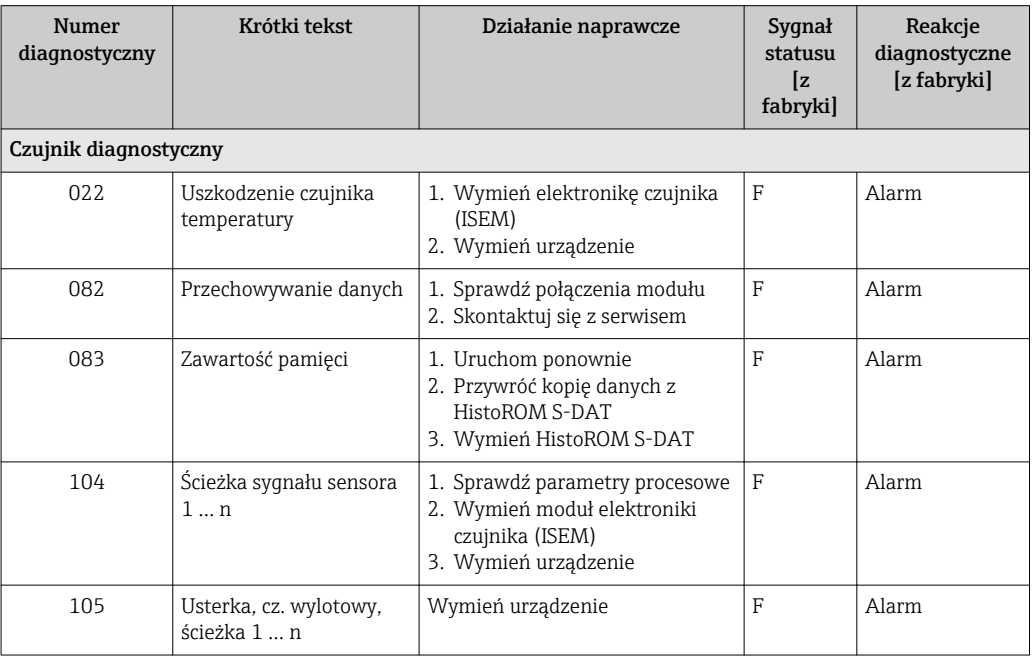

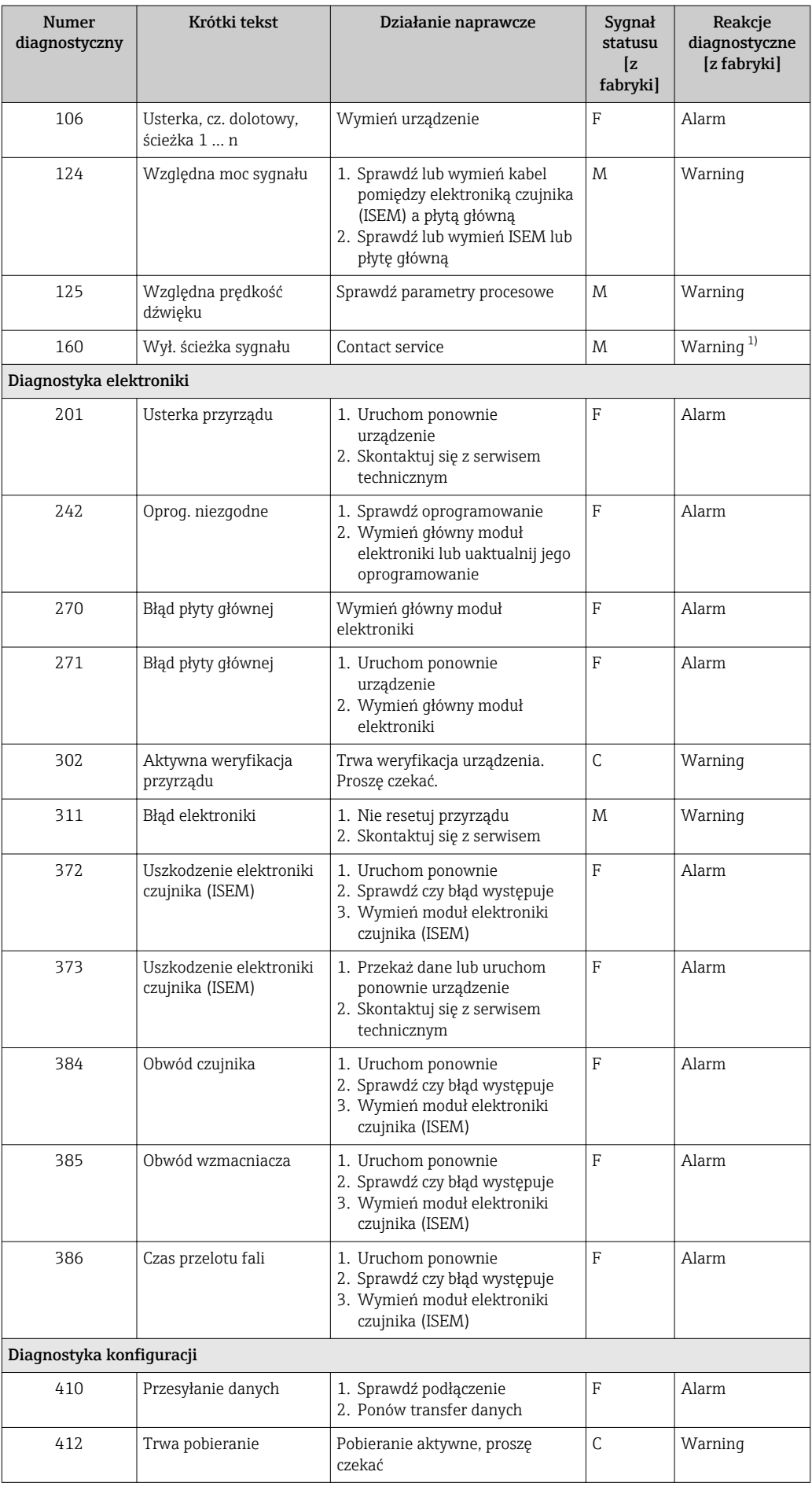

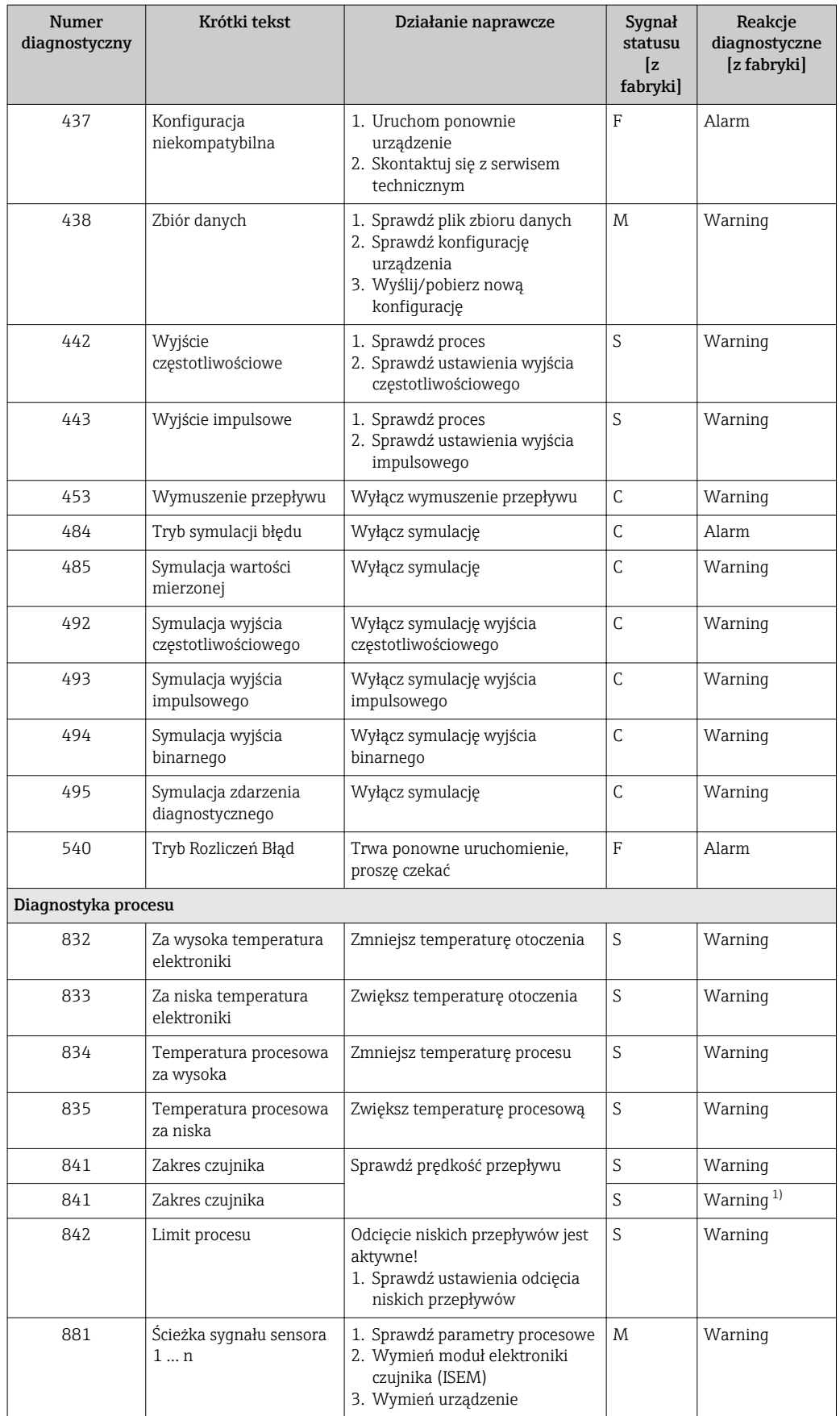

<span id="page-51-0"></span>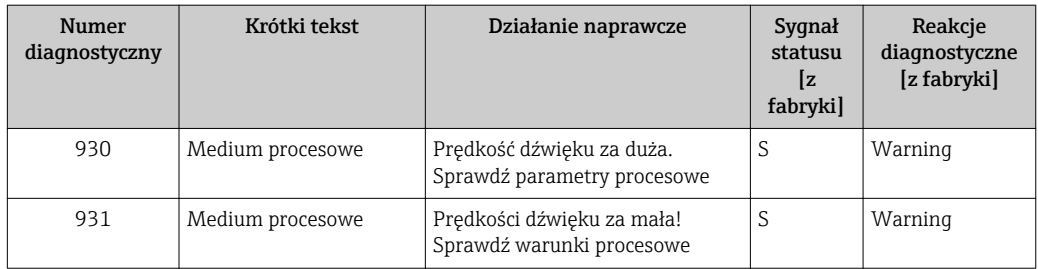

1) Diagnostyka zachowania może zostać zmieniona.

## 12.6 Bieżące zdarzenia diagnostyczne

Diagnostyka menu umożliwia użytkownikowi przeglądanie bieżących i poprzednich zdarzeń diagnostycznych.

Możliwe działania dla danej diagnostyki:

- Za pomocą oprogramowania obsługowego "FieldCare" [→ 48](#page-47-0)
- Za pomocą oprogramowania obsługowego "DeviceCare" [→ 48](#page-47-0)

Pozostałe bieżące zdarzenia diagnostyczne mogą być wyświetlane w Lista diagnostyczna submenu →  $\triangleq$  53

#### Nawigacja

"Diagnostyka" menu

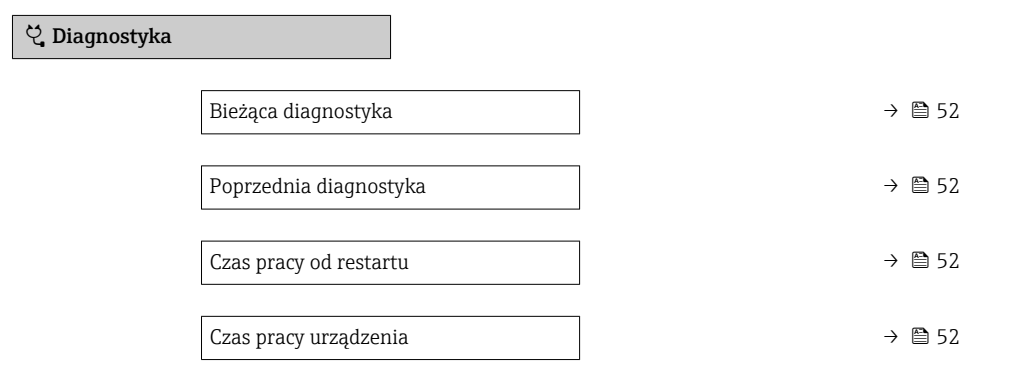

#### Przegląd parametrów wraz z krótkim opisem

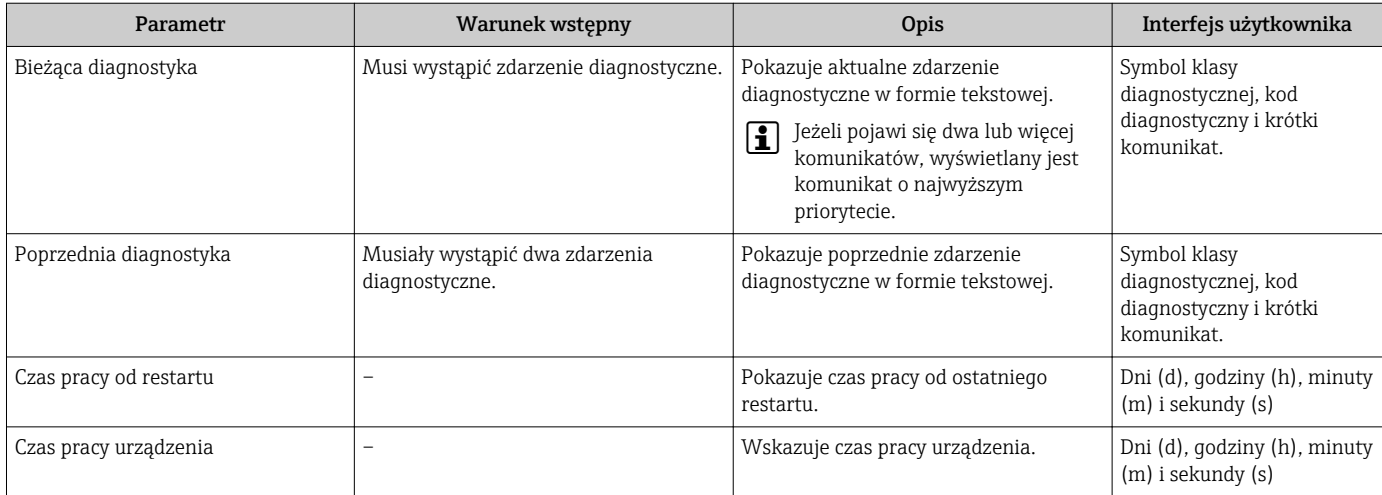

## <span id="page-52-0"></span>12.7 Podmenu Lista Diagnost

W podmenu Lista diagnostyczna submenu może być wyświetlanych maks. 5 aktywnych diagnostyk wraz z odpowiednimi informacjami diagnostycznymi. Jeśli aktywnych jest więcej niż 5 diagnostyk, na wyświetlaczu wyświetlane są diagnostyki o najwyższym priorytecie.

## Ścieżka menu

Diagnostyka → Lista diagnostyczna

- Możliwe działania dla danej diagnostyki:
	- Za pomocą oprogramowania obsługowego "FieldCare"  $\rightarrow$  48
	- Za pomocą oprogramowania obsługowego "DeviceCare" →  $\triangleq 48$

## 12.8 Rejestr zdarzeń

## 12.8.1 Odczyt rejestru zdarzeń

Podmenu Rejestr zdarzeń zawiera chronologiczny wykaz komunikatów o zdarzeniach. Ścieżka menu

Diagnostyka menu → Rejestr zdarzeń submenu → Lista zdarzeń

Wyświetlanych może być maks. 20 komunikatów o zdarzeniach w kolejności chronologicznej.

Historia zdarzeń zawiera wpisy dotyczące:

- Zdarzeń diagnostycznych →  $\triangleq$  49
- Zdarzeń informacyjnych  $\rightarrow$  **■** 54

Oprócz czasu wystąpienia, do każdego zdarzenia jest również przypisany symbol wskazujący, czy dane zdarzenie wystąpiło lub czy zakończyło się:

- Zdarzenie diagnostyczne
	- $\odot$ : Zdarzenie wystąpiło
	- $\ominus$ : Zdarzenie zakończyło się
- Zdarzenie informacyjne
	- $\odot$ : Zdarzenie wystąpiło

Możliwe działania dla danej diagnostyki:

- Za pomocą oprogramowania obsługowego "FieldCare" →  $\triangleq 48$
- Za pomocą oprogramowania obsługowego "DeviceCare" →  $\triangleq 48$

Filtrowanie wyświetlanych komunikatów o zdarzeniach →  $\triangleq$  53

 $\vert$  -  $\vert$ 

12.8.2 Filtrowanie rejestru zdarzeń

Opcje filtrowania parameter, umożliwia zdefiniowanie kategorii komunikatów o zdarzeniach, które mają być wyświetlane w podmenu Lista zdarzeń.

### Ścieżka menu

Diagnostyka → Rejestr zdarzeń → Opcje filtrowania

### Rodzaje filtrów

- Wszystko
- Błąd (F)
- Sprawdzanie funkcji (C)
- Poza specyfikacją (S)
- Wymaga przeglądu (M)
- Informacja (I)

## <span id="page-53-0"></span>12.8.3 Przegląd zdarzeń informacyjnych

W przeciwieństwie do zdarzeń diagnostycznych, zdarzenia informacyjne są wyświetlane tylko w rejestrze zdarzeń a nie na liście diagnostycznej.

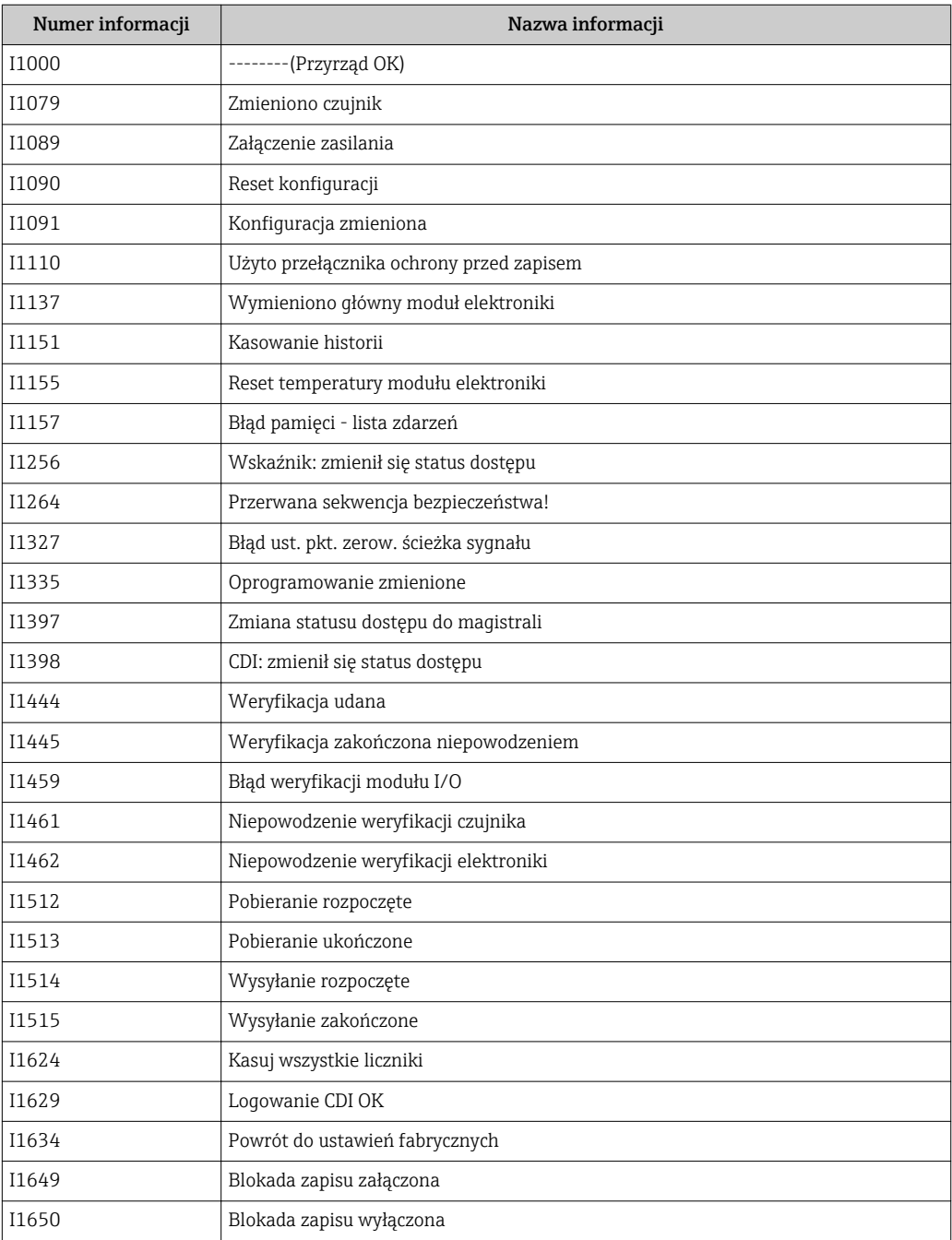

## 12.9 Przywracanie ustawień fabrycznych

Reset ustawień parameter (→  $\triangleq$  40) umożliwia zresetowanie całej konfiguracji przyrządu lub jej część do określonego stanu.

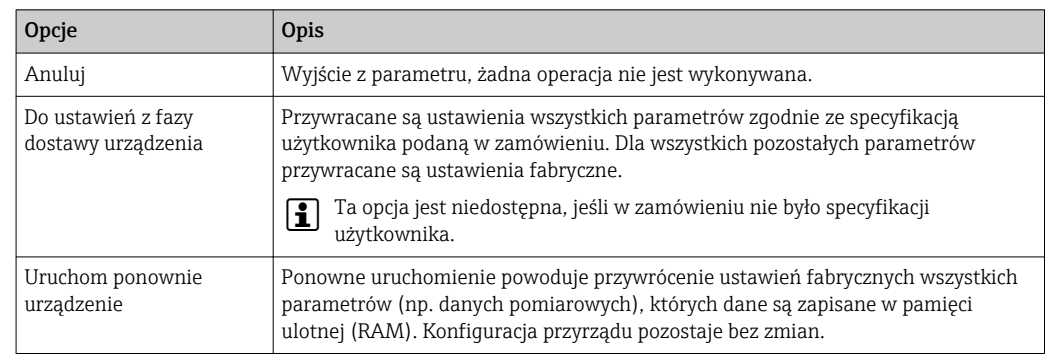

## <span id="page-54-0"></span>12.9.1 Zakres funkcji "Reset ustawień" parameter

## 12.10 Informacje o urządzeniu

Informacje o urządzeniu submenu zawiera wszystkie parametry służące do wyświetlania różnych danych identyfikacyjnych przyrządu.

#### Nawigacja

"Diagnostyka" menu → Informacje o urządzeniu

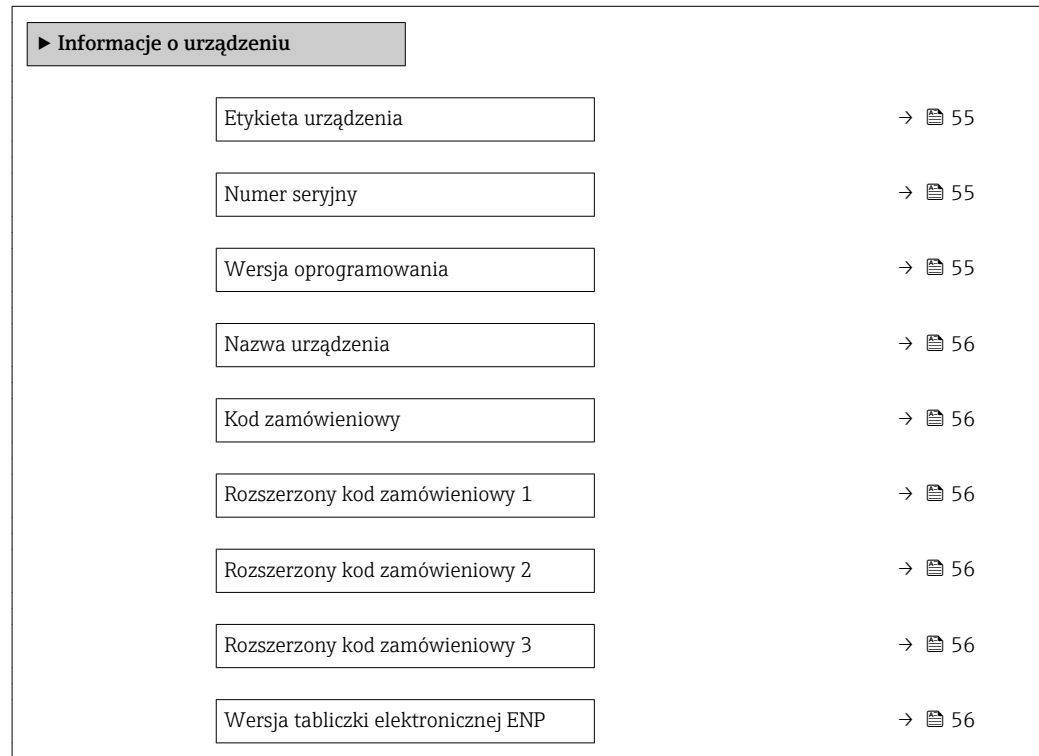

### Przegląd parametrów wraz z krótkim opisem

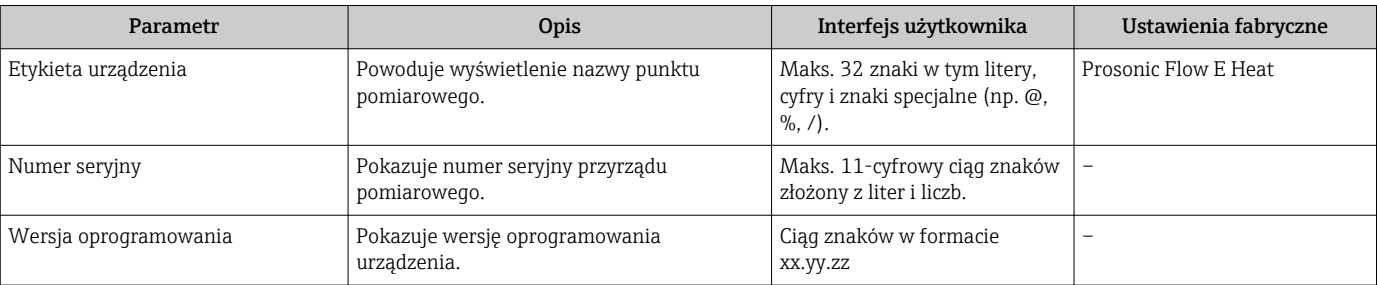

<span id="page-55-0"></span>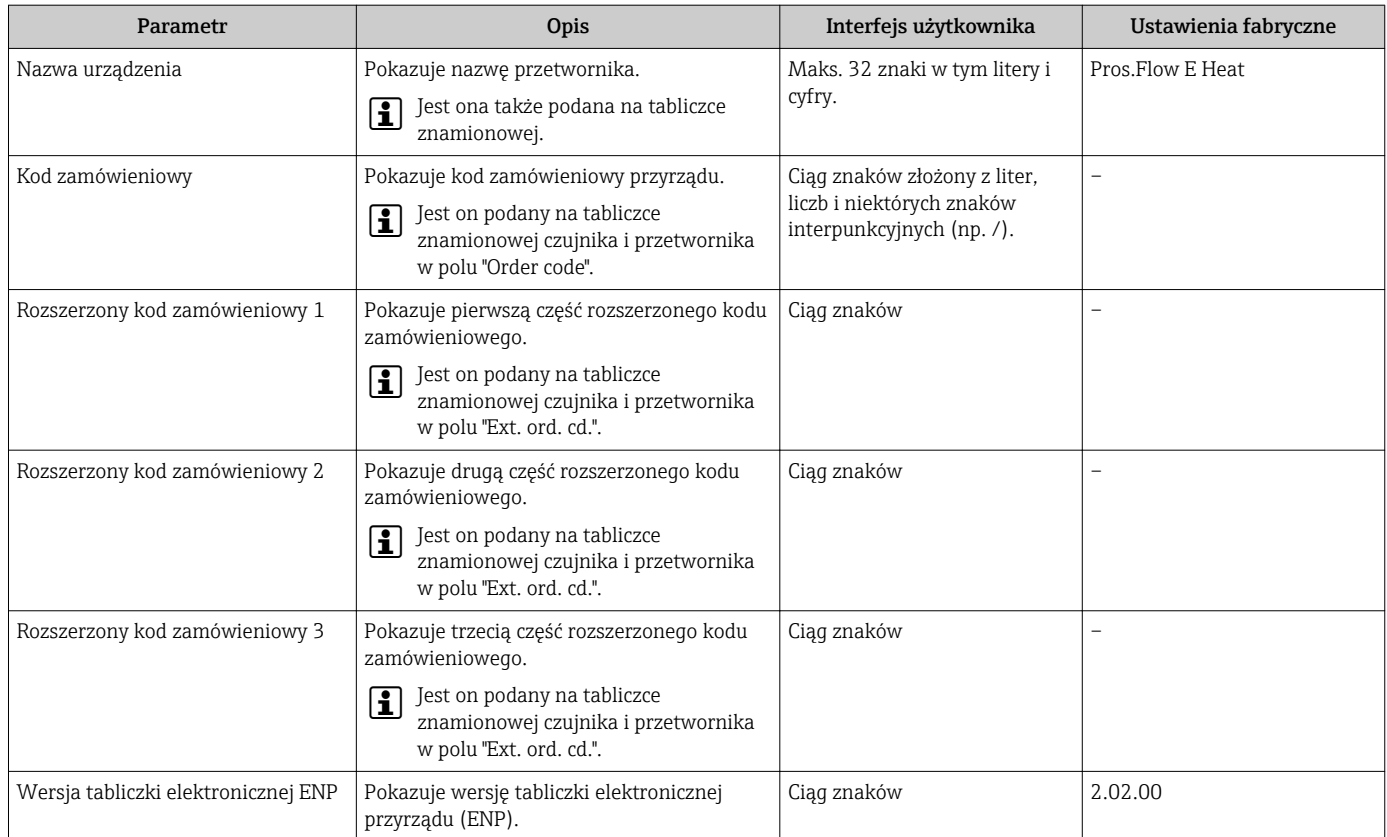

## 12.11 Weryfikacja oprogramowania

- Uaktualnienie oprogramowania do wersji bieżącej lub poprzedniej jest możliwe poprzez interfejs serwisowy.
- Informacje dotyczące kompatybilności wersji oprogramowania z wersją poprzednią, zainstalowanymi plikami opisu urządzenia i oprogramowaniem obsługowym podano w dokumencie "Informacje producenta".
- Informacje producenta są dostępne:
	- Na stronie internetowej Endress+Hauser pod adresem: www.pl.endress.com → Do pobrania
	- Należy podać następujące dane:
		- Kod przyrządu: np. 9EHB Kod przyrządu stanowi pierwszą część kodu zamówieniowego: patrz tabliczka znamionowa przyrządu.
		- W polu "Wyszukiwanie tekstowe" wpisać: Informacje producenta
		- Typ publikacji: Dokumentacje Karty katalogowe i instrukcje obsługi

# 13 Konserwacja

## 13.1 Czynności konserwacyjne

Przyrząd nie wymaga żadnych specjalnych czynności konserwacyjnych.

## 13.1.1 Czyszczenie zewnętrzne

Podczas czyszczenia zewnętrznej powierzchni przetwornika, zawsze należy stosować środki czyszczące, które nie niszczą powierzchni obudowy oraz uszczelek.

## 13.2 Wyposażenie do pomiarów i prób

Endress+Hauser oferuje różnorodne wyposażenie do pomiarów i prób, np. W@M lub testy przyrządów.

W sprawie informacji dotyczących usług należy skontaktować się z oddziałem Endress +Hauser.

Wykaz niektórego wyposażenia do pomiarów i prób:  $\rightarrow \Box$  60

## 13.3 Serwis Endress+Hauser

Endress+Hauser oferuje szeroki asortyment usług, np. ponownej kalibracji, konserwacji lub prób przyrządów.

W sprawie informacji dotyczących usług należy skontaktować się z oddziałem Endress  $\mid$  -  $\mid$ +Hauser.

# 14 Naprawa

## 14.1 Informacje ogólne

## 14.1.1 Koncepcja naprawy i modyfikacji przyrządu

Koncepcja naprawy i modyfikacji Endress+Hauser:

- Przyrząd ma modułową konstrukcję.
- Części zamienne są dostarczane w odpowiednich zestawach, wraz z odpowiednimi instrukcjami ich montażu.
- Naprawy są wykonywane przez serwis E+H lub odpowiednio przeszkolony serwis klienta.
- Urządzenie o danej klasie wykonania przeciwwybuchowego może być przekształcone w wersję o innej klasie tylko przez serwis Endress+Hauser.

## 14.1.2 Wskazówki dotyczące naprawy i modyfikacji

Prosimy przestrzegać następujących wskazówek:

- ‣ Dozwolone jest stosowanie tylko oryginalnych części zamiennych Endress+Hauser.
- ‣ Naprawy wykonywać zgodnie ze wskazówkami montażowymi.
- ‣ Przestrzegać obowiązujących norm, przepisów, zaleceń podanych w dokumentacji Ex (XA) i certyfikatów.
- ‣ Dokumentować wszelkie naprawy i modyfikacje oraz wprowadzać je do bazy danych *W@M*.

## 14.2 Części zamienne

*W@M Device Viewer* [\(www.pl.endress.com/deviceviewer\)](http://www.endress.com/deviceviewer):

Zawiera ona wykaz wszystkich części zamiennych dostępnych dla przyrządu wraz z kodami zamówieniowymi. Jest także możliwość pobrania odpowiednich wskazówek montażowych, o ile istnieją.

Numer seryjny przyrządu:

- Znajduje się na tabliczce znamionowej przyrządu.
- Można go odczytać w **Numer seryjny** parameter ( $\rightarrow \Box$  55), w Informacje o urządzeniu submenu.

## 14.3 Serwis Endress+Hauser

Endress+Hauser oferuje bogaty asortyment usług.

W sprawie informacji dotyczących usług należy skontaktować się z oddziałem Endress +Hauser.

## 14.4 Zwrot przyrządu

Zwrotu przyrządu pomiarowego należy dokonać jeżeli konieczne jest dokonanie jego naprawy lub kalibracji fabrycznej, lub też w przypadku zamówienia albo otrzymania dostawy niewłaściwego typu przyrządu pomiarowego. Firma Endress+Hauser posiadająca certyfikat ISO jest obowiązana przestrzegać określonych procedur w przypadku obchodzenia się z wyrobami będącymi w kontakcie z medium procesowym.

Dla zagwarantowania przyrządu w sposób bezpieczny i szybki, prosimy o przestrzeganie procedury oraz warunków zwrotu urządzeń, podanych na stronie Endress+Hauser pod adresem http://www.endress.com/support/return-material

# 14.5 Utylizacja przyrządu

## 14.5.1 Demontaż przyrządu

1. Wyłączyć przyrząd.

## **A OSTRZEŻENIE**

## Warunki procesu mogą stwarzać niebezpieczeństwo dla ludzi.

- ‣ Uważać na niebezpieczne warunki procesu, takie jak ciśnienie wewnątrz przyrządu, wysoka temperatura lub ciecze agresywne.
- 2. Zdemontować przyrząd w kolejności odwrotnej, jak podczas montażu i podłączenia elektrycznego, podanej w rozdziałach "Montaż przyrządu" i "Podłączenie elektryczne". Przestrzegać wskazówek podanych w instrukcjach bezpieczeństwa.

## 14.5.2 Utylizacja przyrządu

## **A OSTRZEŻENIE**

Media zagrażające zdrowiu stwarzają niebezpieczeństwo dla ludzi i środowiska.

‣ Sprawdzić, czy usunięte zostały wszelkie pozostałości niebezpiecznych substancji, np. resztki zalegające w szczelinach lub takie, które przeniknęły do elementów wykonanych z tworzyw sztucznych.

Utylizując przyrząd przestrzegać następujących wskazówek:

- ‣ Przestrzegać obowiązujących przepisów.
- ‣ Pamiętać o segregacji odpadów i recyklingu podzespołów przyrządu.

# <span id="page-59-0"></span>15 Akcesoria

Dostępne są różnorodne akcesoria dla czujnika pomiarowego i przetwornika. Szczegółowe informacje oraz kody zamówieniowe można uzyskać w Biurze Handlowym Endress +Hauser lub w na stronie produktowej serwisu Endress+Hauser pod adresem: [www.pl.endress.com.](http://www.endress.com)

## 15.1 Akcesoria do komunikacji

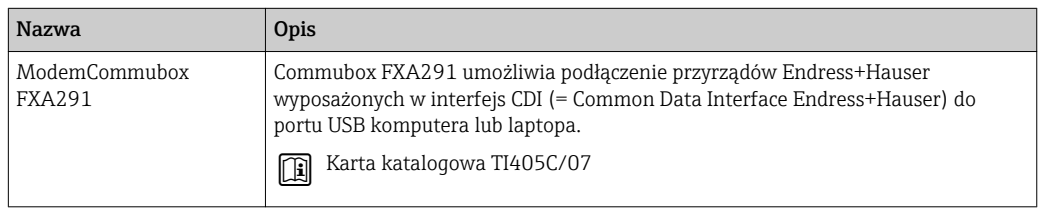

# 15.2 Akcesoria do zdalnej konfiguracji, obsługi i diagnostyki

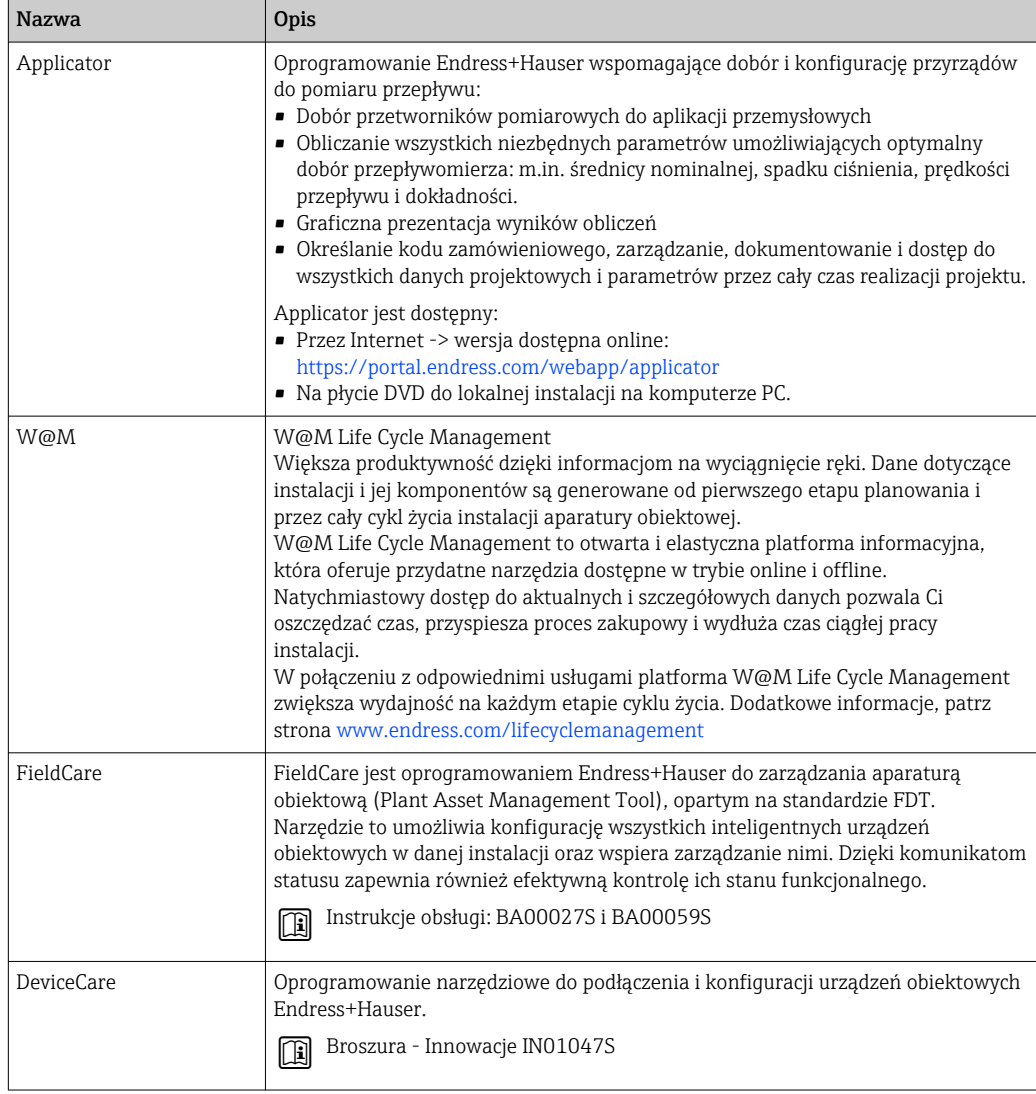

# 15.3 Komponenty systemowe AKP

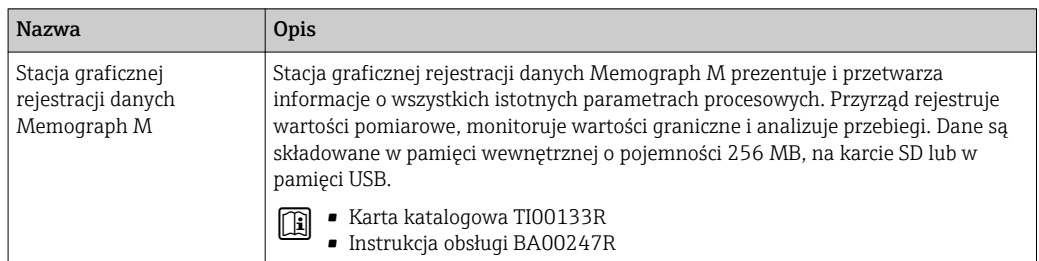

# <span id="page-61-0"></span>16 Dane techniczne

## 16.1 Zastosowanie

W zależności od zamówionej wersji, może on również służyć do pomiaru przepływu cieczy wybuchowych, łatwopalnych, trujących i utleniających.

Dla zapewnienia, aby przyrząd był w odpowiednim stanie technicznym przez cały okres eksploatacji, powinien on być używany do pomiaru mediów, na które materiały wchodzące w kontakt z medium są wystarczająco odporne.

## 16.2 Budowa układu pomiarowego

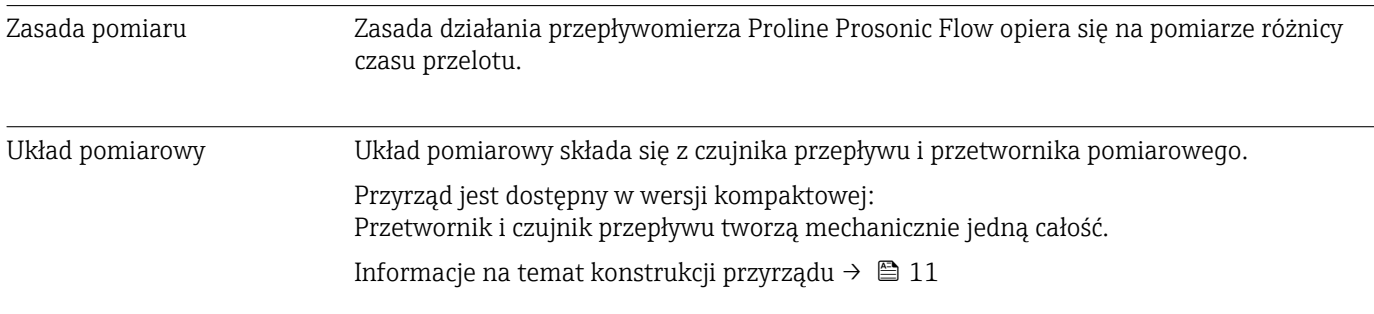

## 16.3 Wielkości wejściowe

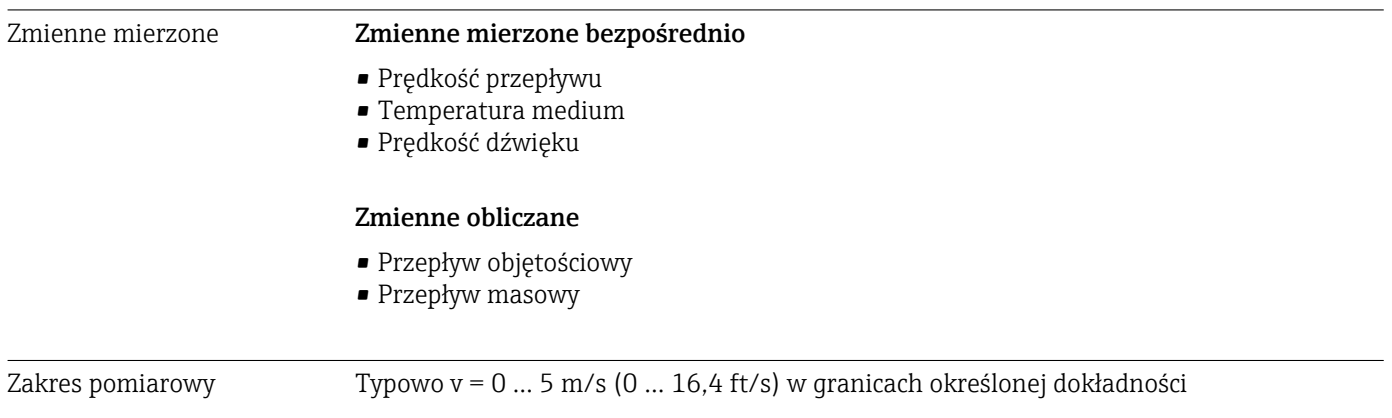

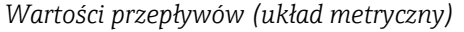

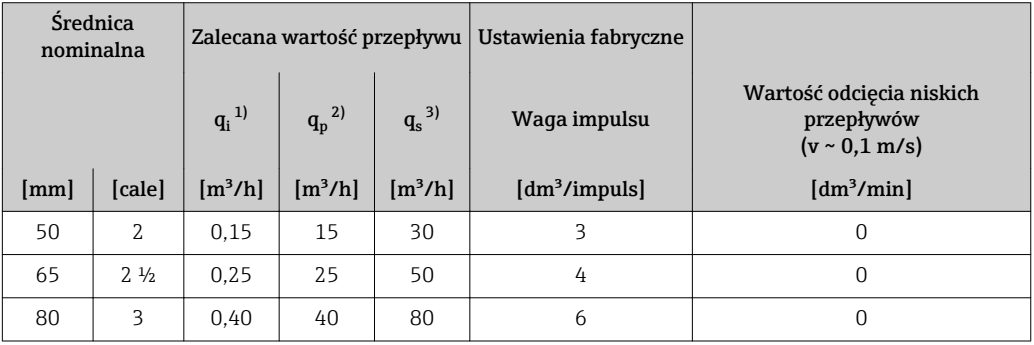

<span id="page-62-0"></span>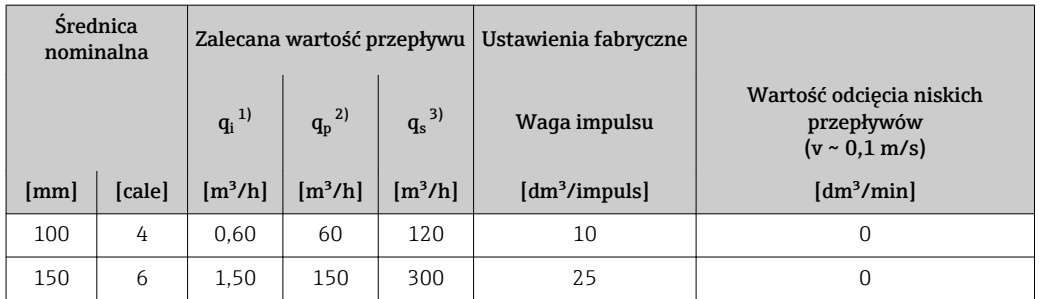

 $1)$ : Minimalny strumień przepływu = najniższa wartość przepływu, dla której zachowane są granice błędu określone podczas prawnej kontroli metrologicznej przepływomierza

 $2)$ : Ciągły strumień przepływu = najwyższa wartość przepływu, dla której zachowane są granice błędu określone podczas prawnej kontroli metrologicznej przepływomierza

 $3)$ : Maksymalny strumień przepływu = najwyższa wartość przepływu, przy której przepływomierz pracujący w oparciu o daną zasadę pomiaru może pracować w sposób ciągły

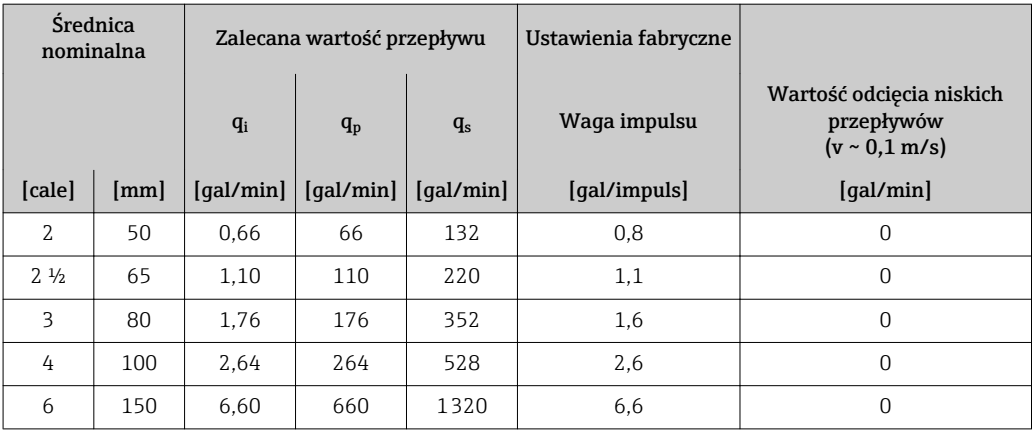

#### *Wartości przepływów (amerykański układ jednostek)*

#### Zalecany zakres pomiarowy

Patrz rozdział "Wartości przepływów" [→ 68](#page-67-0)

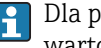

Dla pomiarów rozliczeniowych dopuszczalny zakres pomiarowy, waga impulsu oraz wartość odcięcia niskich przepływów zależy od dopuszczenia.

#### Dynamika pomiaru Ponad 200:1

 $\left| \cdot \right|$ 

W trybie pomiarów rozliczeniowych dynamika pomiaru wynosi  $\rm q_{\rm p}/q_{\rm i}$  =  $100$ : $1.$ 

## 16.4 Wielkości wyjściowe

#### Sygnał wyjściowy Wyjście impulsowe

*Wersja z dopuszczeniem do pomiarów rozliczeniowych (pozycja kodu zam. "Wyjście", opcja P "Wyjście impulsowe")*

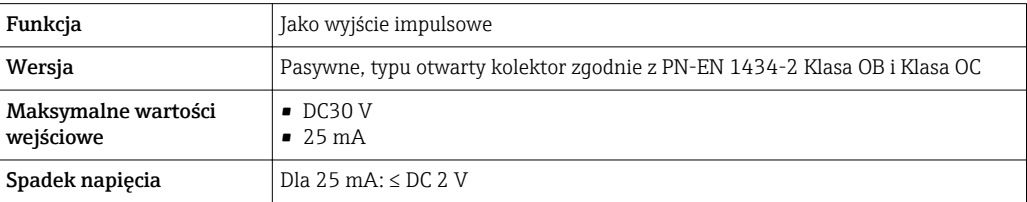

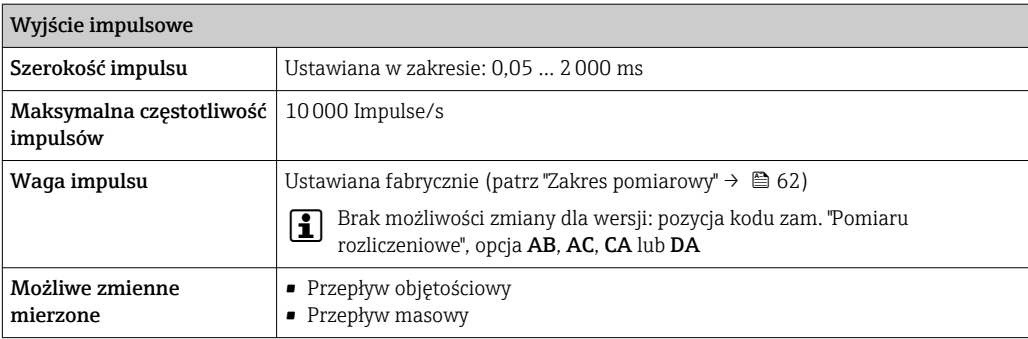

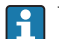

Włączona blokada zapisu w trybie pomiarów rozliczeniowych.

### Wyjście impulsowe/ częstotliwościowe

*Wersja standardowa (pozycja kodu zam. "Wyjście", opcja K "Wyjście imp./częst.")*

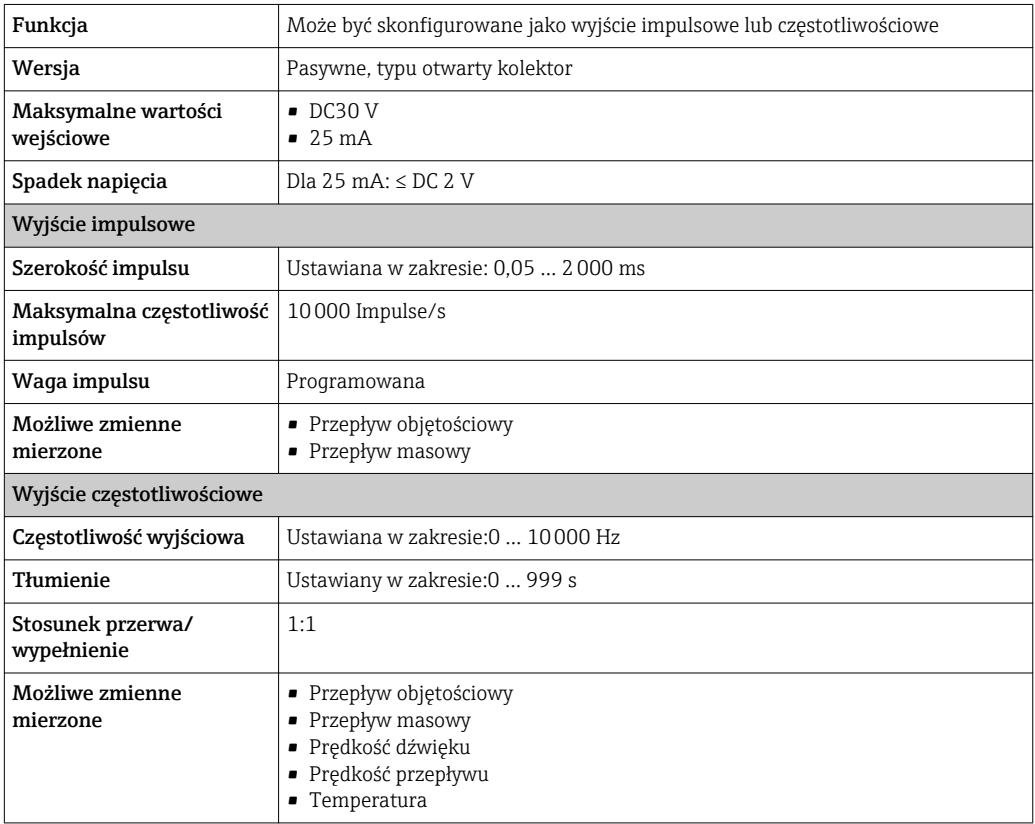

Sygnalizacja usterki W zależności od typu interfejsu, informacja o usterce jest prezentowana w następujący sposób.

#### Wyjście impulsowe

*Wersja z dopuszczeniem do pomiarów rozliczeniowych (pozycja kodu zam. "Wyjście", opcja P "Wyjście impulsowe")*

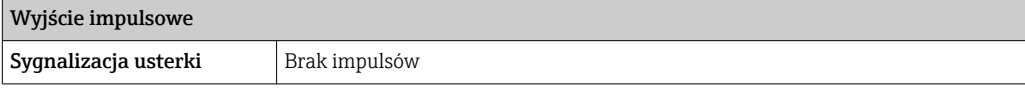

### Wyjście impulsowe/ częstotliwościowe

*Wersja standardowa (pozycja kodu zam. "Wyjście", opcja K "Wyjście imp./częst.")*

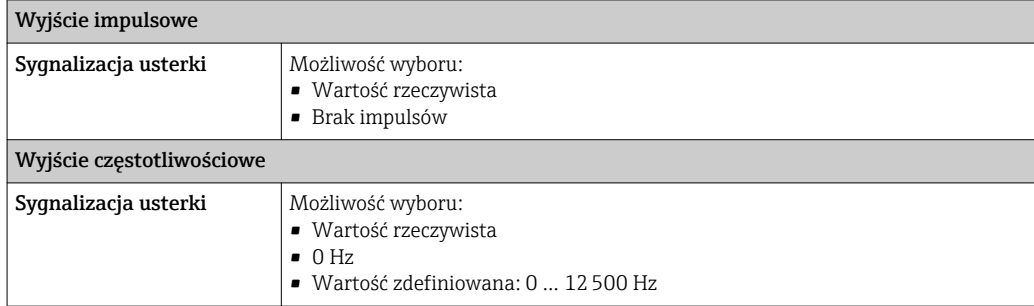

#### Interfejs/protokół

Poprzez interfejs serwisowy CDI-RJ45

Włączona blokada zapisu w trybie pomiarów rozliczeniowych.

#### Diody sygnalizacyjne LED

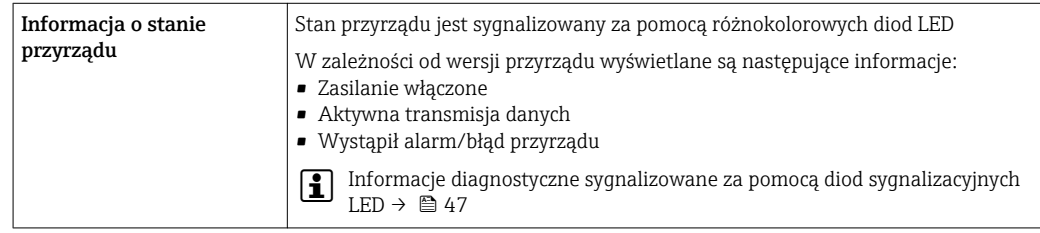

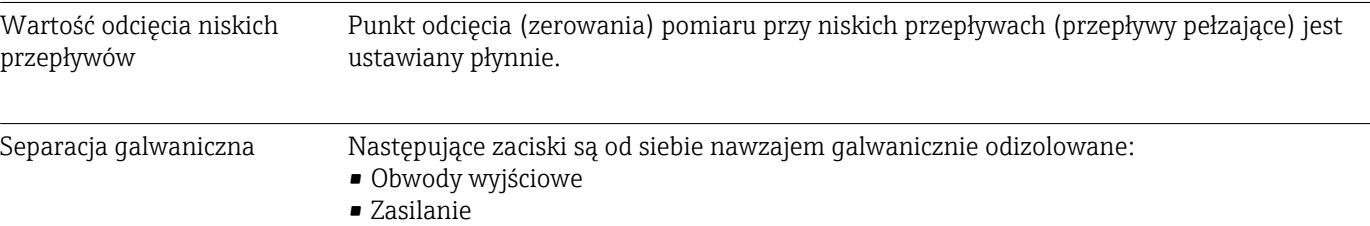

## 16.5 Zasilanie

Rozmieszczenie zacisków → ■ 22 Obwód zasilania Przetwornik

- Wyjście impulsowe (pozycja kodu zam. "Wyjście", opcja P): DC 12 … 42 V
- Wyjście impulsowe/ częstotliwościowe (pozycja kodu zam. "Wyjście", opcja K): DC 12 … 42 V

#### Pobór mocy Przetwornik

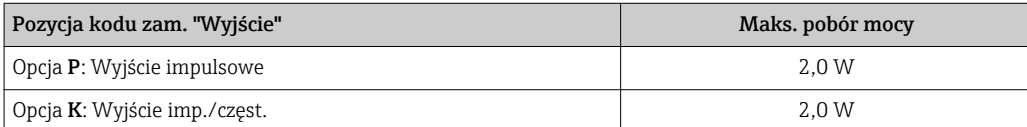

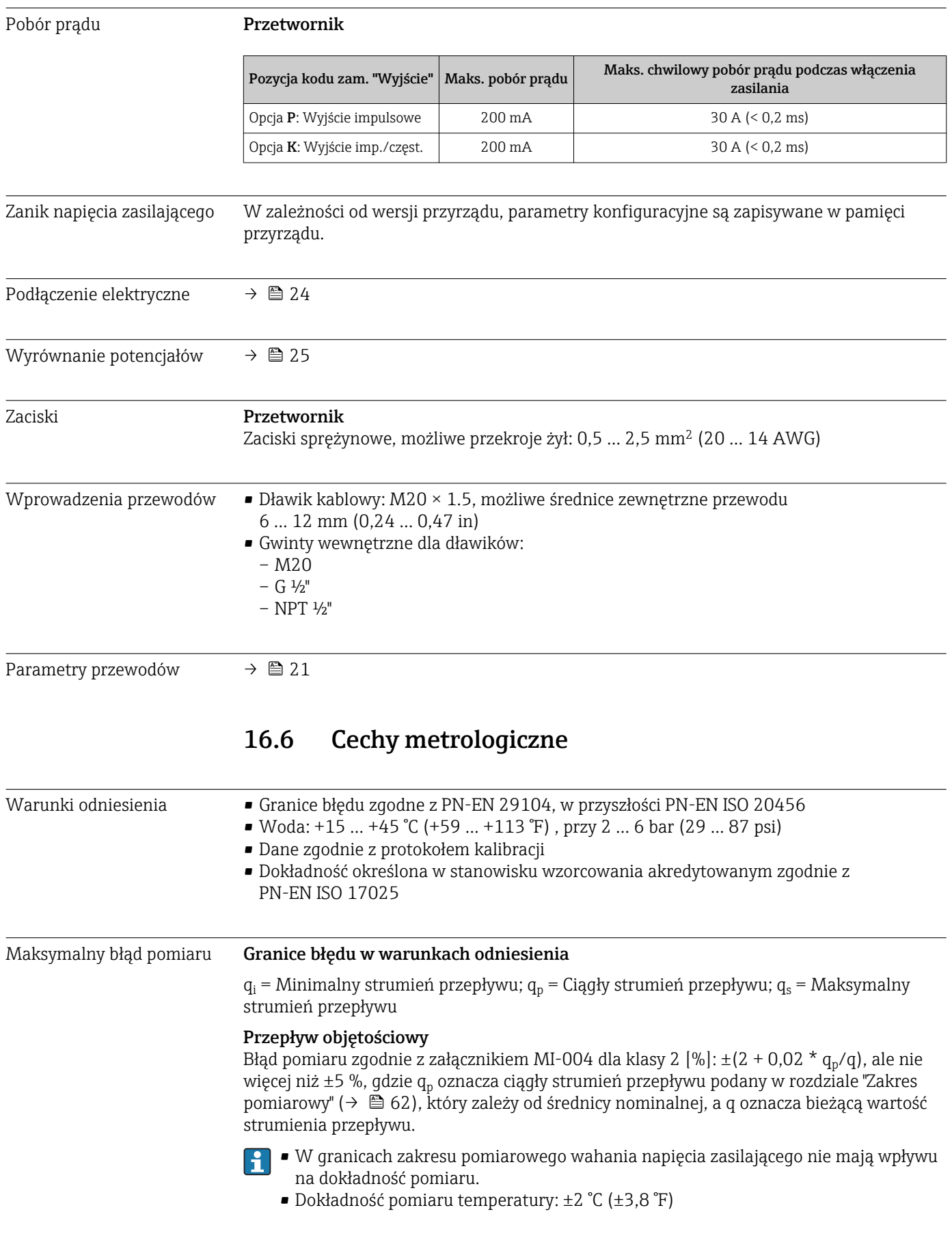

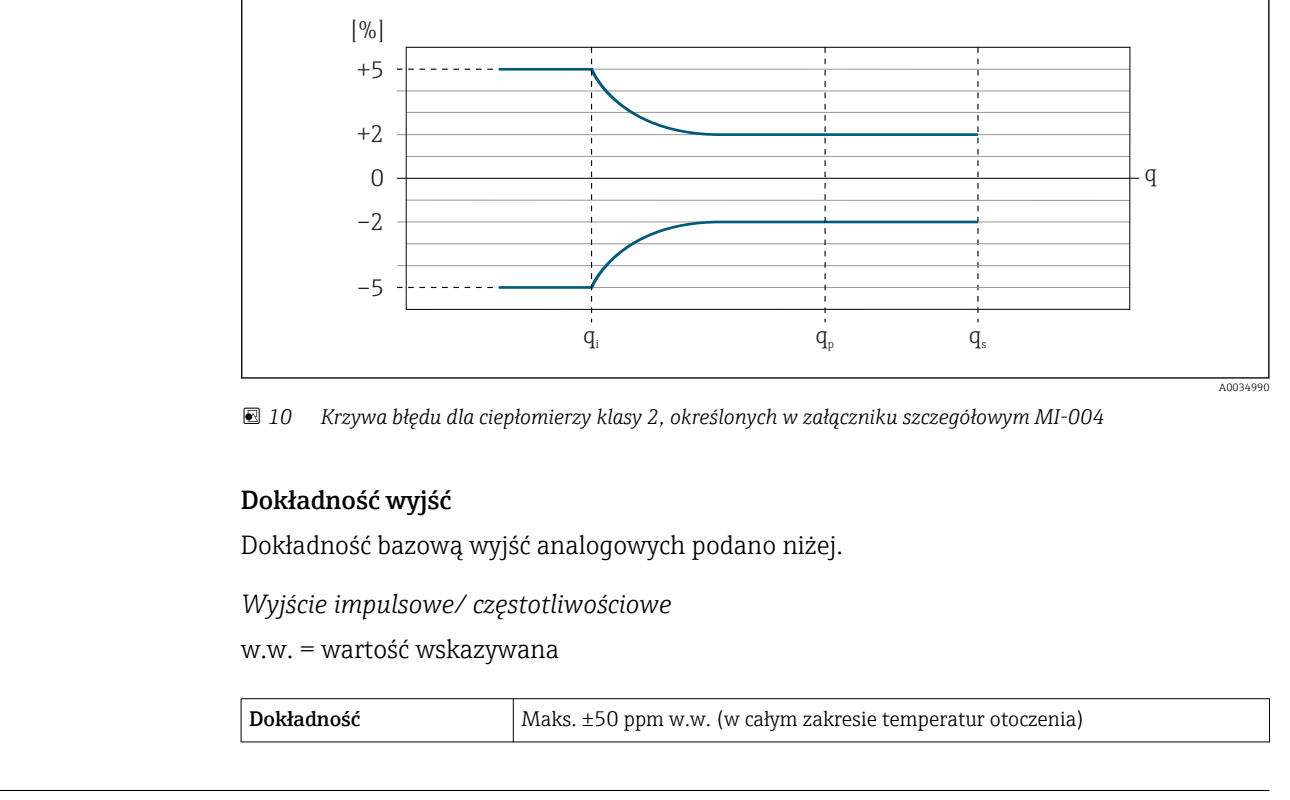

Powtarzalność w.w. = wartość wskazywana

Przepływ objętościowy ±0,1 % w.w.

Wpływ temperatury otoczenia Wyjście impulsowe / częstotliwościowe Współczynnik temperaturowy Brak dodatkowego wpływu. Uwzględniony w podanej dokładności.

## 16.7 Warunki pracy: montaż

"Wymagania montażowe" → ■ 16

## 16.8 Warunki pracy: środowisko

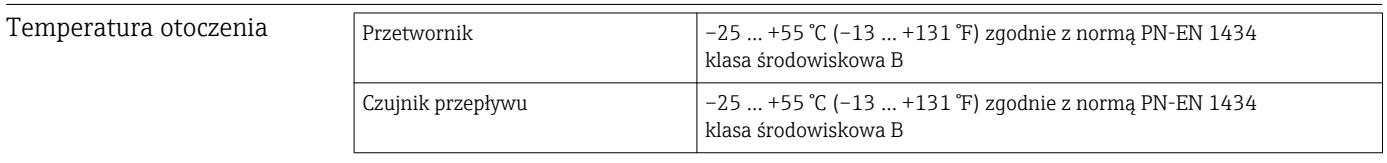

‣ W przypadku montażu na otwartej przestrzeni:

Przetwornik nie powinien być narażony na bezpośrednie działanie promieni słonecznych (szczególnie w ciepłych strefach klimatycznych, gdyż może to doprowadzić do przegrzania układów elektroniki).

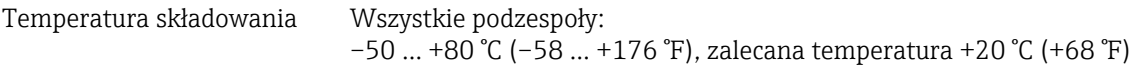

<span id="page-67-0"></span>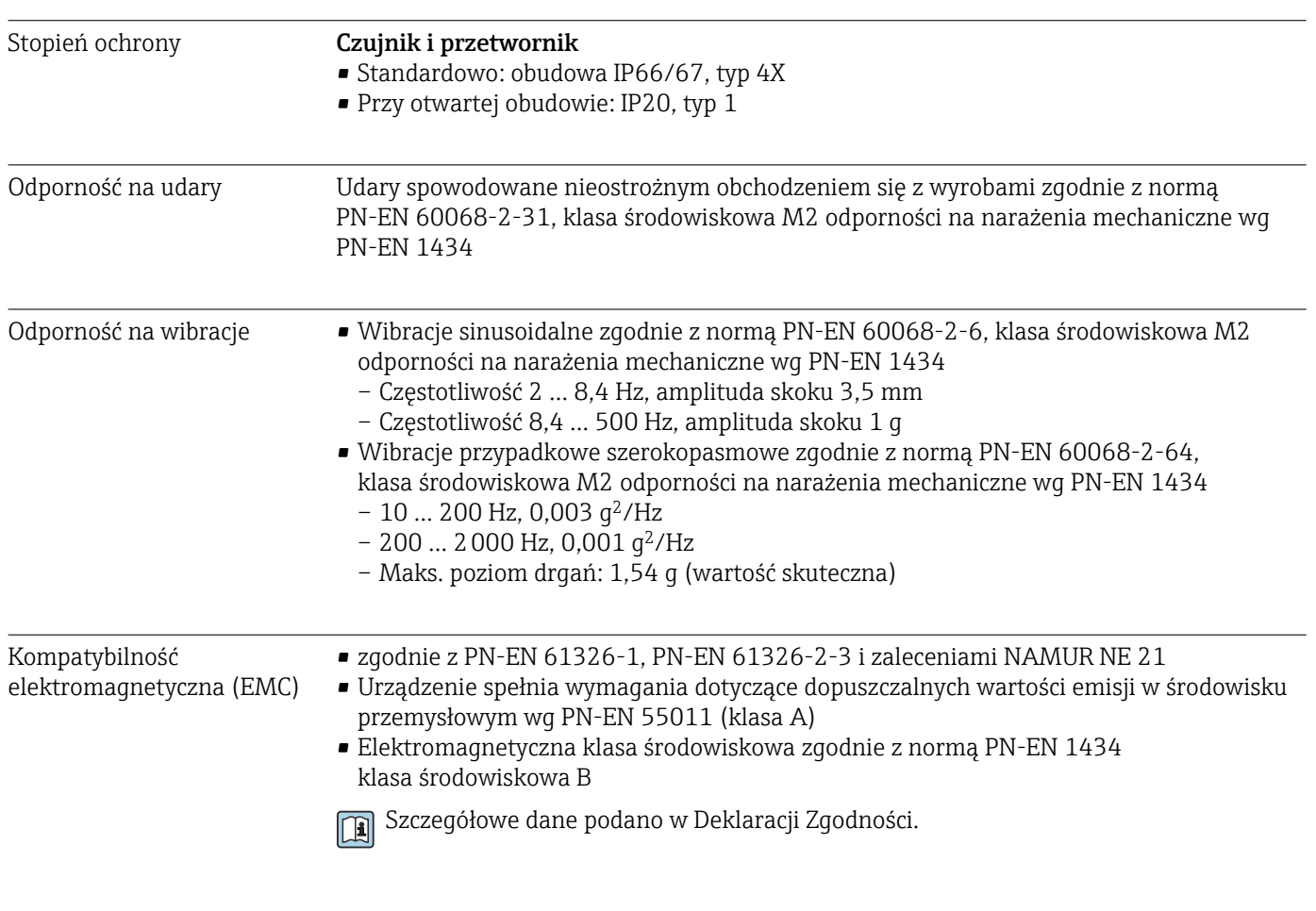

# 16.9 Warunki pracy: proces

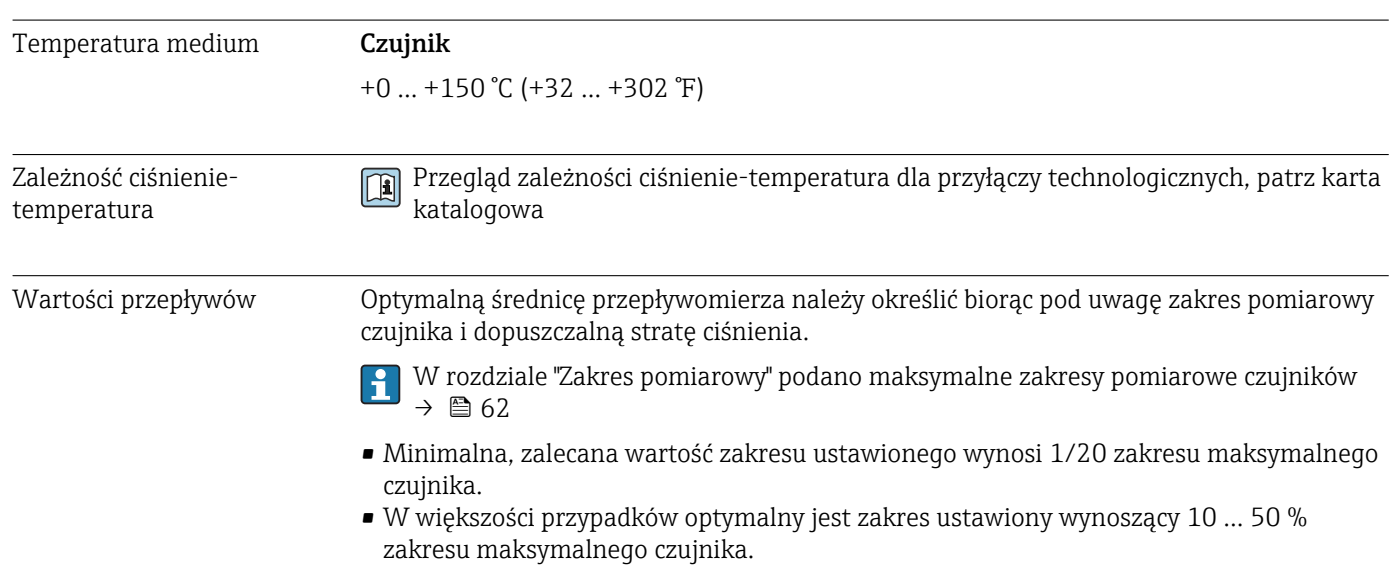

## Strata ciśnienia

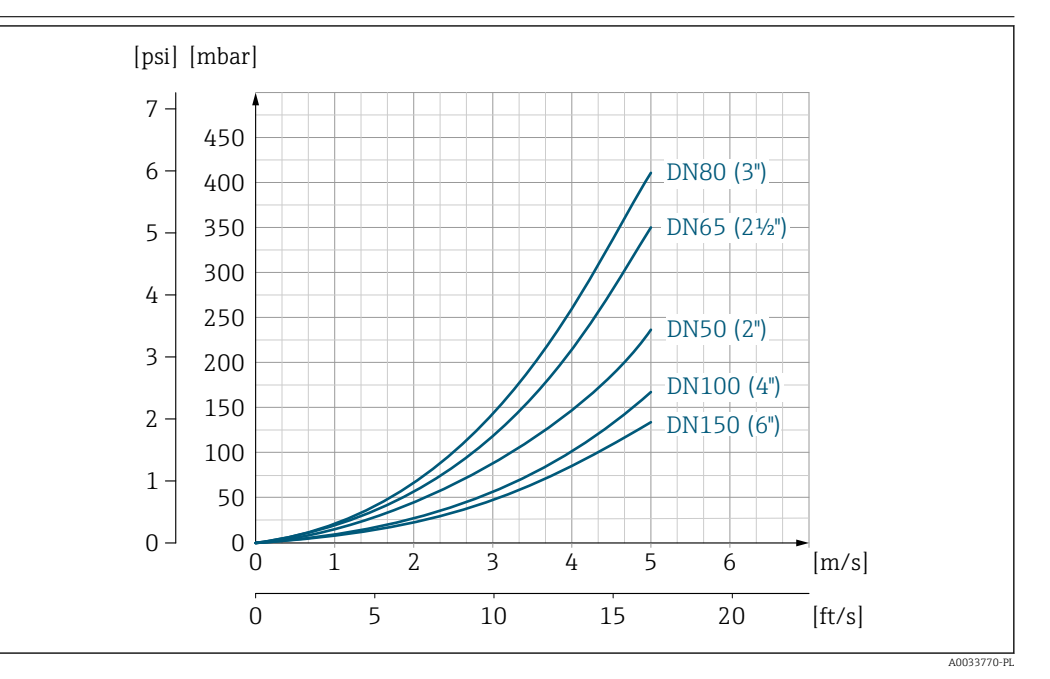

 *11 Strata ciśnienia DN 50...150 (2...6")*

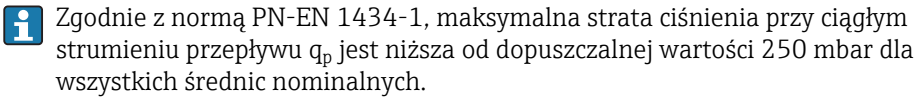

Do obliczenia straty ciśnienia należy użyć oprogramowania narzędziowego *Applicator*  $\rightarrow$   $\blacksquare$  60

Ciśnienie w instalacji **Istotne jest, aby nie występowała kawitacja**, ani aby gazy występujące naturalnie w wielu cieczach nie zaczęły się wydzielać.

> Kawitacja jest spowodowana spadkiem ciśnienia poniżej ciśnienia cząsteczkowego pary: w przewodach ssawnych

> ‣ Należy zapewnić, aby ciśnienie w instalacji było wystarczająco wysokie, aby zapobiec kawitacji i wydzielaniu się gazów.

Dlatego też najlepiej jest montować przepływomierze w następujących miejscach:

- w najniższym punkcie pionowego rurociągu
- po stronie tłocznej pompy (nie występuje podciśnienie),

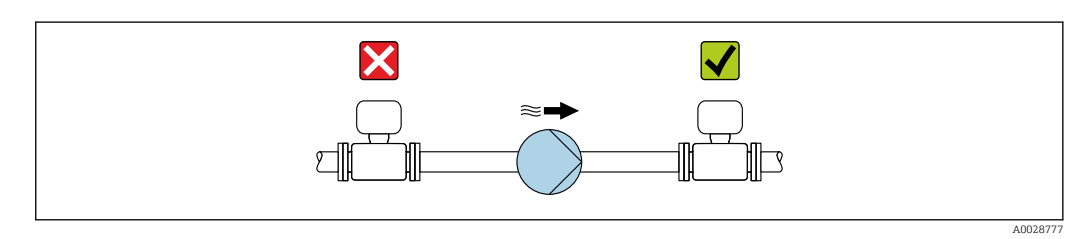

Izolacja termiczna W przypadku niektórych mediów należy ograniczać do minimum wymianę ciepła między czujnikiem a przetwornikiem pomiarowym. Jako izolację można stosować różnorodne materiały.

### NOTYFIKACJA

#### Przegrzanie modułu elektroniki wskutek zastosowania izolacji termicznej!

‣ Zachować maks. dopuszczalną grubość izolacji termicznej, aby głowica przetwornika była nieosłonięta.

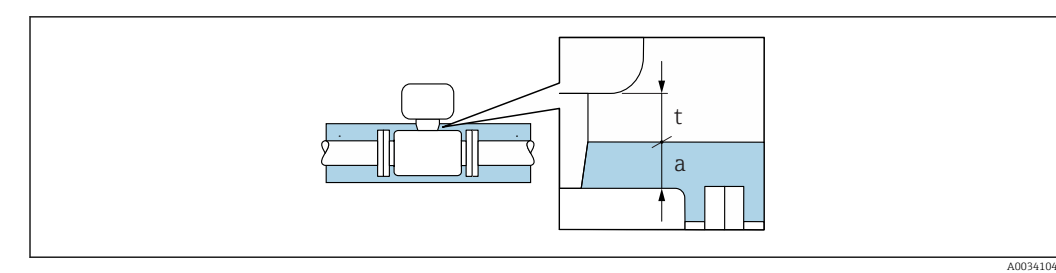

*a Maksymalna grubość izolacji 2 cm (0,79 in)*

*t Minimalny odstęp między przetwornikiem a izolacją*

## 16.10 Budowa mechaniczna

Konstrukcja, wymiary **Informacje dotyczące wymiarów i długości zabudowy przyrządu**, patrz rozdział "Budowa mechaniczna" w odpowiedniej karcie katalogowej.

Masa Masa (układ jednostek SI)

*Wersja kompaktowa*

*Pozycja kodu zam. "Obudowa", opcja A: "Kompakt, aluminium lakierowane proszkowo"*

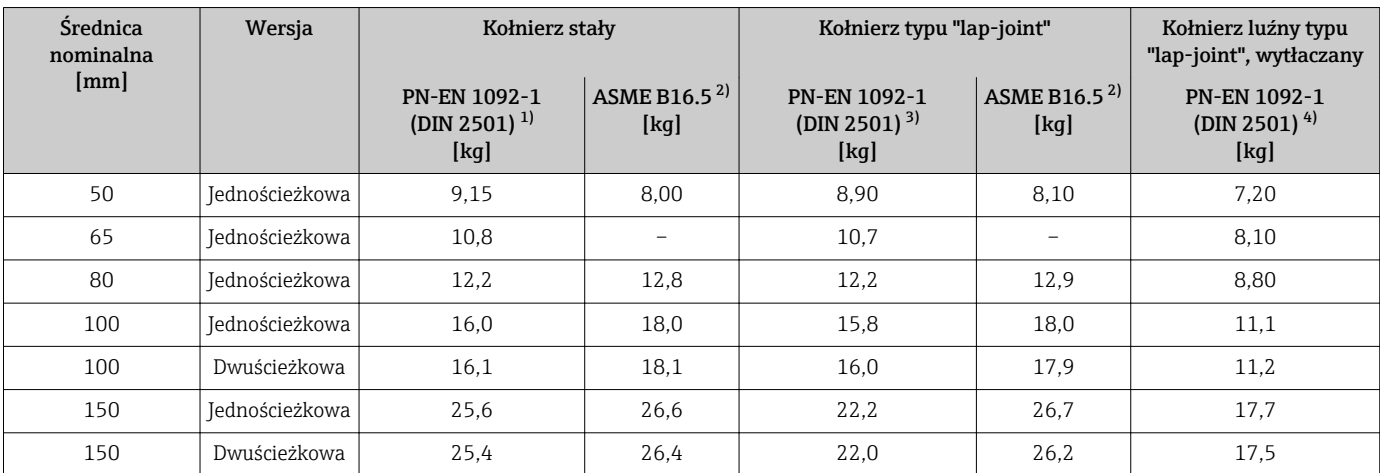

1) Ciśnienie nominalne PN 40 (DN 50), PN 16 (DN 65...150)

2) Ciśnienie nominalne, class 150

3) Ciśnienie nominalne PN 10/16

4) Ciśnienie nominalne PN 10

#### Masa (amerykański układ jednostek)

*Wersja kompaktowa*

*Pozycja kodu zam. "Obudowa", opcja A: "Kompakt, aluminium lakierowane proszkowo"*

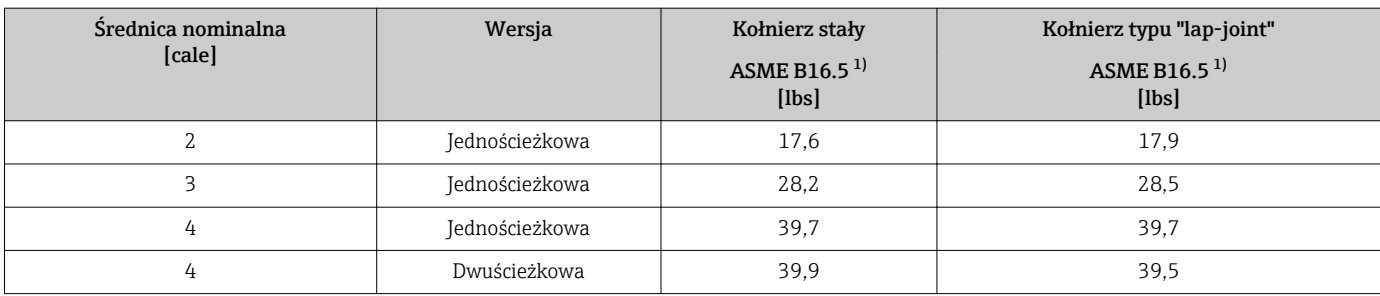

<span id="page-70-0"></span>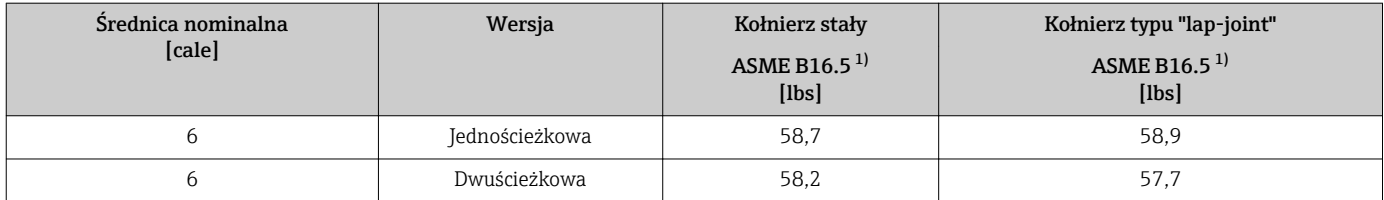

1) Ciśnienie nominalne, class 150

#### Materiały Obudowa przetwornika

- Pozycja kodu zam. "Obudowa", opcja A: "Kompakt, aluminium lakierowane proszkowo": Odlew aluminiowy AlSi10Mg malowany proszkowo
- Materiał wziernika dla opcjonalnego wskaźnika LED : Pozycja kodu zam. "Obudowa", opcja B: szkło

#### Wprowadzenia przewodów/dławiki kablowe

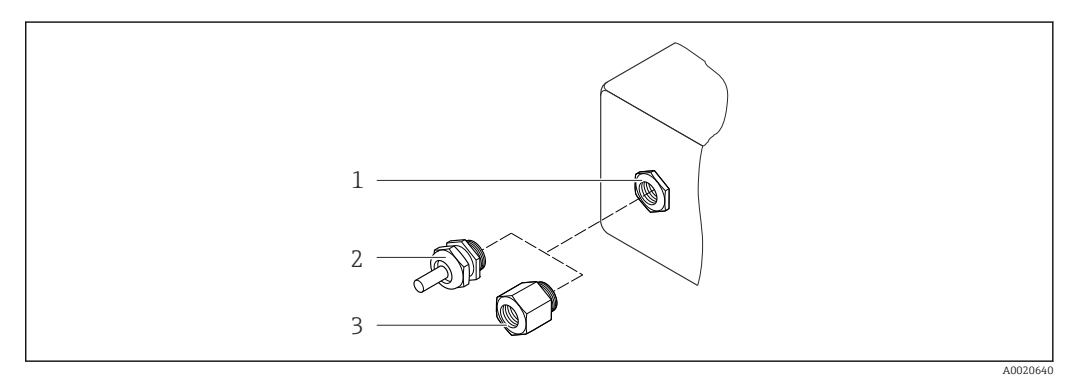

 *12 Możliwe wprowadzenia przewodów/ dławiki kablowe*

- *1 Gwint wewnętrzny M20 × 1.5*
- 
- *2 Dławik kablowy M20 × 1.5 3 Adapter do wprowadzenia przewodu z gwintem wewnętrznym G ½" lub NPT ½"*

*Pozycja kodu zam. "Obudowa", opcja A: "Kompakt, aluminium lakierowane proszkowo"*

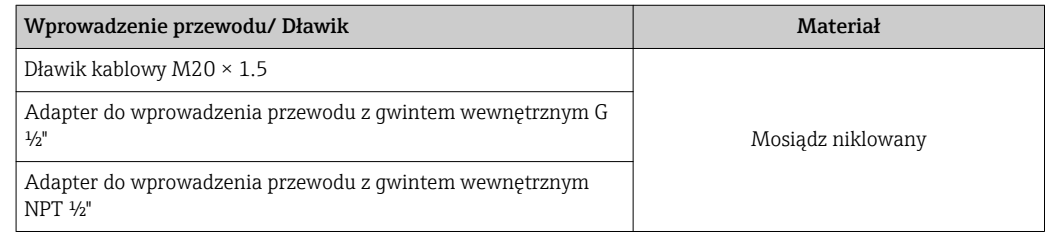

#### Obudowa czujnika przepływu

Stal k.o. (obrabiana plastycznie na zimno):

- Stal k.o. 1.4404 (316L)
- Stal k.o. 1.4435 (316L)

#### Przyłącza procesowe

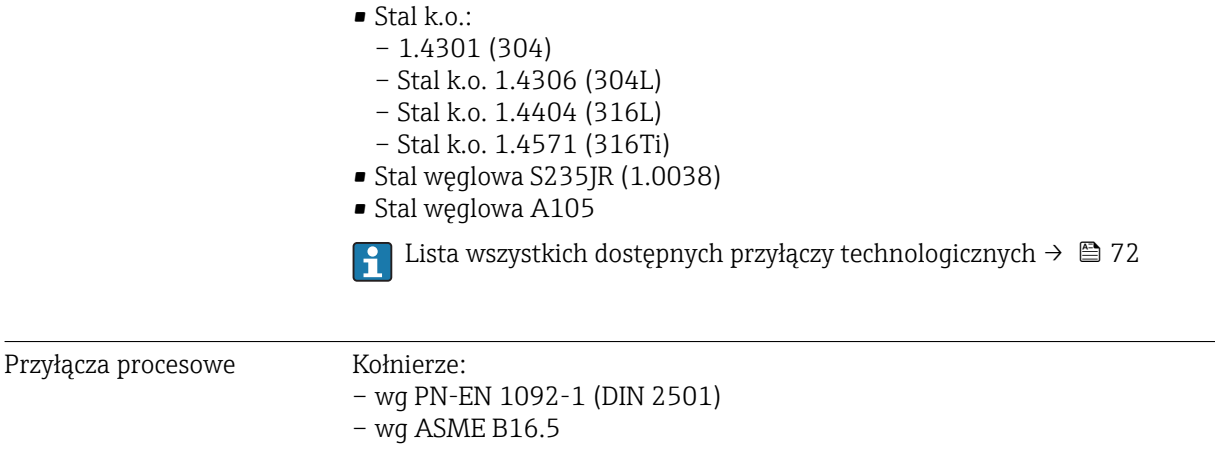

## 16.11 Obsługa

R

Interfejs serwisowy Korzystanie z interfejsu serwisowego z użyciem modemu FXA291 i złącza serwisowego

Informacje dotyczące materiałów przyłączy procesowych  $\rightarrow$   $\blacksquare$  72

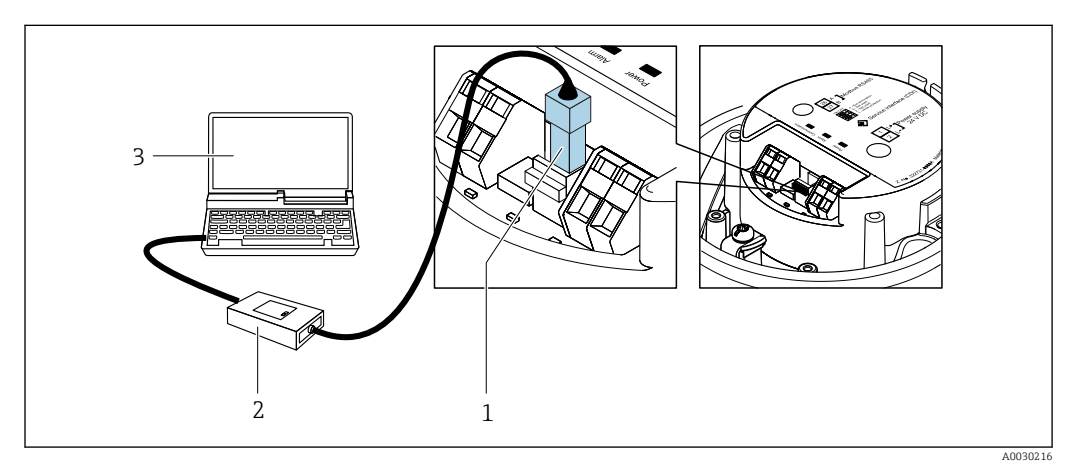

- *1 Interfejs serwisowy (CDI) przyrządu*
- *2 ModemCommubox FXA291*
- *3 Komputer z zainstalowanym oprogramowaniem narzędziowym "FieldCare" ze sterownikiem komunikacyjnym DTM dla modemu FXA291 z interfejsem CDI*

## Języki obsługi Języki obsługi:

Oprogramowanie narzędziowe FieldCare: angielski, niemiecki, francuski, hiszpański, włoski, chiński, japoński

## 16.12 Certyfikaty i dopuszczenia

Znak CE Przyrząd spełnia wszystkie obowiązujące wymagania przepisów Unii Europejskiej. Są one wyszczególnione w Deklaracji zgodności WE wraz ze stosowanymi normami.

Endress+Hauser potwierdza wykonanie testów przyrządu z wynikiem pozytywnym poprzez umieszczenie na nim znaku CE.
<span id="page-72-0"></span>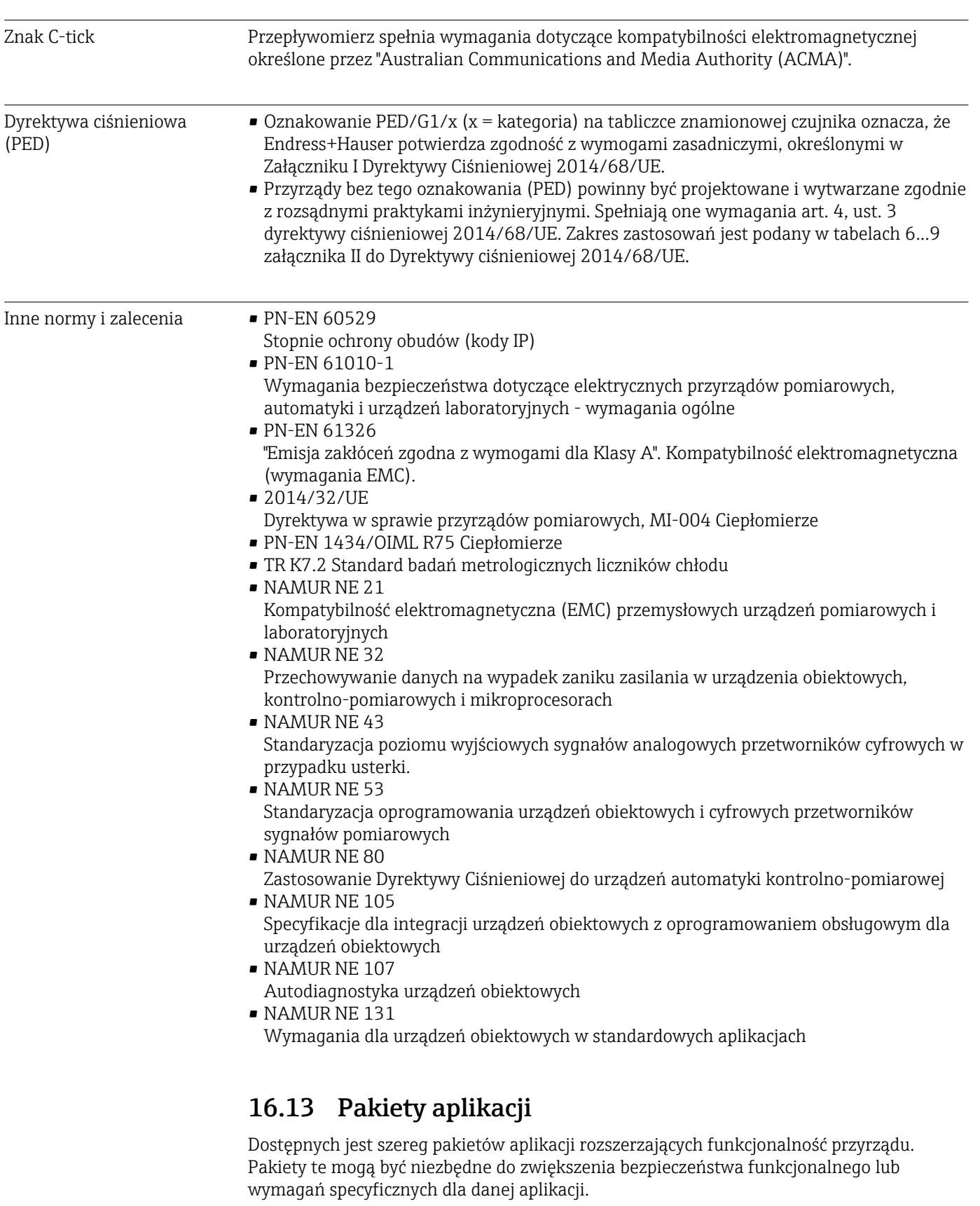

Można je zamówić bezpośrednio w Endress+Hauser. Szczegółowe informacje oraz kody zamówieniowe można uzyskać w Biurze Handlowym Endress+Hauser lub w na stronie produktowej serwisu Endress+Hauser pod adresem: [www.pl.endress.com.](http://www.endress.com)

## <span id="page-73-0"></span>16.14 Akcesoria

**Fi** Przegląd akcesoriów możliwych do zamówienia →  $\triangleq 60$ 

## 16.15 Dokumentacja uzupełniająca

Wykaz dostępnej dokumentacji technicznej, patrz:

- *W@M Device Viewer*: wprowadzić numer seryjny podany na tabliczce znamionowej [\(www.pl.endress.com/deviceviewer\)](http://www.endress.com/deviceviewer)
- Aplikacja *Endress+Hauser Operations*: wprowadzić numer seryjny podany na tabliczce znamionowej lub zeskanować kod QR z tabliczki znamionowej.

### Dokumentacja standardowa Skrócone instrukcje obsługi

*Skrócone instrukcje obsługi czujnika przepływu*

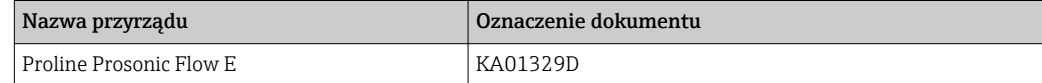

*Skrócona instrukcja obsługi przetwornika*

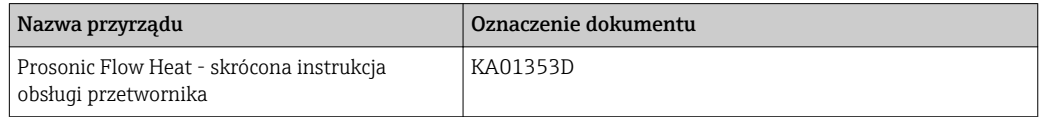

### Karta katalogowa

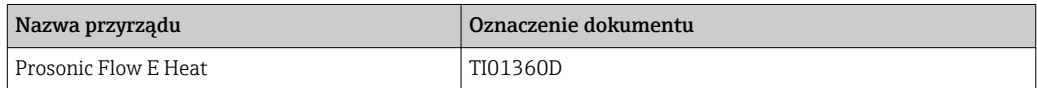

### Parametry urządzenia (GP)

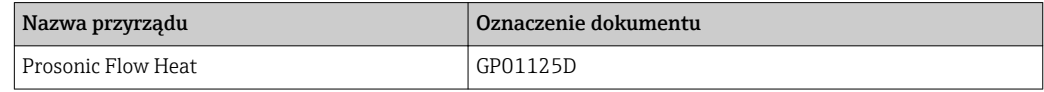

### Dokumentacja uzupełniająca

### Dokumentacja specjalna

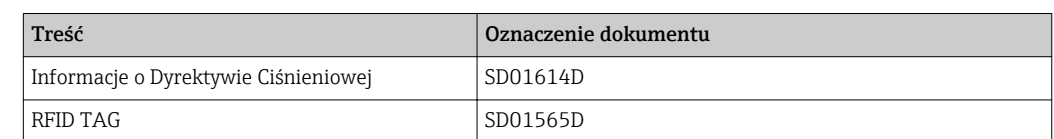

### Zalecenia montażowe (EA)

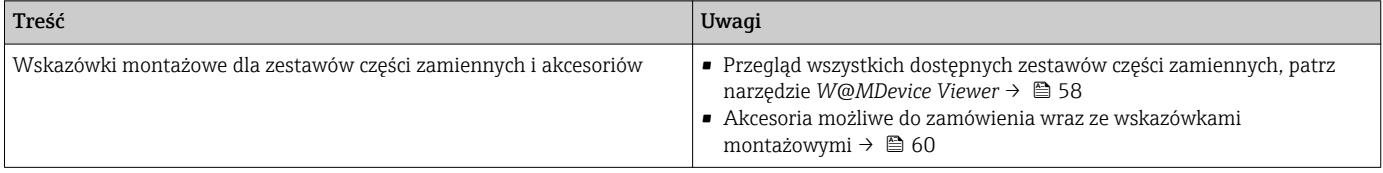

## Spis haseł

## A

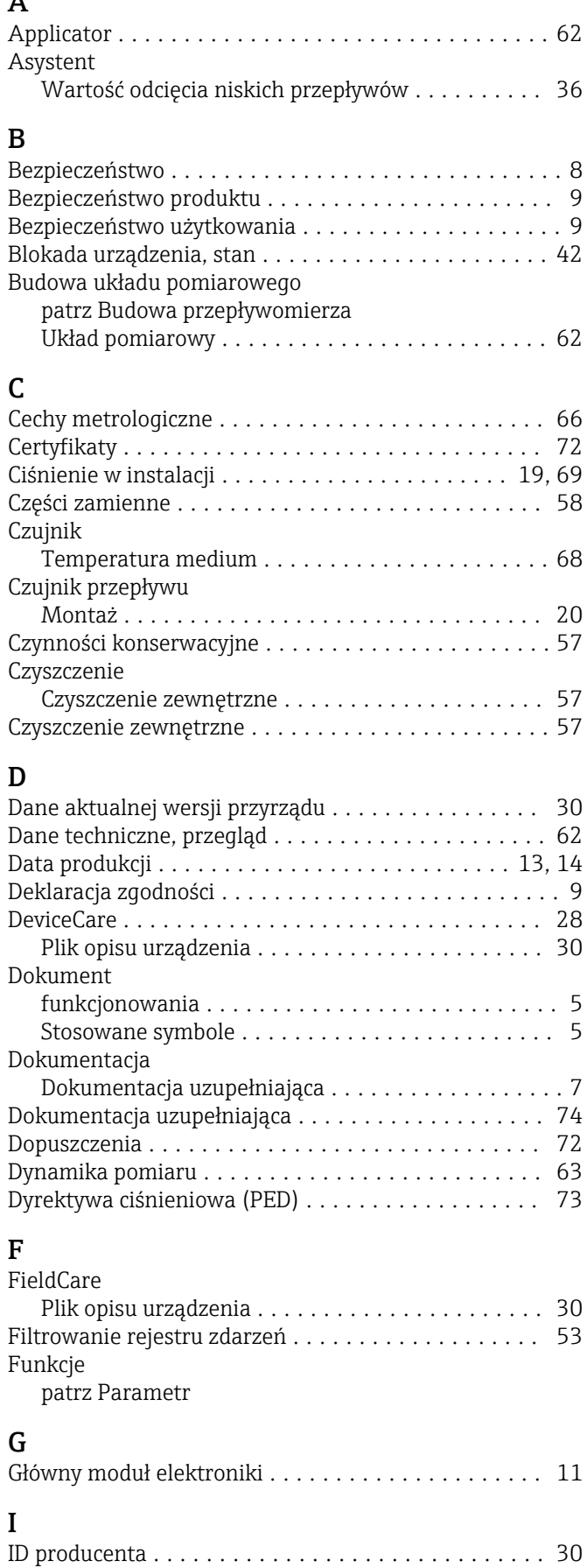

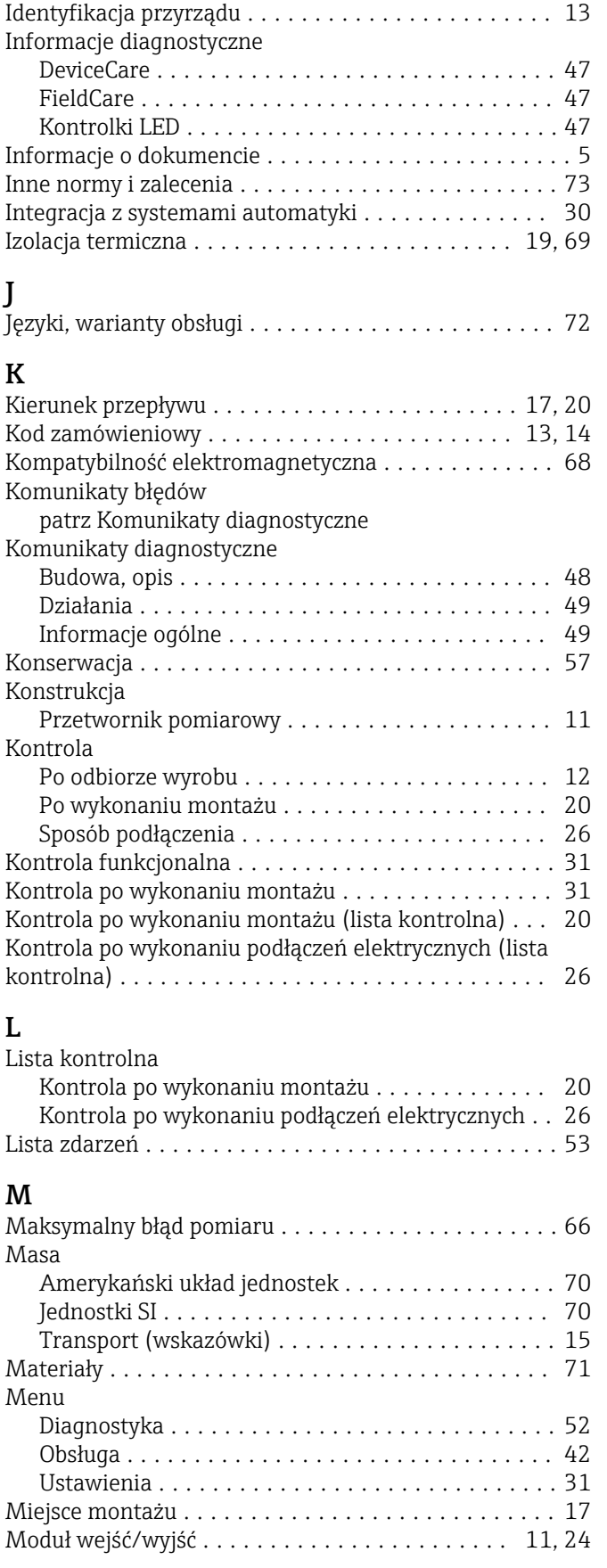

J

### N

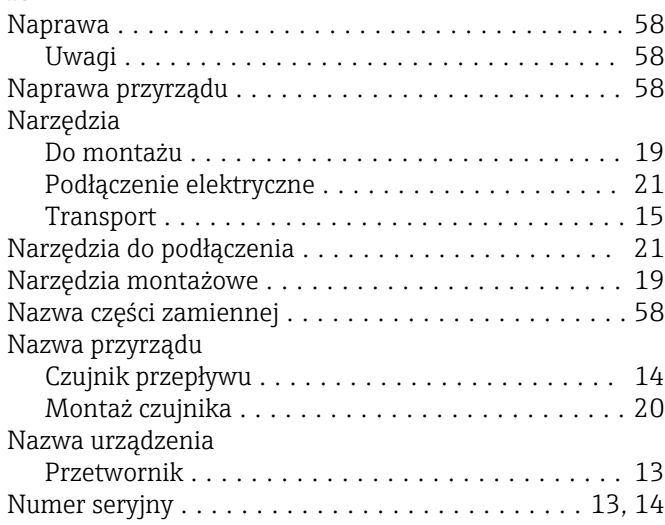

## O

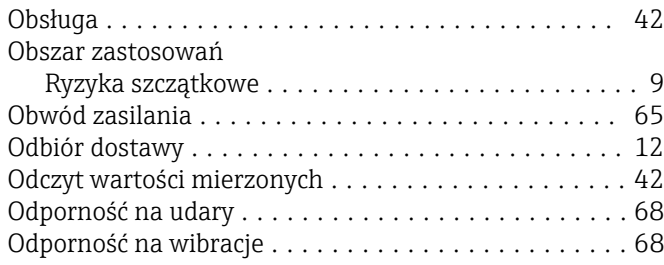

## P

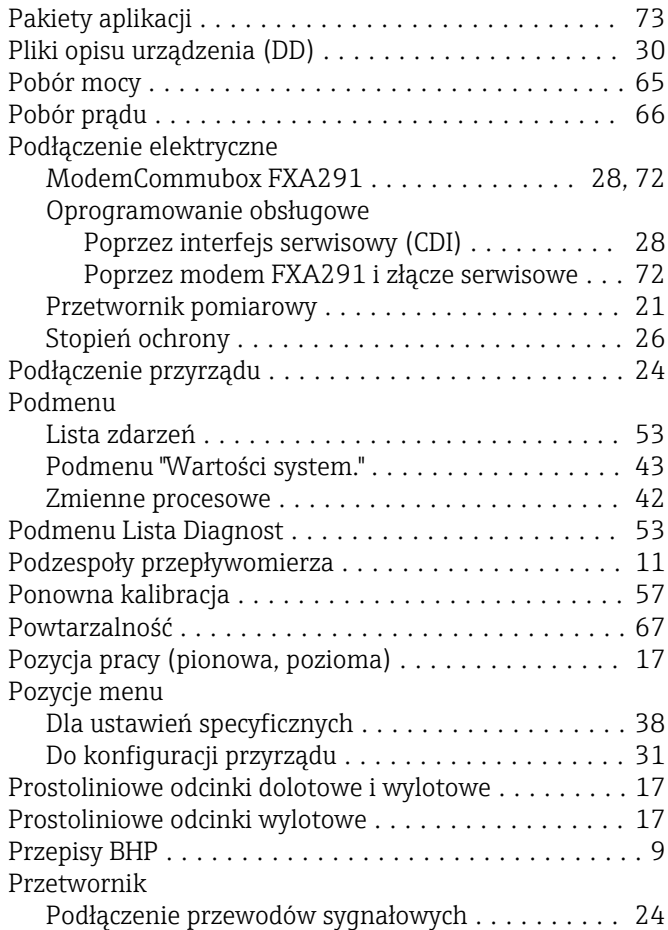

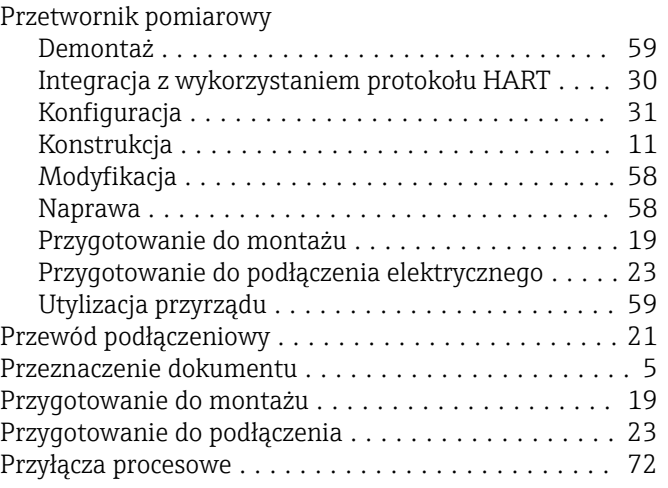

# $\mathbf{R}$  Re

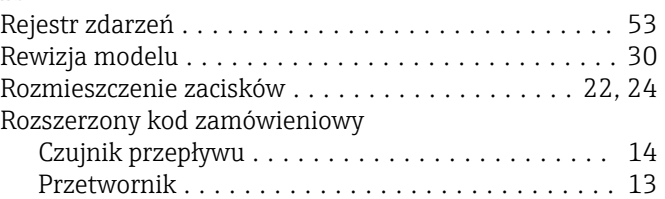

## <sub>c</sub>

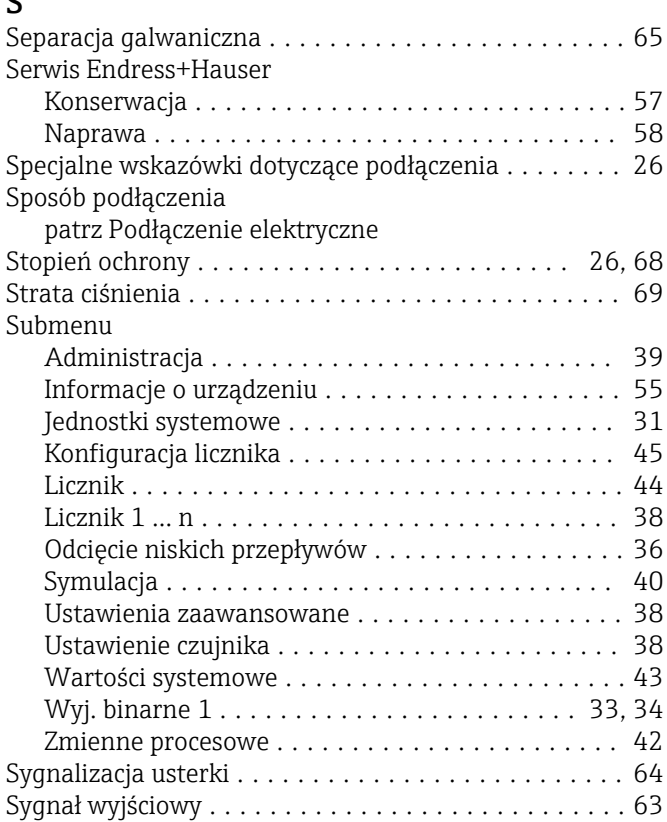

## T

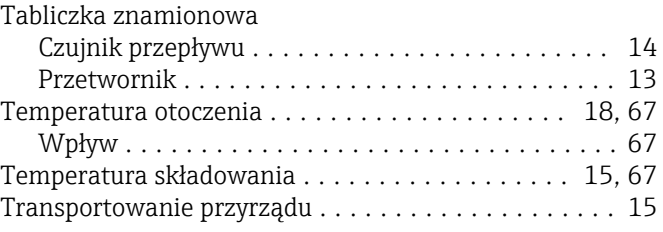

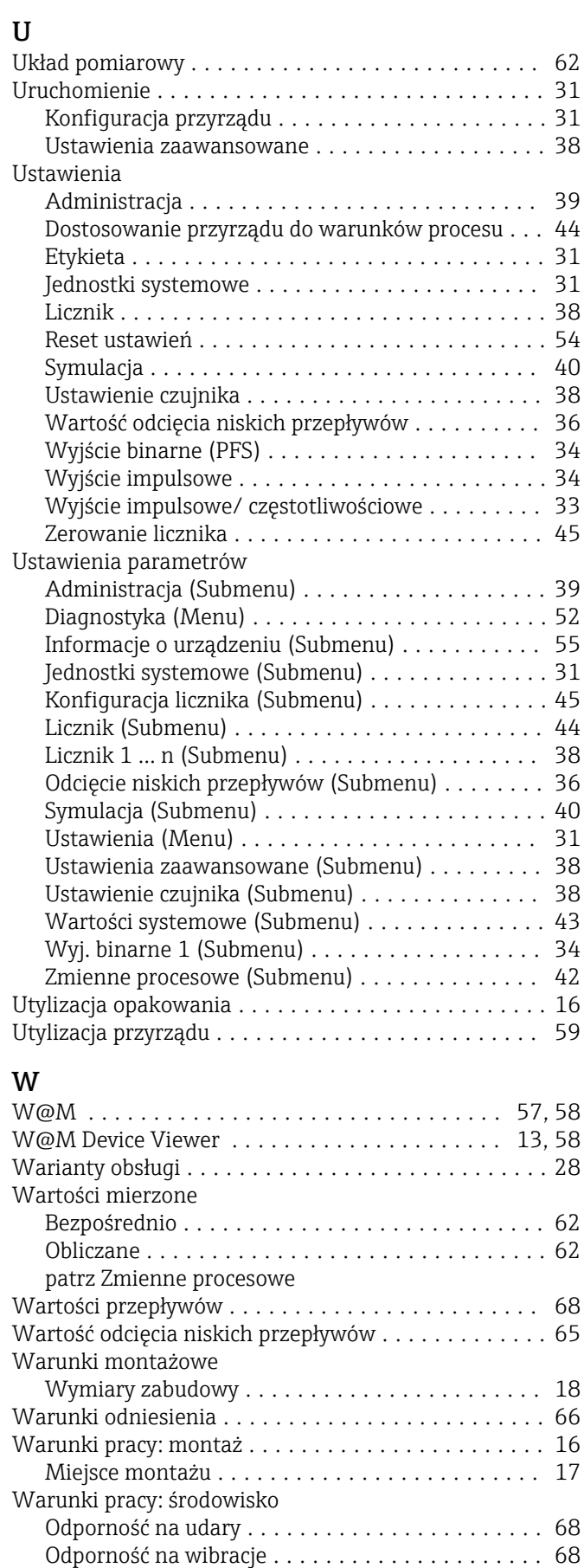

Temperatura składowania .................. [67](#page-66-0)

Typ urządzenia ............................. [30](#page-29-0)

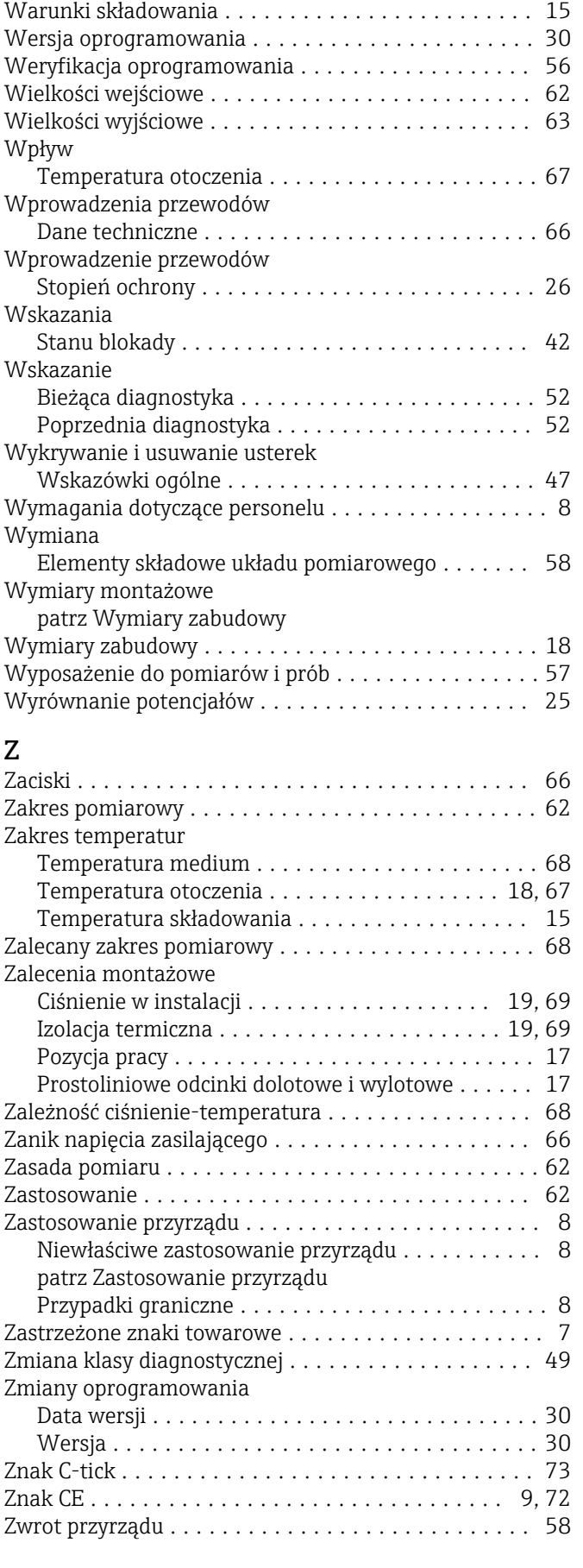

www.addresses.endress.com

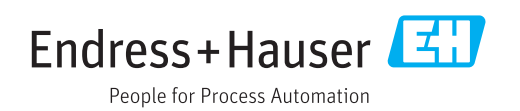